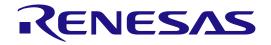

# User's Manual

# Renesas e<sup>2</sup> studio 2023 -10 or Higher Quick Start Guide

User's Manual

RA Family Renesas MCU

All information contained in these materials, including products and product specifications, represents information on the product at the time of publication and is subject to change by Renesas Electronics Corp. without notice. Please review the latest information published by Renesas Electronics Corp. through various means, including the Renesas Electronics Corp. website (http://www.renesas.com).

Renesas Electronics

Rev.1.01 Jul 2024

#### Notice

- Descriptions of circuits, software and other related information in this document are provided only to illustrate the operation of semiconductor products and application examples. You are fully responsible for the incorporation or any other use of the circuits, software, and information in the design of your product or system. Renesas Electronics disclaims any and all liability for any losses and damages incurred by you or third parties arising from the use of the use of the area in the design of your product or system.
- these circuits, software, or information. Renesas Electronics hereby expressly disclaims any warranties against and liability for infringement or any other claims involving patents, copyrights, or other intellectual property rights of third parties, by or arising from the use of Renesas Electronics products or technical information described in this document, including but not limited to, the product data, drawings, charts, programs, algorithms, and application examples. No license, express, implied or otherwise, is granted hereby under any patents, copyrights or other intellectual property rights of Renesas Electronics or other 2
- 3. others.
- 4
- 5.
- 6.

- Buildment, including but not be observed to the product data, returning, entends, programs, adjoint and springer of express.
   Bolicense, express, implied or otherwise, is granted hereby under any patients, copyrights or other intellectual property rights of Renesas Electronics or others.
   You shall be responsible for determining what licenses are required from any third parties, and obtaining such licenses for the lawful import, export, manufacture, sales, utilization, distribution or other disposal of any products incorporating Renesas Electronics products, if required.
   You shall not alter, modify, copy, or reverse engineer any Renesas Electronics product, whether in whole or in part. Renesas Electronics or oducts are classified according to the following two quality grades. "Standard" and "High Quality". The intended applications for each Renesas Electronics product depends on the product's quality grade, as indicated below.
   "Standard": Computers; office equipment; communications equipment; industrial robots; etc..
   "High Quality": Transportation equipment; dautomobiles, trains, ships, etc.): traffic control (traffic lights); large-scale communication equipment; etc.
   Unless expressly designated as a high reliability product or a product for harsh environments in a Renesas Electronics data sheet or other Renesas Electronics document, Renesas Electronics shall have absoluted or authorized for use in products or systems that may pose a direct threat to human life or bodily injury (artificial life support devices or systems; key plant systems; millary equipment; etc.). Renesas Electronics product, threads ender, user's manual or other Renesas Electronics product that is inconsistent with any Renesas Electronics shall have absolutely ave absolutely ave absolutely or security preserves inclusing but not limited to any unauthorized access to or use of a Renesas Electronics product, Renesas Electronics shall have absolutely not on 7.
- 8 specified ranges.
- specified ranges. Although Renesas Electronics endeavors to improve the quality and reliability of Renesas Electronics products, semiconductor products have specific characteristics, such as the occurrence of failure at a certain rate and malfunctions under certain use conditions. Unless designated as a high reliability product or a product for harsh environments in a Renesas Electronics data sheet or other Renesas Electronics document, Renesas Electronics products are not subject to radiation resistance design. You are responsible for implementing safety measures to guard against the possibility of bodily injury, injury or damage caused by fire, and/or danger to the public in the event of a failure or malfunction of Renesas Electronics products, such as safety design for hardware and software, including but not limited to redundancy, fire control and malfunction prevention, appropriate treatment for aging degradation or any other appropriate measures. Because the evaluation of microcomputer software alone is very difficult and impractical, you are responsible for evaluating the safety of the final products or systems manufactured by you. Please contact a Renesas Electronics sales office for details as to environmental matters such as the environmental compatibility of each Renesas Electronics product. You are responsible for carefully and sufficiently investigating applicable laws and regulations that regulate the inclusion or use of 9
- Please contact a Renesas Electronics sales office for details as to environmental matters such as the environmental compatibility of each Renesas Electronics product. You are responsible for carefully and sufficiently investigating applicable laws and regulations that regulate the inclusion or use of controlled substances, including without limitation, the EU RoHS Directive, and using Renesas Electronics products in compliance with all these applicable laws and regulations. Renesas Electronics disclaims any and all liability for damages or losses occurring as a result of your noncompliance with applicable laws and regulations.
   Renesas Electronics products and technologies shall not be used for or incorporated into any products or systems whose manufacture, use, or sale is prohibited under any applicable domestic or foreign laws or regulations. You shall comply with any applicable export control laws and regulations promulgated and administered by the governments of any countries asserting jurisdiction over the parties or transactions.
   It is the responsibility of the buyer or distributor of Renesas Electronics products, or any other party who distributes, disposes of, or otherwise sells or transfers the product to a third party, to notify such third party in advance of the contents and conditions set forth in this document.
   This document shall not be reprinted, reproduced or duplicated in any form, in whole or in part, without prior written consent of Renesas Electronics. Electronics products. 10

- Electronics products.
- (Note1) "Renesas Electronics" as used in this document means Renesas Electronics Corporation and also includes its directly or indirectly controlled subsidiaries
- (Note2) "Renesas Electronics product(s)" means any product developed or manufactured by or for Renesas Electronics.

(Rev.5.0-1 October 2020)

#### **Corporate Headquarters**

TOYOSU FORESIA, 3-2-24 Toyosu, Koto-ku, Tokyo 135-0061, Japan

www.renesas.com

#### Trademarks

Renesas and the Renesas logo are trademarks of Renesas Electronics Corporation. All trademarks and registered trademarks are the property of their respective owners.

#### Contact information

For further information on a product, technology, the most up-to-date version of a document, or your nearest sales office, please visit: www.renesas.com/contact/

# General Precautions in the Handling of Microprocessing Unit and Microcontroller Unit Products

The following usage notes are applicable to all Microprocessing unit and Microcontroller unit products from Renesas. For detailed usage notes on the products covered by this document, refer to the relevant sections of the document as well as any technical updates that have been issued for the products.

1. Precaution against Electrostatic Discharge (ESD)

A strong electrical field, when exposed to a CMOS device, can cause destruction of the gate oxide and ultimately degrade the device operation. Steps must be taken to stop the generation of static electricity as much as possible, and quickly dissipate it when it occurs. Environmental control must be adequate. When it is dry, a humidifier should be used. This is recommended to avoid using insulators that can easily build up static electricity. Semiconductor devices must be stored and transported in an anti-static container, static shielding bag or conductive material. All test and measurement tools including work benches and floors must be grounded. The operator must also be grounded using a wrist strap. Semiconductor devices must not be touched with bare hands. Similar precautions must be taken for printed circuit boards with mounted semiconductor devices.

2. Processing at power-on

The state of the product is undefined at the time when power is supplied. The states of internal circuits in the LSI are indeterminate and the states of register settings and pins are undefined at the time when power is supplied. In a finished product where the reset signal is applied to the external reset pin, the states of pins are not guaranteed from the time when power is supplied until the reset process is completed. In a similar way, the states of pins in a product that is reset by an on-chip power-on reset function are not guaranteed from the time when power is supplied until the power is supplied until the power is supplied until the reset process is completed. In a similar way, the states of pins in a product that is reset by an on-chip power-on reset function are not guaranteed from the time when power is supplied until the power reaches the level at which resetting is specified.

3. Input of signal during power-off state

Do not input signals or an I/O pull-up power supply while the device is powered off. The current injection that results from input of such a signal or I/O pull-up power supply may cause malfunction and the abnormal current that passes in the device at this time may cause degradation of internal elements. Follow the guideline for input signal during power-off state as described in your product documentation.

4. Handling of unused pins

Handle unused pins per the directions given under handling unused pins in the manual. The input pins of CMOS products are generally in the highimpedance state. In operation with an unused pin in the open-circuit state, extra electromagnetic noise is induced in the vicinity of the LSI, an associated shoot-through current flows internally, and malfunctions occur due to the false recognition of the pin state as an input signal become possible.

5. Clock signals

After applying a reset, only release the reset line after the operating clock signal becomes stable. When switching the clock signal during program execution, wait until the target clock signal is stabilized. When the clock signal is generated with an external resonator or from an external oscillator during a reset, ensure that the reset line is only released after full stabilization of the clock signal. Additionally, when switching to a clock signal produced with an external resonator or by an external oscillator while program execution is in progress, wait until the target clock signal is stable.

6. Voltage application waveform at input pin

Waveform distortion due to input noise or a reflected wave may cause malfunction. If the input of the CMOS device stays in the area between VIL (Max.) and VIH (Min.) due to noise, for example, the device may malfunction. Take care to prevent chattering noise from entering the device when the input level is fixed, and also in the transition period when the input level passes through the area between VIL (Max.) and VIH (Min.). Prohibition of access to reserved addresses

Access to reserved addresses is prohibited. The reserved addresses are provided for possible future expansion of functions. Do not access these addresses as the correct operation of the LSI is not guaranteed.

#### 8. Differences between products

Before changing from one product to another, for example to a product with a different part number, confirm that the change will not lead to problems. The characteristics of a microprocessing unit or microcontroller unit products in the same group but having a different part number might differ in terms of internal memory capacity, layout pattern, and other factors, which can affect the ranges of electrical characteristics, such as characteristic values, operating margins, immunity to noise, and amount of radiated noise. When changing to a product with a different part number, implement a system- evaluation test for the given product.

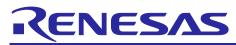

# RA Family Renesas e<sup>2</sup> studio 2023 – 10 or Higher

#### Contents

| 1.  | Overview                                                |    |
|-----|---------------------------------------------------------|----|
| 1.1 | System Configuration                                    |    |
| 1.2 | System Requirements                                     |    |
| 1.2 |                                                         |    |
| 1.2 | -1 5                                                    |    |
| 1.3 | Supported Toolchains                                    |    |
| 1.4 | Supported Emulator Devices                              |    |
| 1.5 | Outline of a RA Project Development                     | 5  |
| 2.  | Installation                                            | 6  |
| 2.1 | Installing the FSP with e <sup>2</sup> studio Installer | 6  |
| 2.2 | Installing e <sup>2</sup> studio and FSP Independently  | 14 |
| 2.2 |                                                         |    |
| 2.2 | •                                                       |    |
| 2.2 |                                                         |    |
| 2.3 | Updating e <sup>2</sup> studio                          |    |
| 2.4 | Updating FSP                                            |    |
| 2.5 | Uninstalling e <sup>2</sup> studio                      |    |
| 2.6 | Installing RA SC for Keil MDK and IAR EWARM             |    |
| -   |                                                         |    |
| 3.  | Project Generation                                      |    |
| 3.1 | Generating a New RA Project for a Non-TrustZone device  |    |
| 3.2 | Generating a New RA Project for a TrustZone device      |    |
| 3.2 |                                                         |    |
| 3.3 | Importing an Existing RA Project                        |    |
| 3.4 | Generating and Using a RA Static Library                |    |
| 3.4 | 5 , ,                                                   |    |
| 3.4 |                                                         |    |
| 3.5 | RA Project Configuration Editor                         | 47 |
| 3.5 | .1 Summary Page                                         | 47 |
| 3.5 | .2 BSP Page                                             | 48 |
| 3.5 | .3 Clocks Configuration Page                            | 49 |
| 3.5 | .4 Pin Configuration Page                               | 51 |
| 3.5 | .5 Stacks Configuration Page                            | 57 |
| 3.5 |                                                         |    |
| 3.5 |                                                         |    |
| 3.5 |                                                         |    |
| 3.6 | Editor hover                                            |    |
|     |                                                         |    |
| 4.  | Building                                                |    |
| 4.1 | Build Configurations                                    |    |
| 4.2 | Building a Sample Project                               |    |
| 4.3 | Saving the Build Settings Report                        | 72 |
| 5.  | Debugging                                               | 73 |
| 5.1 | Changing an Existing Debug Configuration                |    |
| 5.2 | Creating New Debug Configurations                       |    |
| 5.3 | Basic Debugging Features                                | 77 |

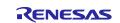

| 5.3    | .1     | Debug View                             |     |
|--------|--------|----------------------------------------|-----|
| 5.3    | .2     | Breakpoints View                       | 80  |
| 5.3    | .3     | Expressions View                       | 82  |
| 5.3    | .4     | Registers View                         | 84  |
| 5.3    | .5     | Memory View                            | 85  |
| 5.3    | .6     | Memory Usage View                      | 88  |
| 5.3    | .7     | Disassembly View                       | 90  |
| 5.3    | .8     | Variables View                         | 91  |
| 5.3    | .9     | IO Registers View                      |     |
| 5.3    | .10    | Eventpoints View                       | 94  |
| 5.3    | .11    | Trace View                             | 97  |
| 5.3    | .12    | Fault Status View                      | 100 |
| 5.3    | .13    | Run Break Timer                        | 101 |
| 6.     | Settin | g up a FreeRTOS Application            |     |
| 6.1    | Gene   | al Purpose Timer Example in FreeRTOS   | 102 |
| 6.2    | Creat  | ng the Sample Project                  | 103 |
| 7.     | Settin | g up an Azure RTOS Application         |     |
| 7.1    |        | al Purpose Timer Example in Azure RTOS |     |
| 7.2    | Creat  | ng the Sample Project                  | 109 |
| 8.     | Help.  |                                        | 114 |
| Revisi | on His | ory                                    | 115 |

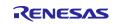

### 1. Overview

Renesas e<sup>2</sup> studio is the Integrated Development Environment for Renesas embedded microcontrollers. e<sup>2</sup> studio is based on the industry-standard open-source Eclipse IDE framework and the C/C++ Development Tooling (CDT) project, covering build (editor, compiler, and linker control) and debug phases with an extended GNU Debug (GDB) interface support.

The e<sup>2</sup> studio IDE supports the Renesas Flexible Software Package (FSP), an optimized software package designed to provide easy-to-use, scalable, high-quality software for embedded system design. The primary goal of FSP is to provide lightweight, efficient drivers that meet common use cases in embedded systems.

The  $e^2$  studio IDE includes multiple Graphical User Interface (GUI) wizards for auto-generating code, including and configuring existing drivers, configuring build and debug options, and running the applications you create. Driver documentation is integrated in the form of tooltips, which are available in the code editor view.

The Renesas FSP support is included in e<sup>2</sup> studio releases 2022-07 (64-bit) and higher. Multiple views and editors are available to support specifically Renesas RA microcontrollers and the open-source GNU Arm Embedded Toolchain.

This user manual targets "Non-TrustZone device" and "Flat (Non-TrustZone) Project in TrustZone device."

The e<sup>2</sup> studio IDE also supports Arm<sup>®</sup> TrustZone<sup>®</sup> technology. Arm TrustZone technology divides the system and the application into Secure and Non-Secure partitions. e<sup>2</sup> studio helps users set up new TrustZoneenabled projects and provides debugging features for secure and non-secure applications on Renesas devices with Arm TrustZone technology. Refer to this link for more information about RA Arm TrustZone tools: <u>https://www.renesas.com/sg/en/document/apn/ra-arm-trustZone-tooling-primer</u>.

When using a 3rd-party IDE and toolchain, you can use the Renesas RA Smart Configurator to configure the software system (BSP, drivers, RTOS, and middleware) for a Renesas RA microcontroller.

Note: The contents displayed on the screen may differ slightly depending on the e<sup>2</sup> studio, the device used, and the FSP version.

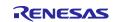

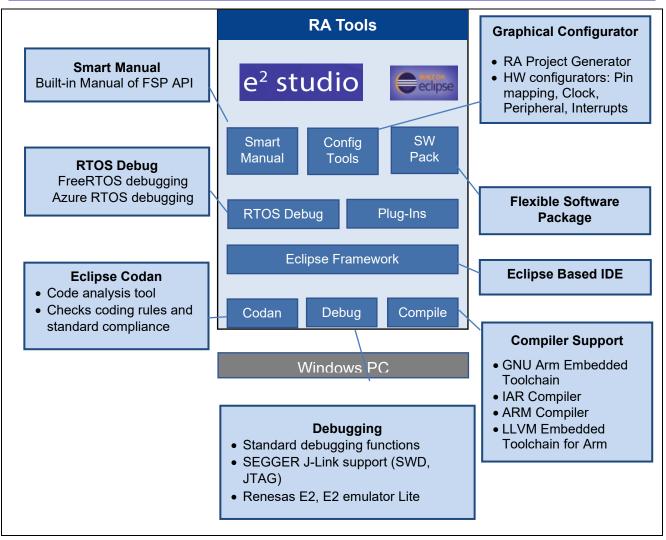

Figure 1-1. Renesas RA In e<sup>2</sup> Studio

#### 1.1 System Configuration

A typical system configuration includes a host machine and a target board, as shown below.

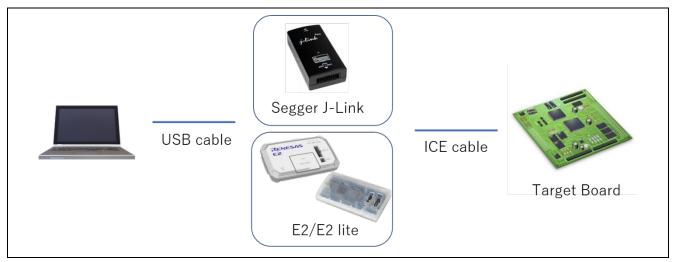

Figure 1-2. System Configuration

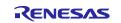

#### 1.2 System Requirements

#### 1.2.1 Hardware Environment:

- System: x64 based processor, 2 GHz or faster, CPU has dual cores or more
- Memory capacity: We recommend 8 GB or more. At least 4 GB.
- Capacity of hard disk: At least 2 GB of free space.
- Display: Graphics resolution should be at least 1024 x 768, and the mode should display at least 65,536 colors
- Interface: USB 2.0.
- Microsoft Visual C++ 2010 SP1 runtime library \*1
- Microsoft Visual C++ 2015-2019 runtime library \*1
- \*1. This software will be installed at the same time as the e<sup>2</sup> studio

#### 1.2.2 Operating Environment:

| Architecture                  | OS         | e² studio |
|-------------------------------|------------|-----------|
| 64-bit version                | Windows 11 | 2023-10   |
|                               | Windows 10 |           |
| x64 based processor           | Linux      | 2024-01.1 |
| Apple Silicon (AArch64-based) | MacOS      | 2023-01   |

Note: 64-bit OS is required for  $e^2$  studio 2022-07 and higher versions.

#### **1.3 Supported Toolchains**

- GNU Arm Embedded Toolchain (version: 12.2 or 13.2-Rel1)
- LLVM Embedded Toolchain for Arm (version: 17.0.1)
- IAR Compiler 9.40.1 or later
- Arm Compiler (version: 6.19 or later)

#### 1.4 Supported Emulator Devices

• SEGGER J-Link, E2, E2 emulator Lite

#### 1.5 Outline of a RA Project Development

This document provides detailed instructions on how to start developing with Renesas RA. The main steps are outlined below. By understanding the main steps below, readers can relate better to the procedures described in Chapters 3 and 4.

- Generating a RA project
- Configuring the RA project to fit hardware specifications such as clock, ICU, and pin functions
- Configuring the FreeRTOS.
- Configuring the Azure RTOS.
- Configuring the BSP (selecting HAL driver models)
- Adding user code
- Building the project
- Configuring the debugger and launching debugging

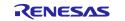

## 2. Installation

The development tools can be installed using either the "FSP with  $e^2$  studio Installer" or the standard  $e^2$  studio Installer.

#### 2.1 Installing the FSP with e<sup>2</sup> studio Installer

The FSP with e<sup>2</sup> studio Installer includes the e<sup>2</sup> studio tool, FSP packs, GCC and LLVM toolchain, and other tools required to use this software. To download and install the FSP with e<sup>2</sup> studio Installer, follow the steps below:

Visit the GitHub page of Flexible Software Package (FSP) for Renesas RA MCU Family: <u>https://github.com/renesas/fsp/releases</u>

Select FSP with e<sup>2</sup> studio Installer (for example, setup\_fsp<version>\_e2s\_<version >.exe) and click on the link to download directly.

| Release No                                    | otes                                                                                                    |
|-----------------------------------------------|----------------------------------------------------------------------------------------------------|
| Flexible Softwar                              | e Package (FSP) for Renesas RA MCU Family, version 5.0.0.                                                                                                    |
| Minimum e2 stu                                | udio version for FSP 5.0.0 is e2 studio 2023-10                                                                                                    |
| Download the F                                | SP with e2 studio Windows installer for this release, setup_fsp_v5_0_0_e2s_v2023-10.exe, from <u>here</u> .                                                                                                    |
| Refer to https://                             | SP with e2 studio Linux AppImage for this release, setup_fsp_v5_0_0_e2s_v2023-10.AppImage, from <u>here</u> .<br><u>(en-support.renesas.com/knowledgeBase/19934358</u> for information on installing e2 studio and related<br>onents in a Linux PC. |
| lf using IAR or K<br>10.exe, from <u>he</u> l | Keil MDK, download the Renesas Advanced Smart Configurator for this release, setup_fsp_v5_0_0_rasc_v202<br>r <u>e</u> .                                                                                                    |
| All installers are                            | available in the Assets section of this release.                                                                                                    |
| Refer to the <u>REA</u>                       | ADME.md in the FSP root folder for setup instructions, hardware details, and related links.                                                                                                    |
| Tools                                         |                                                                                                    |
|                                               |                                                                                                    |

#### Figure 2-1. Installation – Download the FSP Package

Run the installation file.

On the **Select Install Type** page, if you would like to customize the components to be installed, choose **Custom Install**, then click on **Next**.

It is recommended that new users select the **Quick Install** option to minimize the configuration steps. This option will install e<sup>2</sup> studio, FSP, and GCC ARM Embedded by default. The last step will not be shown if the user selects Quick Install.

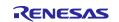

| Renesas RA Flexible Software Package (FSP) v5.0.0 with e <sup>2</sup> studio 2023-10 Setup                       |           |       |   |  |  |
|----------------------------------------------------------------------------------------------------|-----------|-------|---|--|--|
| Install Type                                                                                                    |           |       |   |  |  |
| Select Install Type:                                                                                             |           |       |   |  |  |
| Quick Install<br>Default installation of e <sup>2</sup> studio, FSP, Arm GNU Toolchain & LLVM Embedded Toolchair | o for Arm |       |   |  |  |
| Custom Install<br>Custom installation of e <sup>2</sup> studio, FSP, Arm GNU Toolchain & LLVM Embedded Toolchai  |           |       |   |  |  |
|                                                                                                    |           |       |   |  |  |
| v202310202041 User: All Users < <u>B</u> ack <u>N</u> ext > Inst                                                 | all       | Cance | I |  |  |

Figure 2-2. Installation – Select Install Type

You may use the default folder or change it on the welcome page by clicking on [Change...]. Click on Next to continue.

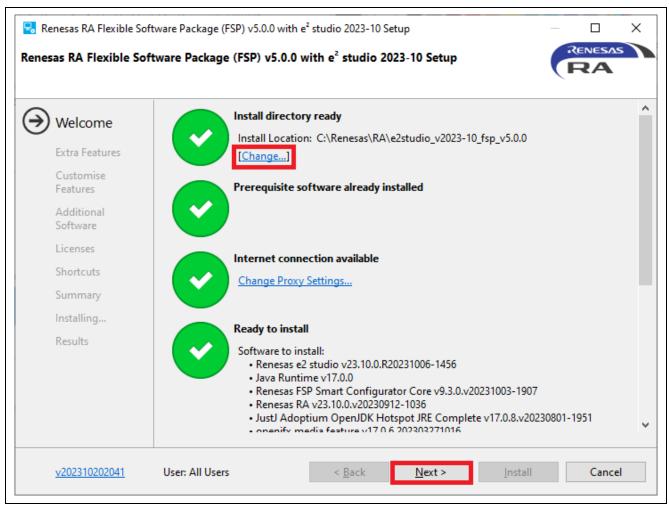

Figure 2-3. Installation – Welcome Page

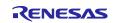

On the Extra Features page, click on the required functions, then click on Next.

This page will not be shown if you select **Quick Install**.

| Renesas RA Flexible Sof            | Renesas RA Flexible Software Package (FSP) v5.0.0 with e <sup>2</sup> studio 2023-10 Setup<br>Renesas RA Flexible Software Package (FSP) v5.0.0 with e <sup>2</sup> studio 2023-10 Setup<br>Select the extra features you wish to install |       |                                                                                       |  |  |  |  |
|------------------------------------|----------------------------------------------------------------------------------------------------|-------|---------------------------------------------------------------------------------------|--|--|--|--|
| Welcome                            |                                                                                                    | P     | Japanese Language Support                                                             |  |  |  |  |
| Customise<br>Features              |                                                                                                    |       | Chinese (Simplified) Language Support                                                 |  |  |  |  |
| Additional<br>Software<br>Licenses |                                                                                                    |       | Chinese (Traditional) Language Support                                                |  |  |  |  |
| Shortcuts<br>Summary               |                                                                                                    |       | Git Integration Git SCM Support                                                       |  |  |  |  |
| Installing<br>Results              |                                                                                                    | P     | <b>Terminals</b><br>ANSI/vt102 compatible Terminal support for Serial, ssh and Telnet |  |  |  |  |
|                                    | Select A                                                                                                    | AII   |                                                                                       |  |  |  |  |
| <u>v202310202041</u>               | User: All l                                                                                                    | Jsers | < <u>B</u> ack <u>N</u> ext > <u>Install</u> Cancel                                   |  |  |  |  |

Figure 2-4. Installation - Extra Features

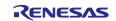

Select the components you want to install on the Customize Features page and click on the **Next** button to continue. This page will not be shown if you select **Quick Install**.

| 🗟 Renesas RA Flexible Sc  | oftware Package (FSP) v5.0.0 with e² studio 2023-10 Setup —                                                                             | × |  |  |  |  |  |
|---------------------------|----------------------------------------------------------------------------------------------------|---|--|--|--|--|--|
| Renesas RA Flexible So    | Renesas RA Flexible Software Package (FSP) v5.0.0 with e <sup>2</sup> studio 2023-10 Setup                                              |   |  |  |  |  |  |
| Welcome<br>Extra Features | Renesas e2 studio (23.10.0.R20231006-1456)                                                                                              |   |  |  |  |  |  |
| Oustomise<br>Features     | OpenJDK & OpenJFX<br>Renesas FSP Smart Configurator Core (9.3.0.v20231003-1907)<br>Common components for Renesas FSP Smart Configurator |   |  |  |  |  |  |
| Additional<br>Software    | Renesas RA (23.10.0.v20230912-1036)<br>Renesas RA Development Environment                                                               |   |  |  |  |  |  |
| Licenses                  | Renesas RA Debug Support Files (23.10.0.v20231003-0928)<br>Renesas RA Debug Support Files                                               |   |  |  |  |  |  |
| Shortcuts                 | Renesas e2 studio Common Components (23.10.0.R20231006-1456)<br>Common components for Renesas e2 studio                                 |   |  |  |  |  |  |
| Summary<br>Installing     | Renesas e2 studio Common Components for ARM Devices (23.10.0.R20231006-1456)<br>Common components for Renesas e2 studio                 |   |  |  |  |  |  |
| Results                   |                                                                                                    |   |  |  |  |  |  |
|                           | Git integration for Eclipse (6.7.0.202309050840-r)                                                                                      | * |  |  |  |  |  |
|                           | Select All Optional Deselect All Optional Size of install: 741.2 MB                                                                     |   |  |  |  |  |  |
| <u>v202310202041</u>      | User: All Users < <u>B</u> ack <u>N</u> ext > <u>Install</u> Cancel                                                                     |   |  |  |  |  |  |

Figure 2-5. Installation - Customize Features

On the **Additional Software** page, select the "GNU ARM Embedded 12.2. MPACCBTI-Rel1" or "GNU ARM Embedded 13.2. Rel1", "LLVM Embedded Toolchain for Arm 17.0.1" and other necessary software to be installed, then click on **Next**. This page will not be shown if you select **Quick Install**.

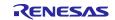

|                                                                                                    | tware Package (FSP) v5.0.0 with e <sup>2</sup> studio 2023-10 Setup<br>tware Package (FSP) v5.0.0 with e <sup>2</sup> studio 2023-10 Setup                                                                                                    | _ |                      | × |
|----------------------------------------------------------------------------------------------------|----------------------------------------------------------------------------------------------------|---|----------------------|---|
| Select the additional softwork<br>Welcome<br>Extra Features<br>Customise<br>Features<br>Additional<br>Software<br>Licenses<br>Shortcuts<br>Summary<br>Installing<br>Results | are you wish to install <ul> <li>Renesas RA</li> <li>Renesas FSP v5.0.0</li> <li>GNU ARM Embedded 12.2.MPACBTI-Rel1</li> <li>12.2-MPACBTI.Rel1</li> <li>LLVM Embedded Toolchain for Arm 17.0.1</li> <li>It.UVM Embedded Toolchain for Arm 17.0.1</li> <li>Renesas QE</li> <li>QE for AFE</li> <li>QE for Motor</li> <li>1.2.0</li> <li>QE for Capacitive Touch</li> <li>3.3.0</li> <li>QE for BLE[RA,RE,RX]</li> <li>1.6.0</li> <li>QE for Display[RX,RA]</li> <li>3.2.0</li> </ul> <li>✓ Renesas Reality Al for RA</li> <li>23.10.0</li> <li>Q Renesas Reality Al Data Storage Tool</li> <li>1.1.0</li> |   |                      |   |
| <u>v202310202041</u>                                                                                                    | User: All Users < <u>B</u> ack <u>N</u> ext > <u>I</u> nsta                                                                                                    |   | lownload re<br>Cance |   |

Figure 2-6. Installation – Select Additional Software

Tick the checkbox to accept the license agreement, then click on **Next** to continue.

| Welcome                                                                                                    | Please read and accept the                                                                                                    | following Software Agreements                                                                                                    |
|----------------------------------------------------------------------------------------------------|----------------------------------------------------------------------------------------------------|----------------------------------------------------------------------------------------------------|
| Extra Features<br>Customise<br>Features<br>Additional<br>Software<br>Licenses<br>Shortcuts<br>Summary<br>Installing | Renesas e2 studio<br>OpenJDK License Agreem<br>ARM DS-5 Toolchain Integ<br>Renesas FSP v5.0.0<br>GNU ARM Embedded 12.2<br>LLVM Embedded Toolchai<br>Renesas Common Library | ("Client") and Renesas Electronics Corporation, a Japanese<br>company with its registered office at 3-2-24, Toyosu, Koto-ku,<br>Tokyo 135-0061, Japan ("Renesas"). YOU SHOULD READ THIS<br>AGREEMENT CAREFULLY, AS IT CONSTITUTES A BINDING<br>CONTRACT BETWEEN CLIENT AND RENESAS.<br>The Renesas IDE Software (defined below) is intended for<br>commercial use by a company or corporation only and is not<br>designed, developed or produced for any private use or purpose. If<br>you are an individual, or you intend to install the Renesas IDE<br>Software on behalf of an individual, or the Renesas IDE Software is |
| Results                                                                                                    | ✓ I accept the terms of the                                                                                                    | Software Agreements Print                                                                                                    |

Figure 2-7. Installation – Software Agreements

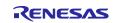

Select the shortcut name for the start menu on the Shortcuts page and click the **Next** button to continue.

**Note:** If you already have installed e<sup>2</sup> studio in another location, it is recommended that you rename this installation to distinguish it from the other e<sup>2</sup> studio(s).

|       |                        | <b></b>                         |                               | Chartouto           |                    |      |                    |       |
|-------|------------------------|---------------------------------|-------------------------------|---------------------|--------------------|------|--------------------|-------|
|       | <u>v202310202041</u>   | User: All Users                 | < <u>B</u> ack                | <u>N</u> ext >      | <u>I</u> nstall    |      | Cance              | 1     |
|       | Results                |                                 |                               |                     |                    |      |                    |       |
|       | Installing             |                                 |                               |                     |                    |      |                    |       |
|       | Summary                |                                 |                               |                     |                    |      |                    |       |
| ( )   | Shortcuts              |                                 |                               |                     |                    |      |                    |       |
|       | Licenses               |                                 |                               |                     |                    |      |                    |       |
|       | Additional<br>Software |                                 |                               |                     |                    |      |                    |       |
|       | Features               |                                 |                               |                     |                    | 8    | <u>R</u> estore De | fault |
|       | Customise              | 🗹 ln start menu group:          | Renesas RA v5.0.              | 0                   |                    |      |                    |       |
|       | Extra Features         |                                 |                               |                     |                    |      |                    |       |
|       | Welcome                | Shortcuts to important prog     | rams and files wil            | I be created in the | following location | ons: |                    |       |
| Kene: | sas KA Flexible Sof    | tware Package (FSP) VS.V.V      | with e studio                 | 2023-10 Setup       |                    |      | RA                 |       |
| Ponor | rac PA Elevible Sof    | tware Package (FSP) v5.0.0      | with o <sup>2</sup> studio    | 2022 10 Setup       |                    | -    | ENESAS             |       |
| 号 Re  | enesas RA Flexible Sof | tware Package (FSP) v5.0.0 with | e <sup>2</sup> studio 2023-10 | Setup               |                    | _    |                    | ×     |

Figure 2-8. Installation – Shortcuts

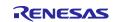

Check the **Summary** and click on **Install** to continue.

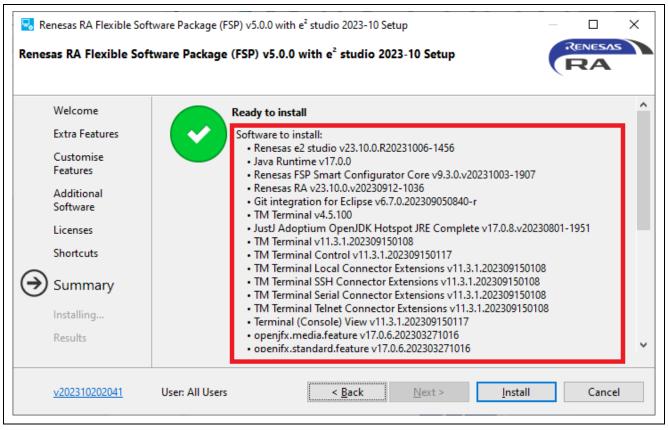

Figure 2-9. Installation – Summary

Click on **OK** to finish the installation.

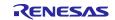

| 🗟 Renesas RA Flexible S                                                                                                    | Renesas RA Flexible Software Package (FSP) v5.0.0 with e <sup>2</sup> studio 2023-10 Setup — 🛛 🗙                                                                                                    |  |  |  |  |  |
|----------------------------------------------------------------------------------------------------|----------------------------------------------------------------------------------------------------|--|--|--|--|--|
| Renesas RA Flexible S                                                                                                    | oftware Package (FSP) v5.0.0 with e <sup>2</sup> studio 2023-10 Setup                                                                                                    |  |  |  |  |  |
| Welcome<br>Extra Features<br>Customise<br>Features<br>Additional<br>Software<br>Licenses<br>Shortcuts<br>Summary<br>Installing | Installation of Renesas RA Flexible Software Package (FSP) v5.0.0 with e² studio 2023-10 is complete.         Please click OK to close.         □ Launch e2 studio?         ☑ View Release Notes?         ☑ View What's New?         ☑ View Renesas FSP User Manual?         Useful Links:         Renesas FSP: C:\Renesas\RA\e2studio v2023-10 fsp v5.0.0         Process FSP User Manual? |  |  |  |  |  |
| <u>v202310202041</u>                                                                                                    | User: All Users < <u>B</u> ack <u>N</u> ext > OK Cancel                                                                                                    |  |  |  |  |  |

Figure 2-10. Installation – Complete Installation

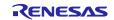

#### 2.2 Installing e<sup>2</sup> studio and FSP Independently

This section describes the independent installation of the following components.

- e<sup>2</sup> studio IDE
- GCC ARM Embedded Compiler
- Renesas Flexible Software Package (FSP)

#### 2.2.1 Installing e<sup>2</sup> studio

To install e<sup>2</sup> studio for RA, follow these steps:

- 1. Download e<sup>2</sup> studio 2023-10 (64-bit version) offline installer from https://www.renesas.com/e2studio
- 2. Unzip the download file and run the  $e^2$  studio installer to invoke the  $e^2$  studio installation wizard page.
- 3. If an e<sup>2</sup> studio is installed on your PC, the options to modify, remove the existing version, and install the e<sup>2</sup> studio in a different location will be shown. It is possible to install multiple versions of e<sup>2</sup> studio by selecting **Install to a different location**. Click on the **Next** button to continue.

| 🛃 Renesas e² studio 2023-10 Setup                                               | — 🗆 X                                |  |  |  |
|---------------------------------------------------------------------------------|--------------------------------------|--|--|--|
| Renesas e <sup>2</sup> studio 2023-10 Setup                                     | RENESAS                              |  |  |  |
| e2 studio version 23.1.0.R20230106-1556 is already installed.                   |                                      |  |  |  |
| What do you want to do?                                                         |                                      |  |  |  |
| Upgrade<br>Upgrade to version 23.10.0.R202310<br>Location: C:\Renesas\e2_studio | 006-1456.                            |  |  |  |
| Install<br>Install to a different location.                                     |                                      |  |  |  |
|                                                                                 |                                      |  |  |  |
| v202310061604 User: All Users < <u>B</u> ack                                    | <u>N</u> ext > <u>Install</u> Cancel |  |  |  |

Figure 2-11. Install Multiple Versions of e<sup>2</sup> Studio

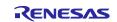

#### 4. Install Type page:

Select the type of installation.

This page offers the [Lite Install] (installation in the Lite mode), [Standard Install] (installation in the advanced mode), and [Custom Install] (installation in the custom mode) options.

We recommend that you select [Lite Install]; however, [Custom Install] is selected here for the sake of explanation. Click on the **Next** button to continue.

| 🗟 Renesas e² studio 2023-10 Setup                                                                                                    | —                       | × |
|----------------------------------------------------------------------------------------------------|-------------------------|---|
| Renesas e <sup>2</sup> studio 2023-10 Setup                                                                                                    | ΝΕ <mark>Σ</mark> Δ     | S |
| Install Type                                                                                                    |                         |   |
| Please select the e <sup>2</sup> studio installation type. <u>Click here</u> for help selecting a type and to see what feature                                              | es are included.        |   |
| Select Install Type:                                                                                                    |                         |   |
| Lite Install (Recommended)<br>This installs e <sup>2</sup> studio in Lite Mode.<br>This mode offers a simplified experience focused on simple code editing & debugging with | only important features |   |
| Standard Install<br>This installs e <sup>2</sup> studio in Advanced Mode.<br>This mode offers all extended debugging functionality and other advanced features              |                         |   |
| Custom Install<br>Custom installation of e <sup>2</sup> studio<br>This mode is allows you to select which features are installed                                            |                         |   |
| v202310061604 User: All Users < Back Next >                                                                                                    | Install Cance           | 1 |

Figure 2-12. Installation – Install Type Page

5. On the Welcome page, the default installation location is set to C:\Renesas\e2\_studio. You can click on [Change...] to modify it. Click on the Next button to continue.

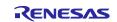

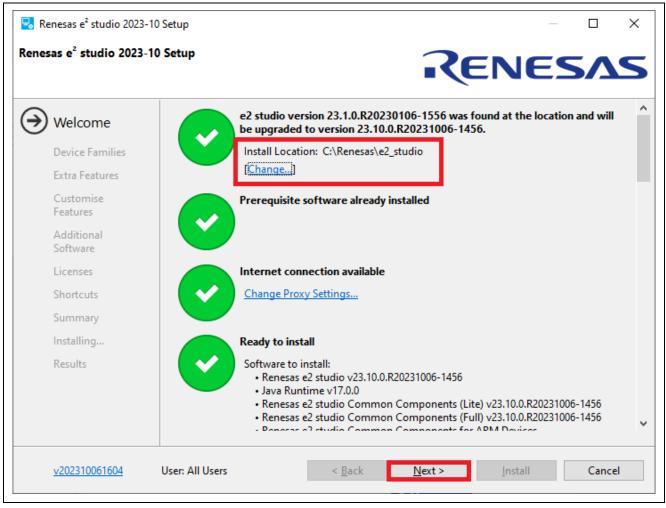

Figure 2-13. Installation – Welcome Page

#### 6. Device Families page:

Check the checkbox for **RA**. Checkboxes of other device families are optional. Click on the **Next** button to continue.

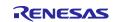

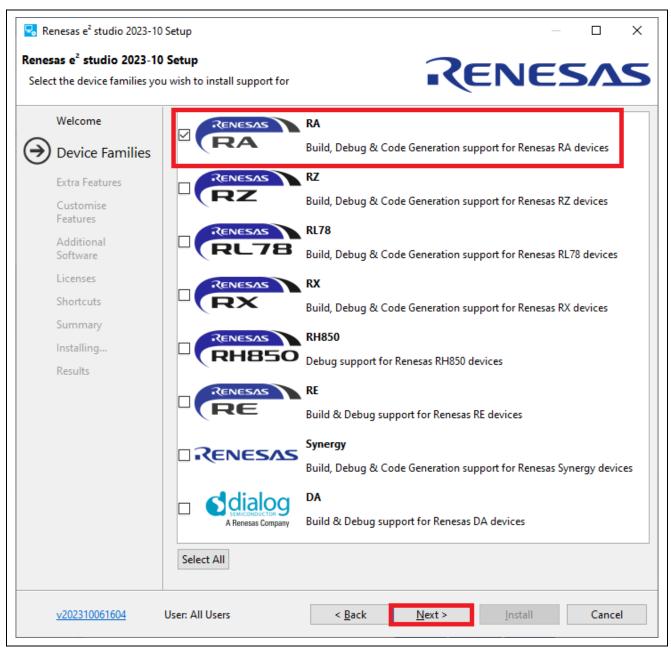

Figure 2-14. Installation – Device Families Page

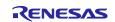

#### 7. Extra Features page:

Select **Extra Features** (that is, Language support, Git Integration, RTOS support, and so on) to install. For non-English language users, select the language to support at this step. Click on the **Next** button to continue.

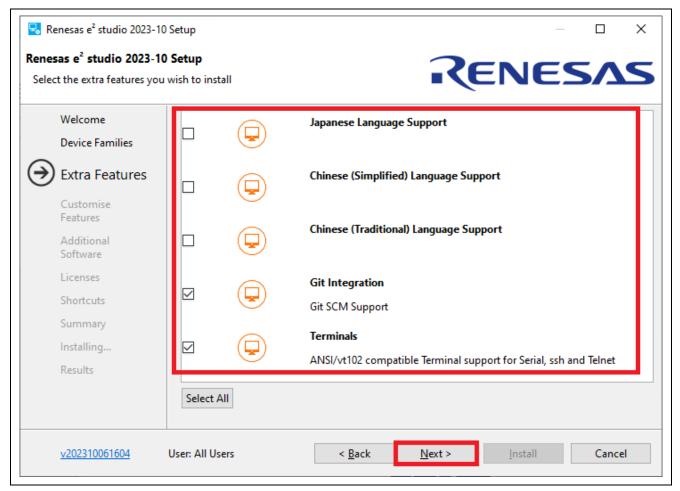

Figure 2-15. Installation – Extra Features Page

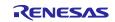

#### 8. Customize Features page:

Ensure that **Renesas RA Family Support** is checked.

Click on the Next button to continue.

| 🛃 Renesas e² studio 2023-               | 10 Setup — 🗆                                                                                                    | ×      |
|-----------------------------------------|----------------------------------------------------------------------------------------------------|--------|
| Renesas e <sup>2</sup> studio 2023-     |                                                                                                    | 5      |
| Welcome<br>Device Families              | Select the components you want to install.                                                                                                    | ^      |
| Extra Features<br>Customise<br>Features | <ul> <li> <sup>(1)</sup> Renesas e2 studio Common Components (Full) (23.10.0.R20231006-1456)<br/>Common components for Renesas e2 studio         <sup>(2)</sup> Renesas e2 studio Common Components for ARM Devices (23.10.0.R20231006-1456)<br/>Common components for Renesas e2 studio     </li> </ul> |        |
| Additional<br>Software<br>Licenses      | <ul> <li></li></ul>                                                                                                    |        |
| Shortcuts<br>Summary                    | Renesas RZ Family Support (23.10.0.R20231006-1456)<br>Renesas RZ family support to allow project generation and build of executable projects,<br>library projects, debug only projects and IAR projects.                                                                                                 | ¥      |
| Installing<br>Results                   | Size of install: 741.2 MB<br>Temporary space required: 1<br>Available: 120.9 GB                                                                                                    | I.3 GB |
| <u>v202310061604</u>                    | User: All Users < <u>B</u> ack <u>Next</u> > <u>Install</u> Cancel                                                                                                    |        |

Figure 2-16. Installation – Customize Features Page

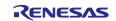

#### 9. Additional Software page:

Select the GCC Toolchains & Utilities tab and check the GNU Arm Embedded 12.2. MPACBTI-Rel1 or "GNU ARM Embedded 13.2. Rel1", "LLVM Embedded Toolchain for Arm 17.0.1" check box to install the GNU Arm Embedded toolchain.

Click on the Next button to continue.

Note: With no Internet access available, additional software installation can be skipped because the software catalog cannot be downloaded. You can continue installation, anyway.

| 😼 Re              | enesas e <sup>2</sup> studio 2023                             | -10 Setup    |                                                         |                                                                       |                               |                            |          | ×      |
|-------------------|---------------------------------------------------------------|--------------|---------------------------------------------------------|-----------------------------------------------------------------------|-------------------------------|----------------------------|----------|--------|
|                   | <b>as e<sup>2</sup> studio 2023</b><br>t the additional softw |              | to install                                              |                                                                       | <b>EN</b>                     | ES                         | 5        | S      |
|                   | Welcome<br>Device Families                                    |              |                                                         | hecking Program V1.02.00<br>If-Checking Program V1.00.00<br>Utilities | v1.02.00<br>v1.00.00          | 1000 B<br>1000 B           |          | ^      |
|                   | Extra Features                                                |              |                                                         | Ided 12.2.MPACBTI-Rel1                                                | 12.2.1.20230214               | 1000 B                     |          |        |
|                   | Customise<br>Features                                         |              | GNU AKM Embed<br>GNU ARM Embed<br>GNU ARM Embed         | ded 9.3.1 2020q2                                                      | 10.3.0.202110<br>9.3.1.2020q2 | 1000 B<br>1000 B<br>1000 B |          |        |
| $( \rightarrow )$ | Additional                                                    |              | LLVM Embedded                                           | Toolchain for Arm 17.0.1                                              | 9.2.1.2019q4<br>17.0.1        | 937.8 MB                   | 1        |        |
| $\smile$          | Software<br>Licenses                                          |              | Renesas FSP<br>Renesas FSP v5.1.(<br>Renesas FSP v5.0.) |                                                                       | 5.1.0<br>5.0.1                | 117.7 MB<br>114.9 MB       |          | J      |
|                   | Shortcuts                                                     |              |                                                         |                                                                       |                               | 1.2 MB dow                 | nload re | quired |
|                   | Summary<br>v202310061604                                      | User: All Us | sers                                                    | < <u>B</u> ack <u>N</u> ext >                                         | <u>I</u> nstal                |                            | Cance    | I      |

Figure 2-17. Installation – Additional Software Page

10. Licenses

Read and accept the software license agreement to proceed with the **Next** button.

Please note that you must accept the license agreement, or installation cannot proceed.

11. Shortcuts

Select the shortcut name for the start menu and click the Next button to continue.

12. Summary

Click on the Install button to install Renesas e<sup>2</sup> studio.

13. Installing...

The installation will start. Depending on the items selected in the "Addition Software" dialog, new dialogs may open to proceed with the installation of these software packages.

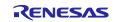

#### 2.2.2 Setting Up the GNU Arm Embedded Toolchain

The GNU Arm Embedded Toolchain can be installed during e<sup>2</sup> studio installation. Alternatively, after e<sup>2</sup> studio has been installed, the GNU Arm Embedded Toolchain can be installed separately.

To install the GNU Arm Embedded Toolchain, follow these steps:

- 1. Download version 12.2.rel1 of the GNU Arm Embedded Toolchain supported by Renesas RA (arm-gnutoolchain-12.2.rel1-mingw-w64-i686-arm-none-eabi.exe) from <u>https://developer.arm.com/downloads/-</u> /arm-gnu-toolchain-downloads
- 2. Run the installer to install the GNU Arm Embedded Toolchain on the host machine.
- 3. Select the installation language. Click on **[Yes]** in the installation confirmation dialog.
- 4. Keep all default settings in the installation wizard.
- 5. When the **Install wizard Complete** dialog appears, check the box **Add path to an environment variable** and click on **[Finish]** to complete the installation.

#### 2.2.3 Installing the Renesas RA Flexible Software Package (FSP)

To install the FSP, follow these steps:

- 1. Visit the GitHub page of Flexible Software Package (FSP) for Renesas RA MCU Family: https://github.com/renesas/fsp/releases
- 2. Find and download the latest FSP packs installer (for example, FSP\_Packs\_<version>.exe). The FSP Package Installer includes the driver library, HTML User's Manual, and a readme file.

| • FSP_Packs_v5.0.0.zip 669b14f09baddf3f124bc22f8cd11a84                                      |                             |                          |
|----------------------------------------------------------------------------------------------|-----------------------------|--------------------------|
| • FSP_Packs_v5.0.0.exe e6c10f42bfa6a2bfaa59a5b4abfc4e12                                      |                             |                          |
| • fsp_documentation_v5.0.0.zip cbc95d60af9955fdc161af048                                     | 8a026268                    |                          |
| <ul> <li>setup_fsp_v5_0_0_e2s_v2023-10.exe</li> <li>e287c88e5ac12f7b829</li> </ul>           | 96a1a2af9cf6f               |                          |
| • setup_fsp_v5_0_0_e2s_v2023-10.AppImage 7801a3a269e86                                       | 639200f9ab66bc3734ab        |                          |
| • setup_fsp_v5_0_0_rasc_v2023-10.exe 27c30bd4707d97fd79                                      | 079230c6cbe3b28             |                          |
| <ul> <li>setup_fsp_v5_0_0_rasc_v2023-10.AppImage 47bc45b2ca83</li> </ul>                     | 88d9b77d82aa56499f6a        |                          |
|                                                                                              |                             |                          |
| MDK_Device_Packs_v5.0.0.zip bac7c614a09d2718becc62b1                                         | 17e760adb                   |                          |
| MDK_Device_Packs_v5.0.0.zip bac/c614a09d2/18becc62b1     Assets 10                           | 17e760adb                   |                          |
|                                                                                              | 17e760adb<br>23.2 MB        | 4 days ago               |
| Assets 10                                                                                    |                             | 4 days ago<br>4 days ago |
| Assets 10<br>Øfsp_documentation_v5.0.0.zip                                                   | 23.2 MB                     | , ,                      |
| Assets 10<br>Øfsp_documentation_v5.0.0.zip<br>ØFSP_Packs_v5.0.0.exe                          | 23.2 MB<br>137 MB           | 4 days ago               |
| Assets 10<br>Øfsp_documentation_v5.0.0.zip<br>ØFSP_Packs_v5.0.0.exe<br>ØFSP_Packs_v5.0.0.zip | 23.2 MB<br>137 MB<br>115 MB | 4 days ago<br>4 days ago |

Figure 2-18. Installation – Download the FSP Packs

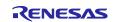

- 3. Ensure that a compatible e<sup>2</sup> studio was installed and closed during this installation.
- 4. Run the FSP packs installer and click on **Next** to continue.
- 5. Click on I Agree to accept the agreement.
- 6. Browse to the folder where e<sup>2</sup> studio is installed (for example, C:\Renesas\e2\_studio) and click on Install.

| C | Renesas FSP v5.0.0 Setup                                    |                     |                     | _                  |         | ×  |
|---|-------------------------------------------------------------|---------------------|---------------------|--------------------|---------|----|
| _ |                                                             | Choose Install      |                     |                    |         |    |
| - | <b>CENESVS</b>                                              | Choose the fold     | er in which to inst | tall Renesas FSP \ | /5.0.0. |    |
|   | The installation path must po<br>C:¥Renesas¥e2_studio). Ple |                     |                     |                    |         |    |
|   |                                                             |                     |                     |                    |         |    |
|   | Browse to folder where e2                                   | studio is installed |                     |                    |         |    |
|   | C:¥Renesas¥e2_studio¥                                       |                     |                     | B <u>r</u> ov      | vse     |    |
|   | Space required: 190.9 MB                                    |                     |                     |                    |         |    |
|   | Space available: 571.1 GB                                   |                     |                     |                    |         |    |
|   |                                                             |                     |                     |                    |         |    |
|   |                                                             |                     | < <u>B</u> ack      | Install            | Cano    | el |
|   |                                                             |                     | - Endr              | 2. 10 com          | Curre   |    |

Figure 2-19. Choose Install Location

7. Click on **Finish** to finish the installation.

#### 2.3 Updating e<sup>2</sup> studio

To update  $e^2$  studio, run the new version of  $e^2$  studio installer (either **FSP with e^2 studio installer** or standard  $e^2$  studio installer). Download the installer according to Chapter 2.

Please note that you should not overwrite an existing installation. Before the IDE upgrade, users must uninstall the old version of  $e^2$  studio. However, to keep both old and new  $e^2$  studio versions, you can create a new folder as an installation destination for the new  $e^2$  studio version.

#### 2.4 Updating FSP

To update FSP, run the new version of FSP installer. Please download the installer according to Chapter 2.2.3.

#### 2.5 Uninstalling e<sup>2</sup> studio

Users can uninstall e<sup>2</sup> studio by following the typical steps to uninstall a program on the Windows OS.

- 1. Click on Start  $\rightarrow$  Control Panel  $\rightarrow$  Programs and Features
- 2. From the currently installed programs list, choose "e<sup>2</sup> studio" and click the **Uninstall** button.
- 3. Click on **Uninstall** to confirm the deletion in the **Uninstall** dialog.

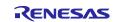

At the end of the uninstallation,  $e^2$  studio will be deleted from the installed location, and the shortcut in the Windows menu will be removed.

**Note:** If you have installed e<sup>2</sup> studio at multiple locations, you may not be able to find the uninstaller in **Apps** & features of the Control Panel. In such cases, launch the e<sup>2</sup> studio uninstaller located at: {e2 studio installed folder}/uninstall.exe.

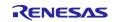

#### 2.6 Installing RA SC for Keil MDK and IAR EWARM

The RA Smart Configurator (RA SC) is a desktop application designed to configure device hardware, such as clock setup and pin assignment, as well as initialization of FSP software components for a Renesas RA microcontroller project when using a 3rd-party IDE (Keil MDK and IAR EWARM) and toolchain.

To download and install the RA SC Installer, follow the steps below:

1. Visit the GitHub page of Flexible Software Package (FSP) for Renesas RA MCU Family: https://github.com/renesas/fsp/releases

Search for the RA SC installer and download it (for example, setup\_fsp<version>\_rasc\_<version</pre>>.exe).

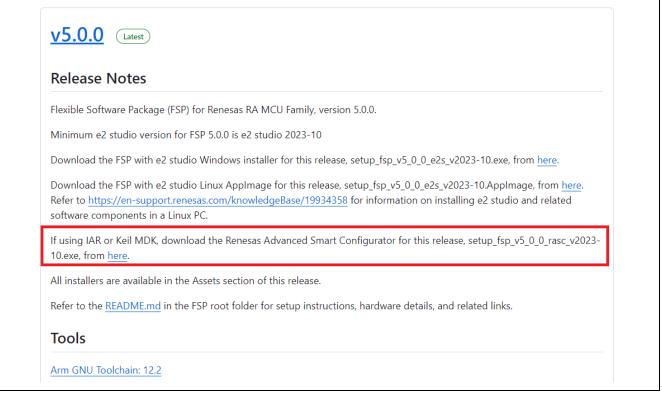

#### Figure 2-20. Installation – Download the RA SC Package

2. Run the installation file.

On the welcome page, you may use the default folder or change it by clicking on **[Change...]**. Click on **Next** to continue.

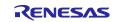

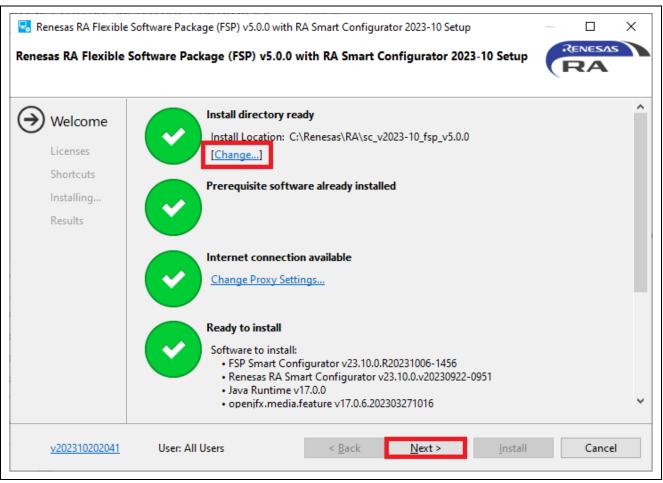

Figure 2-21. Installation – Welcome Page

3. Tick the checkbox to accept the license agreement and click on **Next** to continue.

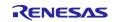

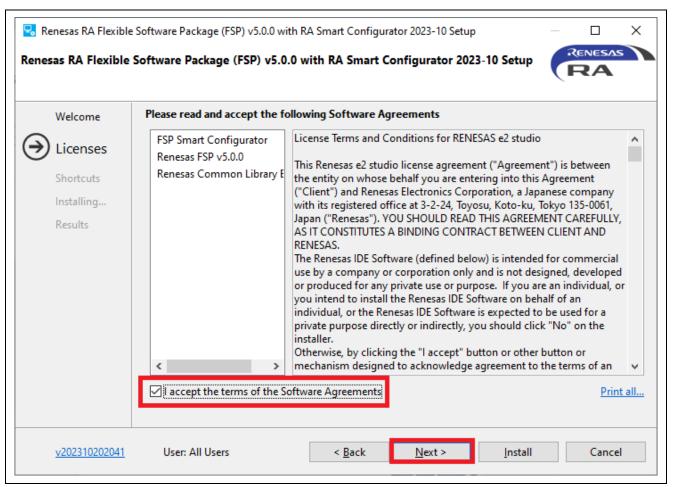

Figure 2-22. Installation – Software Agreements

4. Check the Shortcuts and click on **Install** to continue.

|                                                           |                            | 0 with RA Smart Configurator 2023-10 Setup<br>5.0.0 with RA Smart Configurator 2023-10 Setup         |                    | ×     |
|-----------------------------------------------------------|----------------------------|----------------------------------------------------------------------------------------------------|--------------------|-------|
| Welcome<br>Licenses<br>Shortcuts<br>Installing<br>Results | Shortcuts to important pro | grams and files will be created in the following locations<br>Renesas Electronics Smart Configurator | <u>R</u> estore De | fault |
| <u>v202310202041</u>                                      | User: All Users            | < <u>B</u> ack <u>N</u> ext > <u>Install</u>                                                         | Cance              | ł     |

Figure 2-23. Installation – Shortcut

5. Click on **OK** to finish the installation.

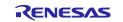

|                                                           | Software Package (FSP) v5.0.0 with RA Smart Configurator 2023-10 Setup – $\Box$ ×<br>Software Package (FSP) v5.0.0 with RA Smart Configurator 2023-10 Setup                                                                 |
|-----------------------------------------------------------|----------------------------------------------------------------------------------------------------|
| Welcome<br>Licenses<br>Shortcuts<br>Installing<br>Results | Installation of <b>Renesas RA Flexible Software Package (FSP) v5.0.0 with RA Smart Configurator 2023-10</b><br>is complete.<br>Please click <b>OK</b> to close.<br>Open Quick Start Guide?<br>View Renesas FSP User Manual? |
| <u>v202310202041</u>                                      | User: All Users < <u>B</u> ack <u>N</u> ext > OK Cancel                                                                                                    |

Figure 2-24. Installation – Complete Installation

- **Note:** Refer to "Renesas RA Smart Configurator Quick Start Guide" for more information on using RASC with Keil MDK and IAR EWARM.
  - You can refer to this document through the following steps:
  - (1) After installing RASC, open "rasc\_quick\_start.html" in the installed eclipse folder.
  - (2) Open from the RASC Help menu.

# 3. Project Generation

This chapter describes the creation of a new RA project. The e<sup>2</sup> studio includes a wizard to help quickly create a new RA project. This is achieved by the ability of the wizard to match the project to a particular RA device and board.

The project generator can set up the pin configurations, interrupts, clock configurations, and the necessary driver software.

As a prerequisite, the FSP and the toolchain must be installed on the host machine as described in Chapter 0.

#### 3.1 Generating a New RA Project for a Non-TrustZone device

This chapter describes how to generate an RA project for a non-TrustZone device. For a TrustZone device, please refer to Chapter 0

A simple project generation wizard is available in e<sup>2</sup> studio to generate a new RA project with a project name and the associated device and board, including board-level drivers.

Start the e<sup>2</sup> studio application and choose a workspace folder in the Workspace Launcher. To configure a new RA project, follow these steps:

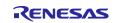

#### 1. Select File $\rightarrow$ New $\rightarrow$ Renesas C/C++ Project $\rightarrow$ Renesas RA.

| File      | Edit Source Refactor Navigate  | Search Projec | t Re       | enesas Views Run Window Help                   |     |               |             |
|-----------|--------------------------------|---------------|------------|------------------------------------------------|-----|---------------|-------------|
|           | New                            | Alt+Shift+N > |            | Renesas C/C++ Project                          | >   | Renesas Debug |             |
|           | Open File                      |               | <b>C</b> + | Makefile Project with Existing Code            |     | Renesas RA    |             |
| $\square$ | Open Projects from File System |               | C          | C/C++ Project                                  | Ī   | , 🔤 U 🗸 👻     | 9 - 14 - 14 |
|           | Recent Files                   | >             |            | Project                                        |     |               |             |
|           | Close Editor                   | Ctrl+W        | C++        | Convert to a C/C++ Project (Adds C/C++ Nature) |     |               | E Out       |
|           | Close All Editors              | Ctrl+Shift+W  | 69         |                                                | - 1 |               | There is    |

Figure 3-1. Project Generation – New Project Creation

#### 2. Select Renesas RA: Renesas RA C/C++ Project template. Click on Next to continue.

| 📴 New C/C++ Projec | :t                                                                     | - <b>D</b> X                |  |
|--------------------|------------------------------------------------------------------------|-----------------------------|--|
| Templates for Rene | sas RA Project                                                         |                             |  |
| All<br>C/C++       | Renesas RA C/C++ Project<br>Create an executable or static library C/C | C++ project for Renesas RA. |  |
|                    |                                                                        |                             |  |
| ?                  | < Back Next >                                                          | Finish Cancel               |  |

Figure 3-2. Project Generation – Select RA Project

- 3. In the project generation wizard, enter the following project information:
  - Project name: enter a name, for example, **RA\_Tutorial**
  - Use default location: Checked. If you want to create a project in a different location, uncheck this checkbox and enter a new location.
  - Click on **Next** to continue.

| 🖪 Renesas RA C/C++ Project                         |        |            | —       | ×     |
|----------------------------------------------------|--------|------------|---------|-------|
| Renesas RA C/C++ Project Project Name and Location |        |            |         | Ź     |
| Project name<br>RA_Tutorial                        |        |            |         |       |
| Use default location                               |        |            | Bro     | owse  |
| Choose file system: default 🗸                      |        |            |         |       |
| You can download more Renesas packs here           |        |            |         |       |
|                                                    |        |            |         |       |
| ?                                                  | < Back | Next > Fin | nish Ca | ancel |

Figure 3-3. Project Generation – New RA Project Generation Wizard

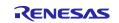

- 4. In the device selection dialog, enter device and tool information:
  - Board: EK-RA6M3
  - Toolchain version: Latest GNU Arm Embedded Toolchain approved for use with Renesas RA (for example, GCC ARM Embedded 12.2.1.arm-12-mpcbt)
  - Debugger: J-Link (ARM)
  - Keep all other fields as default.
  - Click on **Next** to continue.

| Device Selection FSP Version: Board: EK-RA6M3 Device: R7FA6M3AH3CFC Core: CM4 Language: © C ◯ C++    | Board Description<br>Evaluation kit for RA6M3 MCU Group<br>Visit https://www.renesas.com/ra/ek-ra6m3 to get kit user's<br>manual, quick start guide, errata, design package, example<br>projects, etc. |
|----------------------------------------------------------------------------------------------------|----------------------------------------------------------------------------------------------------|
| Toolchains                                                                                           |                                                                                                    |
| GNU ARM Embedded<br>ARM Compiler 6.15<br>ARM Compiler 6.16<br>ARM Compiler 6.12<br>ARM Compiler 6.17 | Debugger<br>J-Link ARM ~                                                                                                    |
| 10.3.1.20210824                                                                                      |                                                                                                    |

Figure 3-4. Project Generation – Device Selection

5. Build Artifact Selection: Executable RTOS Selection: No RTOS

| 📴 Renesas RA C/C++ Project                                                                                                    |                               | – 🗆 X         |
|----------------------------------------------------------------------------------------------------|-------------------------------|---------------|
| Renesas RA C/C++ Project<br>Build Artifact and RTOS Selection                                                                         |                               | Ď             |
| Build Artifact Selection                                                                                                    | RTOS Selection                |               |
| <ul> <li>Executable</li> <li>Project builds to an executable file</li> </ul>                                                          | No RTOS                       | ~             |
| <ul> <li>Static Library</li> <li>Project builds to a static library file</li> </ul>                                                   |                               |               |
| Executable Using an RA Static Library     Project builds to an executable file     Project uses an existing RA static library project |                               |               |
|                                                                                                    |                               |               |
| 0                                                                                                    | < <u>B</u> ack <u>N</u> ext > | Einish Cancel |

Figure 3-5. Artifact And RTOS Selection

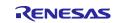

6. In the project template dialog, select a project template, for example, **Blinky**.

| Project Template Selection                                                                        |                                                                                 |                   | 1   |
|---------------------------------------------------------------------------------------------------|---------------------------------------------------------------------------------|-------------------|-----|
| Project Template Selection                                                                        |                                                                                 |                   |     |
| Bare Metal - Blinky Bare metal FSP project that i the C runtime environment. [Renesas.RA.]] pack] | ncludes BSP and will blink LEDs if available. This project will initialize cloc | ts, pins, stacks, | and |
|                                                                                                   |                                                                                 |                   | _   |
| Bare Metal - Minima<br>Bare metal FSP project that i<br>[Renesas.RA                               | ncludes BSR This project will initialize clocks, pins, stacks, and the C runtir | ne environmen     | t.  |
| Bare metal FSP project that i                                                                     |                                                                                 | ne environmen     | t   |

Figure 3-6. Project Generation – Project Template

7. Click on the **Finish** button to create a new project.

You may be prompted to open the **FSP Configuration** perspective. Click on **Yes** to open the perspective.

(In Eclipse, a 'perspective' is a predetermined arrangement of panes and views.)

e<sup>2</sup> studio creates a new project with various views. Among them are the Project Explorer View, the RA Project Configuration Editor, and the Visualization View.

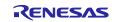

|                                                                                                    | roject Renesas Views Run Window Help                                                                                                    |                                                                                                    |                  |                |              |
|----------------------------------------------------------------------------------------------------|----------------------------------------------------------------------------------------------------|----------------------------------------------------------------------------------------------------|------------------|----------------|--------------|
| 🐔 🔅 🔳 🎋 Debug                                                                                                    |                                                                                                    | A = A = A = A = A = A = A = A = A =                                                                                                    | - 🖻 😳 🔆 🐐        | s <b>v 🤷 v</b> |              |
| \$\$. ▼ \$\$ \$\$ \$\$ \$\$ \$\$ \$\$                                                                                                    |                                                                                                    |                                                                                                    | ର୍ 🖻 🖬 ସ         | /C++ 🔅 FSP C   | onfiguration |
| Project Explorer 😒                                                                                                    | □     Image: Big (RA_Tutorial) FSP Configuration S       □     Image: Big (RA_Tutorial) FSP Configuration S       □     Image: Big (RA_Tutorial) FSP Configuration S       □     Image: Big (RA_Tutorial) FSP Configuration S | Generate Project Content                                                                                                    | FSP Visualizatio |                |              |
| > 🔊 Includes<br>> 🔗 ra Proj                                                                                                    | Select Pin Configuration                                                                                                    | Export to CSV file 🛛 🖺 Configure Pin Driver Warnings                                                                                                    |                  |                | ₽ >>         |
| <ul> <li>&gt; Zaragen Explo</li> <li>&gt; src</li> <li>&gt; a_stg</li> <li>&gt; script</li> <li>Script</li> <li>RTFA6M3AH3CFC.pincft,</li> <li>RA_Tutorial Debug.Flat.</li> <li>&gt; ⑦ Developer Assistance</li> </ul> | $ \begin{array}{ c c c c c } \hline & & & & & & & & & & & & & & & & & & $                                                                                                    | Manage configurations  RA Project Configuration Editor Value Value V | ર                |                |              |
|                                                                                                    | Pin Function Pin Number<br>Summary BSP Clocks Pins Interrupts                                                                                                    | Event Links Stacks Components                                                                                                    | ▶ Legend         |                |              |
| Properties 🔀 🧖 Problems                                                                                                    | Smart Browser                                                                                                    | □ Pin Conflicts 🔀                                                                                                    |                  | Ŷ              | 8            |
| Property                                                                                                    | Value                                                                                                    | 0 items<br>Description                                                                                                    | Module           | Pin            | Location     |
|                                                                                                    |                                                                                                    | <                                                                                                    |                  |                | >            |
|                                                                                                    |                                                                                                    |                                                                                                    |                  |                |              |

Figure 3-7. Project Generation – New Project Creation View

#### 3.2 Generating a New RA Project for a TrustZone device

This chapter guides users to generate an RA project for a TrustZone device. For a non-TrustZone device, please refer to chapter 3.1.

Arm TrustZone technology allows you to create projects for both secure and non-secure applications. For more information about the RA Arm TrustZone tool, please see the link below.

https://www.renesas.com/document/apn/ra-arm-trustzone-tooling-primer.

Flat projects (projects that are not TrustZone enabled) create a self-contained ELF executable without a security partition, making it suitable for immediate execution on a target device.

#### 3.2.1 Flat (Non-TrustZone) Project

To create a new Flat (Non-TrustZone) project, follow these steps:

- 1. From the menu, select File  $\rightarrow$  New  $\rightarrow$  Renesas C/C++ Project  $\rightarrow$  Renesas RA.
- 2. Select Renesas RA: Renesas RA C/C++ Project template. Click on Next to continue.
- 3. In the project generation wizard, enter the following project information:
  - Project name: Enter a name, for example, **RA\_Flat**.
  - Use default location: Checked. If you want to create a project in a different location, uncheck this checkbox and enter a new location.
  - Click on the **Next** button to continue.

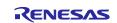

| 📴 Renesas RA C/C++ Project               | – 🗆 X     |
|------------------------------------------|-----------|
| Renesas RA C/C++ Project                 | -         |
| Project Name and Location                |           |
| Project name                             |           |
| RA_Flat                                  |           |
| Use default location                     |           |
| Location: C:¥workspace¥RA_Flat           | Browse    |
| Choose file system: default 🗸            |           |
| You can download more Renesas packs here |           |
|                                          |           |
|                                          |           |
|                                          |           |
| ? < Back Next > Finis                    | sh Cancel |

Figure 3-8. Project Generation – New RA Project Generation Wizard

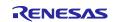

- 4. In the device selection dialog, enter device and tool information:
  - Board: EK-RA6M4
  - Toolchain version: Latest GNU Arm Embedded Toolchain approved for use with Renesas RA (for example, GCC ARM Embedded 12.2.1.arm-12-mpacbti-3)
  - Debugger: J-Link (ARM)
  - Keep all other fields as default.
  - Click on **Next** to continue.

| Device Select                                             | tion                                             |                                                                                                  |             |
|-----------------------------------------------------------|--------------------------------------------------|--------------------------------------------------------------------------------------------------|-------------|
| FSP Version                                               | -                                                | Board Description                                                                                | ^           |
| Board:                                                    | EK-RA6M4                                         | Evaluation kit for RA6M4 MCU Group<br>Visit https://www.enesas.com/ra/ek-ra6m4 to get kit user's |             |
| Device                                                    | RTFAGMAAF3CF8                                    | manual, quick start guide, errata, design package, example<br>projects, etc.                     |             |
| Core                                                      | CM33 ~                                           | Device Details                                                                                   | -           |
| Language                                                  | €c Oc++                                          | Inustione Ves<br>Pins 144<br>¢                                                                   | ,<br>,<br>, |
| Toolchains                                                |                                                  | Debugger                                                                                         |             |
| GNU ARM I<br>ARM Comp<br>ARM Comp<br>ARM Comp<br>ARM Comp | iler 6.15<br>iler 6.16<br>iler 6.12<br>iler 6.17 | J-Link ARM                                                                                       | ~           |

Figure 3-9. Project Generation – Device Selection

#### 5. Project type selection: Flat (Non-TrustZone) Project

| Project Type Selection                                                                                                    |  |
|----------------------------------------------------------------------------------------------------|--|
| <ul> <li>Flat (Non-TrustZone) Project         <ul> <li>Renesas RA device project without TrustZone separation</li> <li>All code, data and peripheral settings will be configured in this project</li> <li>Renesas RA device will remain in secure mode</li> <li>EDMAC RAM buffers will automatically be placed in non-secure RAM</li> </ul> </li> <li>TrustZone Secure Project         <ul> <li>Renesas RA device project for TrustZone secure execution</li> <li>All code, data and peripherals placed in this project will be initialized as secure</li> <li>Secure project settings such as TrustZone partitions, linker maps and a list of secure peripherals will be passed to a selected non-secure project</li> <li>After initialization, a call to the non-secure startup handler will be made</li> </ul> </li> <li>TrustZone Non-secure Project         <ul> <li>Renesas RA device project for TrustZone non-secure execution</li> <li>All code, data and peripherals placed in this project will be initialized as secure</li> <li>Secure project settings call to the non-secure startup handler will be made</li> </ul> </li> <li>TrustZone Non-secure Project</li> <li>Renesas RA device project for TrustZone non-secure execution</li> <li>All code, data and peripherals placed in this project will be initialized as non-secure</li> <li>Must be associated with a secure project or secure bundle</li> <li>Non-secure startup handler will be called after secure code initialization</li> </ul> |  |
| <ul> <li>Must be associated with a secure project or secure bundle</li> </ul>                                                                                                    |  |

#### Figure 3-10. Project Type Selection

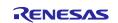

6. Build Artifact Selection: **Executable** RTOS Selection: **No RTOS** 

| Build Artifact Selection                                                                                                    | RTOS Sel  | ection |
|----------------------------------------------------------------------------------------------------|-----------|--------|
| <ul> <li>Executable</li> <li>Project builds to an executable file</li> </ul>                                                                              | No RTOS   | 5      |
| <ul> <li>Static Library</li> <li>Project builds to a static library file</li> </ul>                                                                       |           |        |
| <ul> <li>Executable Using an RA Static Library</li> <li>Project builds to an executable file</li> <li>Project uses an existing RA static libra</li> </ul> | y project |        |

Figure 3-11. Artifact and RTOS Selection

7. In the project template dialog, select a project template, for example, **Blinky**.

| Kenesas KA C/   | C++ Project                                                                                                    | - |
|-----------------|----------------------------------------------------------------------------------------------------|---|
| Project Templat | e Selection                                                                                                    | 4 |
| Project Templa  | te Selection                                                                                                    |   |
| •               | Bare Metal - Blinky                                                                                                    |   |
|                 | Bare metal FSP project that includes BSP and will blink LEDs if available. This project will initialize clocks, pins, stacks, ar<br>the C runtime environment.                   | d |
|                 | [Renesas.RA.iiiiiiii pack]                                                                                                    |   |
|                 | Bare Metal - Minimal                                                                                                    |   |
|                 | Bare Metal - Minimal<br>Bare metal FSP project that includes BSP. This project will initialize clocks, pins, stacks, and the C runtime environment.<br>[Renesas:RA.IIIIIII pack] |   |
| Code Generatio  | Bare metal FSP project that includes BSP. This project will initialize clocks, pins, stacks, and the C runtime environment.<br>[Renesas.RA                                       |   |
|                 | Bare metal FSP project that includes BSP. This project will initialize clocks, pins, stacks, and the C runtime environment.<br>[Renesas.RA.IIIIIII pack]                         |   |
|                 | Bare metal FSP project that includes BSP. This project will initialize clocks, pins, stacks, and the C runtime environment.<br>[Renesas.RA                                       |   |
|                 | Bare metal FSP project that includes BSP. This project will initialize clocks, pins, stacks, and the C runtime environment.<br>[Renesas.RA                                       |   |

Figure 3-12. Project Generation – Project Template

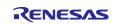

8. Right-click on the project name and select **Build Project**. The project is built without error.

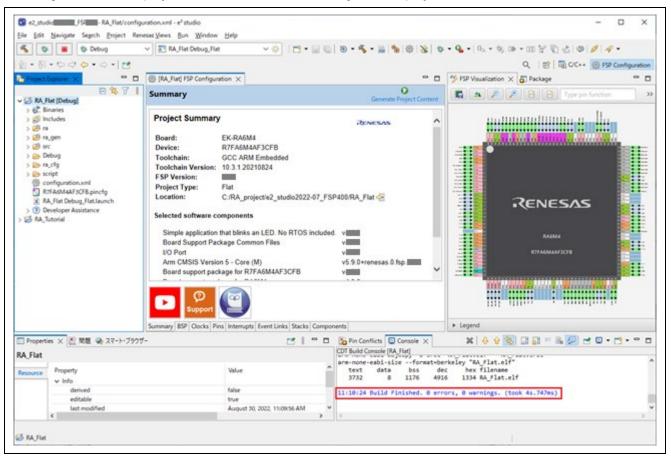

Figure 3-13. Project is Built Successfully

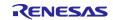

# 3.3 Importing an Existing RA Project

To import an existing RA Project, please follow the below steps.

1. Click on **File**  $\rightarrow$  **Import**.

| File | Edit   | Navigat      | te S   | Search   | Project | t F | Renesas Vie | ws F |
|------|--------|--------------|--------|----------|---------|-----|-------------|------|
|      | New    | <b>F</b> 11- |        |          |         |     | Alt+Shif    | t+N> |
| ~    |        | File         |        |          |         |     |             |      |
|      |        | Projects     | from   | File Sy  | stem    |     |             |      |
|      | Recer  | nt Files     |        |          |         |     |             | >    |
|      | Close  | Editor       |        |          |         |     | Ctr         | +W   |
|      | Close  | All Edito    | rs     |          |         |     | Ctrl+Shift  | +W   |
|      | Save   |              |        |          |         |     | Ct          | rl+S |
|      | Save   | As           |        |          |         |     |             |      |
| B    | Save   | All          |        |          |         |     | Ctrl+Shi    | it+S |
|      | Rever  | t            |        |          |         |     |             |      |
|      | Move   |              |        |          |         |     |             |      |
| 2    | Renar  | me           |        |          |         |     |             | F2   |
| 8    | Refree | sh           |        |          |         |     |             | F5   |
|      | Conv   | ert Line D   | elimi) | iters To |         |     |             | >    |
| Ð    | Print. |              |        |          |         |     | Ct          | rl+P |
| è    | Impo   | rt           |        |          |         |     |             |      |
| 4    | Expor  | t            |        |          |         |     |             |      |
|      | Prope  | erties       |        |          |         |     | Alt+E       | nter |
|      |        |              |        |          |         |     |             |      |

Figure 3-14. Import Project

In the Import dialog, select General → Existing Projects into Workspace. Click on Next.
 Note: To rename the project to be imported, select General → Rename & Import Existing Projects into Workspace instead.

| Import -                                                                                                    |                  |
|----------------------------------------------------------------------------------------------------|------------------|
| Select                                                                                                    | r <sup>y</sup> s |
| Create new projects from an archive file or directory.                                                                                                    |                  |
| Select an import wizard:                                                                                                    |                  |
| type filter text                                                                                                    |                  |
| <ul> <li>General</li> <li>Archive File</li> <li>CMSIS Pack</li> <li>Existing Projects into Workspace</li> <li>File System</li> <li>Preferences</li> <li>Projects from Folder or Archive</li> <li>Rename &amp; Import Existing C/C++ Project into Workspace</li> <li>Renesas CS+ Project for CA78K0R/CA78K0</li> <li>Renesas CS+ Project for CC-RX and CC-RL</li> </ul> | ^<br>~           |
| ⑦ < Back Next > Einish                                                                                                    | Cancel           |

Figure 3-15. Select the Type of Import

3. In the **Import Projects** dialog, select **Select archive file**, then **Browse...** to browse to the compressed file (.zip) containing the project.

If the existing project is stored in a folder, then **Select root directory** should be selected.

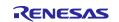

4. Select the project to import and click on **Finish**.

| 💽 Import                                       |                                      | _              |                 |
|------------------------------------------------|--------------------------------------|----------------|-----------------|
| Import Projects<br>Select a directory to searc | ch for existing Eclipse projects.    |                |                 |
| O Select root directory:                       | C:\Users\Renesas\e2_studio\workspac  | ۶/             | B <u>r</u> owse |
| • Select <u>a</u> rchive file:                 | C:\Users\Vinh Loi\Desktop\RA_Tutoria | .zip ~ [       | B <u>r</u> owse |
| Projects:                                      |                                      |                |                 |
| RA_Tutorial (RA_Tut                            | torial/)                             |                | Select All      |
|                                                |                                      |                | Deselect All    |
|                                                |                                      |                | Refresh         |
|                                                |                                      |                |                 |
| Working sets                                   |                                      |                |                 |
| Add projec <u>t</u> to workin                  | ng sets                              |                | Ne <u>w</u>     |
| Working sets:                                  |                                      | ~              | S <u>e</u> lect |
| 3                                              | < Back Next >                        | <u>F</u> inish | Cancel          |

Figure 3-16. Select the Project in the Compressed File

5. The project will be imported to  $e^2$  studio.

| <ul> <li>✓ ➢ RA_Tutorial [Debug]</li> <li>&gt; ➢ Includes</li> <li>&gt; ➢ ra</li> <li>&gt; ➢ ra_gen</li> <li>&gt; ➢ src</li> <li>&gt; ➢ Debug</li> <li>&gt; ➢ ra_cfg</li> <li>&gt; ➢ script</li> <li>※ configuration.xml</li> <li>ℝ7FA6M3AH3CFC.pincfg</li> </ul> |
|----------------------------------------------------------------------------------------------------|
| <ul><li>ra_cfg.txt</li><li>RA_Tutorial Debug_Flat.launch</li></ul>                                                                                                    |

Figure 3-17. The Imported Project

## 3.4 Generating and Using a RA Static Library

This section describes how to generate an RA static library project and an executable project that references the library project.

#### 3.4.1 Creating the Static Library Project

The following steps show an example of creating an RA static library project.

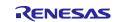

- 1. Select File  $\rightarrow$  New  $\rightarrow$  Renesas C/C++ Project  $\rightarrow$  Renesas RA.
- 2. Select Renesas RA C/C++ Project template. Click on Next to continue.

| New C/C++ I Templates for I | Project<br>Renesas RA Project                                                               | _         |      | ×  |
|-----------------------------|---------------------------------------------------------------------------------------------|-----------|------|----|
|                             |                                                                                             |           |      |    |
| All<br>C/C++                | Renesas RA C/C++ Project<br>Create an executable or static libro<br>project for Renesas RA. | ary C/C++ |      |    |
|                             |                                                                                             |           |      |    |
|                             |                                                                                             |           |      |    |
| ?                           | < Back Next > F                                                                             | inish     | Canc | el |

Figure 3-18. Project Generation – Select Library Project Template

3. On the project details page, enter a name for the static lib project (for example, RA\_Lib) and click Next.

| 🕲 Renesas RA C/C++ Project                                                       | – 🗆 X                       |
|----------------------------------------------------------------------------------|-----------------------------|
| Renesas RA C/C++ Project<br>Project Name and Location                            |                             |
| Project name<br>RA_Lib                                                           |                             |
| Use default location Location: C:\workspace\RA_Lib Choose file system: default ~ | Browse                      |
| You can download more Renesas packs here                                         |                             |
| (?)                                                                              | < Back Next > Finish Cancel |

Figure 3-19. Library Project Configuration

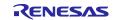

4. In the **Device and Tool Selection** dialog, select a board (here, we will use EK-RA6M3). Keep everything else as default and click on **Next**.

| Renesas RA C/C++ Project               |                                                                                                    |
|----------------------------------------|----------------------------------------------------------------------------------------------------|
| Device and Tools Selection             |                                                                                                    |
| Device Selection                       |                                                                                                    |
| FSP Version:                           | Board Description                                                                                                    |
| Board: EK-RA6M3                        | Evaluation kit for RA6M3 MCU Group                                                                                        |
|                                        | Visit https://www.renesas.com/ra/ek-ra6m3 to get kit user's<br>manual, quick start guide, errata, design package, example |
| Device: R7FA6M3AH3CFC                  | m projects, etc.                                                                                                    |
| Core: CM4                              | Device Details                                                                                                    |
| Language:   C   C++                    | TrustZone No ^                                                                                                    |
|                                        | Pins 176 🗸                                                                                                    |
|                                        | >                                                                                                    |
| Toolchains                             | Debugger                                                                                                    |
| GNU ARM Embedded                       | J-Link ARM V                                                                                                    |
| ARM Compiler 6.15<br>ARM Compiler 6.16 | 1                                                                                                    |
| ARM Compiler 6.16<br>ARM Compiler 6.12 |                                                                                                    |
| ARM Compiler 6.17                      |                                                                                                    |
| 10.3,1,20210824 ~                      |                                                                                                    |
|                                        |                                                                                                    |
|                                        |                                                                                                    |
|                                        |                                                                                                    |

Figure 3-20. Select Device and Toolchain

5. Build Artifact Selection: **Static Library** RTOS Selection: **No RTOS** 

| CIICK | on r | lext | 10 ( | contil | nue. |  |
|-------|------|------|------|--------|------|--|
|       |      |      |      |        |      |  |

| Build Artifact and RTOS Selection Build Artifact Selection                                                                                                    | RTOS Selection |
|----------------------------------------------------------------------------------------------------|----------------|
| Executable     Project builds to an executable file                                                                                                    | No RTOS        |
| <ul> <li>Static Library</li> <li>Project builds to a static library file</li> </ul>                                                                                 |                |
| <ul> <li>Executable Using an RA Static Library</li> <li>Project builds to an executable file</li> <li>Project uses an existing RA static library project</li> </ul> |                |
|                                                                                                    |                |

Figure 3-21. Artifact and RTOS Selection

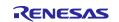

6. In the project template dialog, select **Bare Metal - Blinky**, then click **Finish** to create the project.

| Renesas RA C/   | C++ Project                                                                                                    |                              | _            | 4 |
|-----------------|----------------------------------------------------------------------------------------------------|------------------------------|--------------|---|
| Project Templat | e Selection                                                                                                    |                              |              | 4 |
| Project Templa  | te Selection                                                                                                    |                              |              | _ |
| •               | Bare Metal - Blinky<br>Bare metal FSP project that includes BSP and will blink LEDs if available. This project v<br>the C runtime environment.<br>[Renesas.RA. | vill initialize clocks, pins | , stacks, an | d |
| ° 👩             | Bare Metal - Minimal<br>Bare metal FSP project that includes BSR This project will initialize clocks, pins, stacks,<br>[Renesas.RA.                            | , and the C runtime envi     | ronment.     |   |
|                 |                                                                                                    |                              |              |   |
| Code Generatio  | · · ·                                                                                                    |                              |              |   |

Figure 3-22. Select Project Template for Library

- 7. The e<sup>2</sup> studio may prompt you to switch to the FSP Configuration perspective. Click on **Open Perspective** to open it.
- 8. Click on Generate Project Content.

| e2_studic<br>FSP A.Lib/confi<br>File Edit Navigate Search Project R                                                                                                    |                                                                                                    |                                               | ×                                                |
|----------------------------------------------------------------------------------------------------|----------------------------------------------------------------------------------------------------|-----------------------------------------------|--------------------------------------------------|
| 🐔 🔯 🔳 🍁 Debug                                                                                                    |                                                                                                    | 000-5-0000                                    | \$ • \$ •   1. • \$ = • m ¥ \$ & &   Ø   Ø   Ø • |
| 1-0-000-0-10                                                                                                    |                                                                                                    |                                               | Q, 👔 🖬 C/C++ 🛞 FSP Configuration                 |
| Project Explorer ×                                                                                                    | (RA_Flat) FSP Configuration     (RA_Lib) FSP Configu                                                                                                    | ration X                                      | YSP Visualization ×      Package                 |
| E & FA                                                                                                    |                                                                                                    | O<br>Generate Project Cont                    |                                                  |
| SALLE (Debug) SB Includes SB includes SB incl | Project Summary         Board:       EK-RA6M3         Device:       R7FA6M3AH3CFC         Toolchain:       GCC ARM Embedded         Toolchain:       GCC ARM Embedded         Toolchain:       GCC ARM Embedded         Toolchain:       GCC ARM Embedded         Toolchain:       CC ARM Embedded         Project Type:       Flat         Location:       C.TRA_project/e2_studio2022-         Selected software components       Simple application that blinks an LED. No RTOS is         Board Support Package Common Files       I/O Port         Arm CMSIS Version 5 - Core (M)       RA6M3-EK Board Support Files         Device:       Exerct Links Stacks                                                                                                    | ncluded. v<br>v<br>v5.9.0+renesas.0.fsp.<br>v | A Legend                                         |
|                                                                                                    | - Internet and the second second seco |                                               |                                                  |
| 🗌 Properties 🗙 💽 開題 🧠 スマート・ブラ<br>RA Lib                                                                                                    | 19- 🖸 🖁 '                                                                                                    | CDT Build Console (RA_Lib)                    | X 8 9 8 3 3 = 8 8 2 € 0 • 3 • • •                |
| Property                                                                                                    | Value                                                                                                    | ^                                             |                                                  |
| Resource Property                                                                                                    | wase                                                                                                    |                                               |                                                  |
| derived                                                                                                    | false                                                                                                    |                                               |                                                  |
| editable                                                                                                    | true                                                                                                    |                                               |                                                  |
| last modified                                                                                                    | August 30, 2022, 11:36:09 AM                                                                                                    | × .                                           |                                                  |
| <                                                                                                    |                                                                                                    | > <                                           | ,                                                |
|                                                                                                    |                                                                                                    |                                               |                                                  |

Figure 3-23. Generate Library Project Content

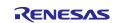

## RA Family

## 9. From the Project Explorer window, open hal\_entry.c under RA\_Lib\src\.

| lentry.c ⊠ |                                                                                    |        |
|------------|------------------------------------------------------------------------------------|--------|
| 2          | * * Copyright [2020] Renesas Electronics Corporation and/or its affiliates.        | Al 💊   |
| 20         |                                                                                    |        |
| 21         | <pre>#include "hal data.h"</pre>                                                   |        |
| 22         | -                                                                                  |        |
| 23         | <pre>void R_BSP_WarmStart(bsp_warm_start_event_t event);</pre>                     |        |
| 24         |                                                                                    |        |
| 25         | <pre>extern bsp_leds_t g_bsp_leds;</pre>                                           |        |
| 26         |                                                                                    |        |
| 28         | • * @brief Blinky example application                                              |        |
| 33         | <pre> •void hal_entry (void) </pre>                                                |        |
| 34         | {                                                                                  |        |
| 35         | <pre> #if BSP_TZ_SECURE_BUILD </pre>                                               |        |
| 36         | /* Entre and state */                                                              |        |
| 37         | /* Enter non-secure code */                                                        |        |
| 38<br>39   | <pre>R_BSP_NonSecureEnter(); #endif</pre>                                          |        |
| 40         | #eliuli                                                                            |        |
| 41         | /* Define the units to be used with the software delay function */                 |        |
| 42         | <pre>const bsp_delay_units_t bsp_delay_units = BSP_DELAY_UNITS_MILLISECONDS;</pre> |        |
| 43         |                                                                                    |        |
| 44         | /* Set the blink frequency (must be <= bsp delay units */                          |        |
| 45         | <pre>const uint32_t freq_in_hz = 2;</pre>                                          |        |
| 46         |                                                                                    |        |
| 47         | <pre>/* Calculate the delay in terms of bsp_delay_units */</pre>                   |        |
| 48         | <pre>const uint32_t delay = bsp_delay_units / freq_in_hz;</pre>                    | $\sim$ |
|            | ٢                                                                                  | >      |

Figure 3-24. Old hal\_entry.c

Then rename the function <code>hal\_entry()</code> to <code>hal\_entry\_lib()</code>, and add a declaration for <code>hal\_entry\_lib()</code>.

| lal_entry.c ≈ |                                                                                    | - 0  |
|---------------|------------------------------------------------------------------------------------|------|
| 2             | • * Copyright [2020] Renesas Electronics Corporation and/or its affiliates.        | A] 🔨 |
| 20            |                                                                                    |      |
| 21            | <pre>#include "hal_data.h"</pre>                                                   |      |
| 22            |                                                                                    |      |
| 23            | <pre>_void R BSP WarmStart(bsp warm_start_event_t event);</pre>                    |      |
| 24            | <pre>void hal_entry_lib();</pre>                                                   |      |
| 25            | extern bsp_leds_t g_bsp_leds;                                                      |      |
| 26            |                                                                                    |      |
| 28            | <pre>* @brief Blinky example application.</pre>                                    |      |
| 33            | <pre>void hal_entry_lib (void)</pre>                                               |      |
| 34            | í.                                                                                 |      |
| 35            | <pre> @#if BSP_TZ_SECURE_BUILD </pre>                                              |      |
| 36            |                                                                                    |      |
| 37            | /* Enter non-secure code */                                                        |      |
| 38            | R_BSP_NonSecureEnter();                                                            |      |
| 39            | #endif                                                                             |      |
| 40            |                                                                                    |      |
| 41            | /* Define the units to be used with the software delay function */                 |      |
| 42            | <pre>const bsp_delay_units_t bsp_delay_units = BSP_DELAY_UNITS_MILLISECONDS;</pre> |      |
| 43            |                                                                                    |      |
| 44            | <pre>/* Set the blink frequency (must be &lt;= bsp_delay_units */</pre>            |      |
| 45            | <pre>const uint32_t freq_in_hz = 2;</pre>                                          |      |
| 46            |                                                                                    |      |
| 47            | /* Calculate the delay in terms of bsp_delay_units */                              |      |
| 48            | <pre>const uint32_t delay = bsp_delay_units / freq_in_hz;</pre>                    | ~    |
|               | <                                                                                  | >    |

Figure 3-25. New hal\_entry.c

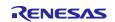

Build the Library Project. The build outputs a static library file libRA\_Lib.a.

| <ul> <li>Project Explorer ≈</li> <li>S RA_Lib [Debug]</li> <li>▼ ■ Archives</li> </ul> |
|----------------------------------------------------------------------------------------|
|                                                                                        |
|                                                                                        |
| <ul> <li>archives</li> </ul>                                                           |
| > 🔯 libRA_Lib.a                                                                        |
| > 🔊 Includes                                                                           |
| > 🐸 ra                                                                                 |
| > 🐸 ra_gen                                                                             |
| Y 🐸 src                                                                                |
| > 🖻 hal_entry.c                                                                        |
| > 🗁 Debug                                                                              |
| > 🗁 ra_cfg                                                                             |
| > 🗁 script                                                                             |
| 🏶 configuration.xml                                                                    |
| R7FA6M3AH3CFC.pincfg                                                                   |
| RA6M3-EK.pincfg                                                                        |
| > ⑦ Developer Assistance                                                               |

Figure 3-26. The Built Static Library

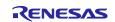

## 3.4.2 Using Static Library in Executable Project

This chapter shows how to use the static library created in the previous chapter (3.4.1) in an RA executable project by performing the following steps:

- Create an RA C executable project.
- Modify the source code to call a function "hal\_entry\_lib()" declared in the static library project.
- Build and run the RA C executable project.

Follow the following steps:

- 1. Select File  $\rightarrow$  New  $\rightarrow$  Renesas C/C++ Project  $\rightarrow$  Renesas RA.
- 2. Select Renesas RA C/C++ Project template. Click on Next to continue.
- 3. Enter the project name RA\_App and click on Next to continue.
- 4. In the **Device and Tool Selection** dialog, select a board (here, we'll use EK-RA6M3). Keep everything else as default and click on **Next**.
- 5. On the **Build Artifact and RTOS Selection** page, select **Executable**. In RTOS selection, select **No RTOS**. Click on **Next**.

Note. The Build Artifact and RTOS Selection page, Unavailable is **"Executable Using an RA Static Library".** 

| Renesas RA C/C++ Project<br>Build Artifact and RTOS Selection                                                                                                    |                |   |
|----------------------------------------------------------------------------------------------------|----------------|---|
| Build Artifact Selection                                                                                                    | RTOS Selection |   |
| <ul> <li>Executable</li> <li>Project builds to an executable file</li> </ul>                                                                                        | No RTOS        | ~ |
| <ul> <li>Static Library</li> <li>Project builds to a static library file</li> </ul>                                                                                 |                |   |
| <ul> <li>Executable Using an RA Static Library</li> <li>Project builds to an executable file</li> <li>Project uses an existing RA static library project</li> </ul> |                |   |
|                                                                                                    |                |   |
|                                                                                                    |                |   |
|                                                                                                    |                |   |
|                                                                                                    |                |   |

Figure 3-27. Artifact and RTOS Selection

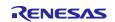

6. In the project template dialog, select **Bare Metal - Minimal**. Click on the **Finish** button to create a project.

| Renesas RA C/C++ Project                                                    |                                                                                                    |
|-----------------------------------------------------------------------------|----------------------------------------------------------------------------------------------------|
| Project Template Selection                                                  |                                                                                                    |
| Project Template Selection                                                  |                                                                                                    |
| Bare Metal - Blink                                                          | sy .                                                                                                    |
| Bare metal FSP project the C runtime environme                              | hat includes BSP and will blink LEDs if available. This project will initialize clocks, pins, stacks, and<br>ent. |
| [Renesas.RA. pack]                                                          |                                                                                                    |
|                                                                             |                                                                                                    |
| Bare Metal - Minin<br>Bare metal FSP project ti<br>[Renesas.RA.IIII pack]   | hat includes BSR This project will initialize clocks, pins, stacks, and the C runtime environment.                |
| Bare metal FSP project th                                                   | hat includes BSR This project will initialize clocks, pins, stacks, and the C runtime environment.                |
| Bare metal FSP project ti<br>[Renesas.RA.IIII pack]                         | hat includes BSR This project will initialize clocks, pins, stacks, and the C runtime environment.                |
| Bare metal FSP project ti<br>[Renesas.RA. pack]<br>Code Generation Settings | hat includes BSR This project will initialize clocks, pins, stacks, and the C runtime environment.                |
| Bare metal FSP project ti<br>[Renesas.RA. pack]<br>Code Generation Settings | hat includes BSR This project will initialize clocks, pins, stacks, and the C runtime environment.                |

Figure 3-28. Project Generation – Project Template

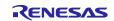

- 7. Add the Existing RA Library.
  - Set the Project Properties.
    - Select and add Settings  $\rightarrow$  Libraries  $\rightarrow$  Libraries (-I)  $\stackrel{\textcircled{}}{42} \rightarrow$  RA\_Lib.
  - Select and add Settings → Libraries → Libraries search path (-L)  $\stackrel{\bigoplus}{=}$  → "\${workspace\_loc:/RA\_Lib/Debug}".
  - Select Apply and Close.

| Properties for RA_App                                                                                                    |                                                                                                    | $ \Box$ >                             | <  |
|----------------------------------------------------------------------------------------------------|----------------------------------------------------------------------------------------------------|---------------------------------------|----|
| type filter text                                                                                                    | Settings                                                                                                    | ← → ⇒ →                               | 80 |
| <ul> <li>&gt; Resource<br/>Builders</li> <li>&gt; C/C++ Build<br/>Build Variables<br/>Environment<br/>Logging<br/>Settings<br/>Tool Chain Editor</li> <li>&gt; C/C++ General</li> <li>&gt; MCU<br/>Project Natures<br/>Project References<br/>Renesas QE<br/>Run/Debug Settings<br/>Task Tags</li> <li>&gt; Validation</li> </ul> | <ul> <li>Tool Settings Toolchain P Build Steps Puild Artifact B Binar</li> <li>Target Processor</li> <li>Optimization</li> <li>Warnings</li> <li>Preprocessor</li> <li>Includes</li> <li>Warnings</li> <li>Miscellaneous</li> <li>Soft ARM Cross C Compiler</li> <li>Preprocessor</li> <li>Includes</li> <li>Optimization</li> <li>Warnings</li> <li>Miscellaneous</li> <li>Soft ARM Cross C Linker</li> <li>General</li> <li>Soft ARM Cross Print Size</li> <li>General</li> <li>Soft ARM Cross Print Size</li> <li>General</li> <li>Soft ARM Cross Print Size</li> <li>General</li> <li>Soft ARM Cross Print Size</li> <li>General</li> <li>Soft ARM Cross Print Size</li> <li>General</li> <li>Soft ARM Cross Print Size</li> <li>General</li> <li>Soft ARM Cross Print Size</li> <li>Soft ARM Cross Print Size</li> <li>Soft ARM Cross Print Print Print Print Print Print Print Print Print Print Print Print Print Print Print Print Print Print Print Print Print Print Print Print Print</li></ul> | ● ● ● ● ● ● ● ● ● ● ● ● ● ● ● ● ● ● ● | ~  |
| ?                                                                                                    | A                                                                                                    | pply and Close Cancel                 |    |

Figure 3-29. Setting the Project Properties

8. From the Project Explorer window, open hal\_entry.c under RA\_App\src\.

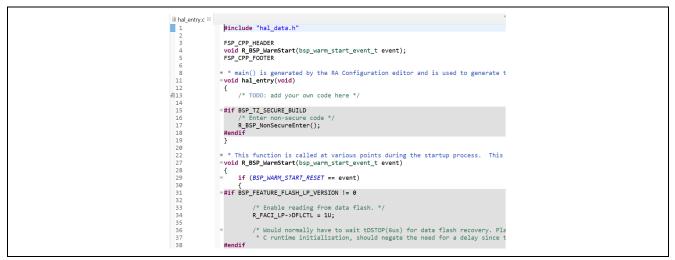

Figure 3-30. Old hal\_entry.c

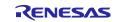

Remove function "R\_BSP\_WarmStart()" and its declaration.

Add codes to call the LED blinking library function "hal\_entry\_lib()" in the "hal\_entry()" function and add a declaration for the library function.

| 🗟 hal_entry.c 🛛 |                                                                                 |
|-----------------|---------------------------------------------------------------------------------|
| 1               | <pre>#include "hal data.h"</pre>                                                |
| 2               |                                                                                 |
| 3               | ESP CPP HEADER                                                                  |
| 4               | extern void hal_entry_lib()                                                     |
| 5               | FSP CPP FOOTER                                                                  |
| 6               |                                                                                 |
| 8               | * main() is generated by the RA Configuration editor and is used to generate t  |
| 11              | <pre>ovoid hal entry(void)</pre>                                                |
| 12              |                                                                                 |
| <b>@</b> 13     | /* TODO: add your own code here */                                              |
| 14              | hal_entry_lib()                                                                 |
| 15              | #if BSP_1Z_SECURE_BUILD                                                         |
| 16              | /* Enter non-secure code */                                                     |
| 17              | R_BSP_NonSecureEnter();                                                         |
| 18              | #endif                                                                          |
| 19              | }                                                                               |
| 20              |                                                                                 |
| 21              |                                                                                 |
| 22              | #if BSP_TZ_SECURE_BUILD                                                         |
| 23              |                                                                                 |
| 24              | <pre>BSP_CMSE_NONSECURE_ENTRY void template_nonsecure_callable ();</pre>        |
| 25              |                                                                                 |
| 26              | /* Trustzone Secure Projects require at least one nonsecure callable function i |
| 27              | BSP_CMSE_NONSECURE_ENTRY void template_nonsecure_callable ()                    |
| 28              | (                                                                               |
| 29              |                                                                                 |
| 30              | }                                                                               |
| 31              | #endif                                                                          |
| 20              |                                                                                 |

Figure 3-31. New hal\_entry.c

- 9. Build the application project.
- 10. Set a breakpoint where the library function "hal\_entry\_lib()" is called. Run the RA\_App project. When the program stops at the breakpoint, resume it. Confirm that the library function that blinks the LEDs (for example, "hal\_entry\_lib()") is executed.

| P Threa arm-non                                                                                                    | elf [1] [cores: 0]<br>d #1 1 (single core) [core: 0] (Running)<br>ie-eabi-gdb (7.8.2)<br>GDB server (Host)                                                                                           | <                     |        |                                                                                                    | ∴<br>> |
|----------------------------------------------------------------------------------------------------|----------------------------------------------------------------------------------------------------|-----------------------|--------|----------------------------------------------------------------------------------------------------|--------|
| <ul> <li>Anal_entry.c ≥</li> <li>Anal_entry.c ≥</li> <li>Anal_entry.c ≥<!--</th--><th><pre>#include "hal_data.h" FSP_CPP_HEADER extern void hal_entry_lib(); FSP_CPP_FOOTER * * main() is generated by th void hal_entry(void) {     /* TODO: add your own co     hal_entry_lib(); }</pre></th><th>e RA Configuration ed</th><th>itor :</th><th><ul> <li>Outline Correct Ex</li> <li>Project Ex</li> <li>RA_App [Debug]</li> <li>Stanaries</li> <li>Includes</li> <li>Debug</li> <li>Excrete</li> <li>Src</li> <li>App Debug,jlin</li> <li>RA_App Debug,jlin</li> </ul></th><th>6.4</th></li></ul> | <pre>#include "hal_data.h" FSP_CPP_HEADER extern void hal_entry_lib(); FSP_CPP_FOOTER * * main() is generated by th void hal_entry(void) {     /* TODO: add your own co     hal_entry_lib(); }</pre> | e RA Configuration ed | itor : | <ul> <li>Outline Correct Ex</li> <li>Project Ex</li> <li>RA_App [Debug]</li> <li>Stanaries</li> <li>Includes</li> <li>Debug</li> <li>Excrete</li> <li>Src</li> <li>App Debug,jlin</li> <li>RA_App Debug,jlin</li> </ul> | 6.4    |
| RA_App Debug [F<br>Hardware brea<br>Hardware brea                                                                                                    | Kks Problems Smart Browser Mem<br>Renesas GDB Hardware Debugging]<br>akpoint set at address Øxblc<br>akpoint set at address Øx600<br>akpoint set at address Øxblc                                    | nory                  |        |                                                                                                    |        |

Figure 3-32. Application Project Executing Library Function

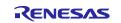

# 3.5 RA Project Configuration Editor

The RA Project Configuration editor view displays the current project configuration settings. The settings are saved in the file "configuration.xml". The project configuration settings are grouped into multiple pages that allow you to set several configurable aspects of the project, such as how pins and clocks are set up and which drivers are included. Drivers can range from simple hardware-level drivers to RTOS-aware applications. Multi-thread specific components like mutexes, semaphores, and events can be configured.

To edit the project configuration, make sure that:

 FSP Configuration perspective is selected in the upper right-hand corner of the e<sup>2</sup> studio window or click on Window → [Perspective] → [Open Perspective] → Other... → [FSP Configuration] and the "configuration.xml" file is opened.

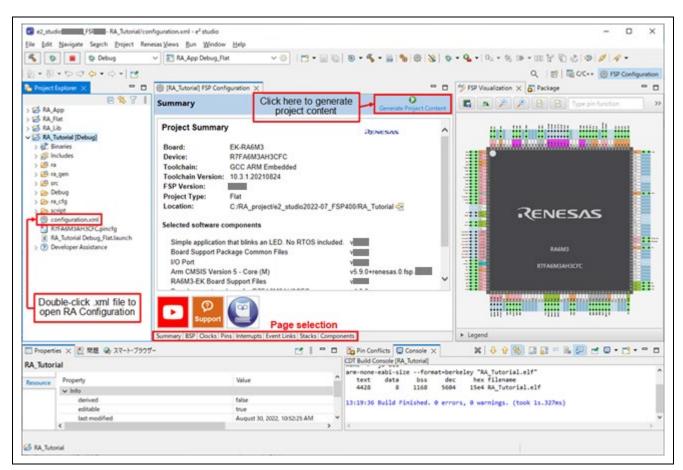

Figure 3-33. RA Project Configuration – RA Project Configuration View

There are 8 pages (or tabs) in the RA Project Configuration editor.

The **Summary** page contains project-specific summary information.

The **BSP** page allows users to select the FSP version, the type of RA board, and the device.

The configuration steps and options for the **Clocks**, **Pins**, **Interrupts**, **Event Links**, **Stacks**, and **Components** pages are discussed in the following chapters.

#### 3.5.1 Summary Page

The **Summary** page contains a project-specific summary which includes details of the currently selected device, board, RA software components, etc. There are also useful links to the 'Renesas Presents' YouTube channel and the FSP user manual.

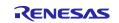

If you add new threads and modules/objects to a thread, this information will also be shown on the **Summary** page.

| Summary                                                                                             |                                                                                                    | Generate                                        | Project Content |                                                  |
|----------------------------------------------------------------------------------------------------|----------------------------------------------------------------------------------------------------|-------------------------------------------------|-----------------|--------------------------------------------------|
| Project Summary                                                                                     | /                                                                                                   | RENESAS                                         | ^               |                                                  |
| Board:<br>Device:<br>Toolchain:<br>Toolchain Version:<br>FSP Version:<br>Project Type:<br>Location: | EK-RA6M3<br>R7FA6M3AH3CFC<br>GCC ARM Embedded<br>10.3.1.20210824<br>Flat<br>C:/RA_project/e2_studio | _FSF /RA_Tutorial 😔                             |                 | Information about board device, toolchain and FS |
|                                                                                                    | that blinks an LED. No RTOS i<br>kage Common Files<br>on 5 - Core (M)                               | included. v<br>v<br>v<br>v5.9.0+renesas.0.<br>v | fsp             | Software component included in the project       |
| D P<br>Support                                                                                      | Useful links                                                                                        |                                                 |                 |                                                  |

Figure 3-34. Summary Page

#### 3.5.2 BSP Page

The **BSP** Page allows users to select the FSP version, board, and device. Users can also import the CMSIS board information from this page.

| Board Supp       | ort Package        | Configuration              |                                    | Gener                               | Tate Project Content |
|------------------|--------------------|----------------------------|------------------------------------|-------------------------------------|----------------------|
|                  |                    | Click here to select       | FSP version                        | 1                                   | 💀 Restore Defaults   |
| Device Selection | on                 |                            | _                                  | -                                   |                      |
| FSP version:     |                    | <b>_</b>                   | Board Details                      | Click here to import<br>CMSIS board |                      |
| Board:           | EK-RA6M3           | ~ 🔤 <del>*</del>           |                                    | information                         | to get kit user's    |
| Device:          | R7FA6M3AH3CFC      |                            | manual, quick st<br>projects, etc. | art guide, errata, design paci      | kage, example        |
| Core:            | CM4                | ~ <b>~</b>                 |                                    | Click here to select                | device               |
| RTOS:            | No RTOS            | ~                          |                                    | ARM core type                       |                      |
|                  | Click here to      | select board               |                                    |                                     |                      |
| ummary BSP (     | Clocks Pins Interr | upts Event Links Stacks Co | omponents                          |                                     |                      |

Figure 3-35. RA Project Configuration – BSP Page

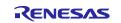

When the **BSP** page is selected, the e<sup>2</sup> studio **Properties** view will display the available properties for the selected board. According to the project's requirements, these properties may be modified in the Properties view as necessary.

|                      | 8471                                                                                                    |                                                                             |                                                                             | 0                                                          |  |
|----------------------|----------------------------------------------------------------------------------------------------|-----------------------------------------------------------------------------|-----------------------------------------------------------------------------|------------------------------------------------------------|--|
| 5 (5 RA)             | App                                                                                                    | Board Support Package Configur                                              | ition                                                                       | Gamerate Project Content                                   |  |
| > 15 RA.<br>> 15 RA. | Ub                                                                                                    |                                                                             |                                                                             | Rentore Defaults                                           |  |
| - SRA                |                                                                                                    | Device Selection                                                            |                                                                             |                                                            |  |
|                      | a<br>a_get                                                                                                    | FS venion                                                                   | Board Details     fiveluation kit for RAV     dat     Visit https://www.ner | GMS MCU Group<br>Interactory/ra/ek-colm3 to get kit user's |  |
| 0 🕮 s<br>0 👜 s       | Debug                                                                                                    | Device: R/FA6MSAH3CFC                                                       |                                                                             | uide, erista, design package, example                      |  |
| 200                  |                                                                                                    | Cove CM4                                                                    |                                                                             |                                                            |  |
| 8                    | configuration.xml<br>UFA5M3AH3CFC.gincfg<br>IA_Tutorial Debug_RatJaunch                                                                                                    | RTOS No RTOS                                                                |                                                                             |                                                            |  |
| Proper               | Developer Assistance<br>tex: X 記 期間 @) スマート・ブラウ                                                                                                    | Summary BSP Cocks Pins Interrupts Event L                                   | inis Stacks Components                                                      |                                                            |  |
| EK-RA6N              | M3                                                                                                    |                                                                             | txtracting a                                                                | opport files<br>* Incremental Build of configuration       |  |
| Settings             | Property<br>w RMAXMANOCIC<br>part, number<br>mm, size, bytes<br>mm, size, bytes<br>data, fisch, size, hytes<br>data, fisch, size, hytes<br>package, pins<br>w RAGM3 Family<br>> OFS0 register settings<br>> OFS0 register settings | Nature<br>R71 A0/USAH3CFC<br>2007/152<br>60536<br>60536<br>LOFF<br>176<br>6 | make -r -j8 -<br>arm-tone-esb<br>text d<br>4428                             | all<br>i-sizeformat-berkeley "RA_Tutori                    |  |

Figure 3-36. Board Properties

## 3.5.3 Clocks Configuration Page

The **Clocks Configuration** page sets up the initial clocking for the application. Clock sources, PLL settings, and clock divider settings can be selected for each output clock.

For details on the Clock Generation Circuit (CGC), see the RA hardware user's manual. To update the project, follow these steps:

1. Select a value in the drop-down list for the clock setting on GUI.

Note: If the value goes out of range, it will turn red, and the "!" mark will be displayed.

|                      |               |                                     |                    | 0                                |
|----------------------|---------------|-------------------------------------|--------------------|----------------------------------|
| Clocks Configuration |               |                                     |                    | Generate Project Content         |
|                      |               |                                     |                    | Restore Defaults                 |
| XTAL 24MHz           |               |                                     | > ICLK Div /2      | ✓ → ICLK 120MHz                  |
| ×                    | PLL Src: XTAL |                                     | PCLKA Div /2       | ✓ → PCLKA 120MHz                 |
|                      | PLL Div /2 ~  |                                     | PCLKB Div /4       | ✓ → PCLKB 60MHz                  |
|                      | PLL Mul x20.0 |                                     | PCLKC Div /4       | ✓ → PCLKC 60MHz                  |
| V<br>USBMCLK 24MHz   | PLL 240MHz    | CIOCK DIG. TEE                      | ✓ + PCLKD Div /2   | ✓ → PCLKD 120MHz                 |
| HOCO 20MHz V         |               | Clock Src: HOCO<br>Clock Src: MOCO  | SDCLKout On        | ✓ → SDCLKout 120MH               |
| LOCO 32768Hz         |               | Clock Src: LOCO<br>Clock Src: XTAL  | ∱<br>→ BCLK Div /2 | ✓ → BCLK 120MHz                  |
| MOCO 8MHz            |               | Clock Src: SUBCLK<br>Clock Src: PLL | ↓<br>BCLK/2        | $\sim \rightarrow$ BCLKout 60MHz |
| SUBCLK 32768Hz       |               |                                     | ⇒UCLK Div /5       | ✓ → UCLK 48MHz                   |
| <                    |               |                                     | 1                  | ×                                |

Figure 3-37. RA Project Configuration – Clocks Configuration

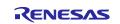

| [RA_Lib] FSP Configuration | lahal_entry.c   | Image: Image: # The second second | uration <sup>∞</sup> | ] =                                  |
|----------------------------|-----------------|----------------------------------------------------------------------------------------------------|----------------------|--------------------------------------|
| Clocks Configuration       |                 |                                                                                                    |                      | Generate Project Conten              |
|                            |                 |                                                                                                    |                      | 🗟 Restore Default                    |
| XTAL 24MHz                 |                 |                                                                                                    | ICLK Div /1          | V → ICLK 240MHz                      |
|                            | > PLL Src: XTAL | ~                                                                                                    | → PCLKA Div /2       | ✓ → PCLKA 120MHz                     |
|                            | PLL Div /2      | ~                                                                                                    | → PCLKB Div /4       | ✓ → PCLKB 60MHz                      |
|                            | PLL Mul x20.0   | ~                                                                                                    | → PCLKC Div /4       | $\sim \longrightarrow$ PCLKC 60MHz   |
| ↓<br>USBMCLK 24MHz         | PLL 240MHz      | → Clock Src: PLL                                                                                                    | ✓ ↔ PCLKD Div /2     | $\sim \rightarrow$ PCLKD 120MHz      |
| HOCO 20MHz v               |                 |                                                                                                    | SDCLKout On          | $\sim \rightarrow$ SDCLKout 120MHz   |
| LOCO 32768Hz               |                 |                                                                                                    | ⇒ BCLK Div /2        | $\sim \longrightarrow$ BCLK 120MHz   |
| MOCO 8MHz                  |                 |                                                                                                    | ↓<br>BCLK/2          | $\vee \longrightarrow BCLKout 60MHz$ |
| SUBCLK 32768Hz             |                 |                                                                                                    | ⇒ UCLK Div /5        | ✓ → UCLK 48MHz                       |
|                            |                 |                                                                                                    | ⇒ FCLK Div /4        | ✓ → FCLK 60MHz                       |

Figure 3-38. Value Goes Out of Range

- 2. Save the Project Configuration Settings, for example, using the **Ctrl-S** shortcut.
- 3. Click on the Generate Project Content button.

| Clocks Configurat           | ion                                          | Generate Project Content                                                                             |
|-----------------------------|----------------------------------------------|----------------------------------------------------------------------------------------------------|
| XTAL 24MHz                  | PLL Src: XTAL ∨ PLL Div /2 ∨ PLL Mul x20.0 ∨ | Restore Defaults          ICLK Div /2         PCLKA Div /2         PCLKB Div /4         PCLKC Div /4 |
| USBMCLK 24MHz<br>HOCO 20MHz | PLL 240MHz Clock Src: PL                     |                                                                                                    |
| LOCO 32768Hz                |                                              | → BCLK Div /2                                                                                        |
| MOCO 8MHz<br>SUBCLK 32768Hz |                                              | BCLK/2                                                                                               |

Figure 3-39. Generate Project Content

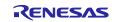

## 4. The file "bsp\_clock\_cfg.h" is updated with the selected clock configuration.

| Project Explorer 🛛 🖻 🥵 🐨 🔨                                                                                     |              | 帶 [RA_Tutorial | I] RA Configuration  Bsp_clock_cfg.h ≅                                                                                                  | - 0 |
|----------------------------------------------------------------------------------------------------|--------------|----------------|----------------------------------------------------------------------------------------------------|-----|
| 😕 RA_Tutorial [Debug]                                                                                          | ^            | 1              | /* generated configuration header file - do not edit */                                                                                 | ^   |
| > 🗱 Binaries                                                                                                   |              | 2              | <pre>#ifndef BSP_CLOCK_CFG_H_</pre>                                                                                                    |     |
| > 🔊 Includes                                                                                                   | 1.00         | 3              | #define BSP_CLOCK_CFG_H_                                                                                                    |     |
| > 🥴 ra                                                                                                    |              | 4              | #define BSP_CFG_XTAL_HZ (2400000) /* XTAL 24000000Hz */                                                                                 |     |
|                                                                                                    |              | 5              | <pre>#define BSP_CFG_PLL_SOURCE (BSP_CLOCKS_SOURCE_CLOCK_MAIN_OSC) /* PLL Src: XTAL */</pre>                                            |     |
| Y ❷ ra_gen                                                                                                    |              | 6              | #define BSP_CFG_HOCO_FREQUENCY (2) /* HOCO 20MHz */                                                                                     |     |
| > bsp_clock_cfg.h                                                                                              |              | /              | #define BSP_CFG_PLL_DIV (BSP_CLOCKS_PLL_DIV_2) /* PLL_Div_/2 */                                                                         |     |
| > B bsp_pin_cfg.h                                                                                              |              | 8              | #define BSP_CFG_PLL_MUL BSP_CLOCKS_PLL_MUL_20_0 /* PLL Mul x20.0 */                                                                     |     |
| > 🗟 common data.c                                                                                              |              | 9<br>10        | #define BSP_CFG_CLOCK_SOURCE (BSP_CLOCKS_SOURCE_CLOCK_PLL) /* Clock Src: PLL */                                                         |     |
| > 🖻 common data.h                                                                                              |              | 10             | #define BSP_CFG_ICLK_DIV (BSP_CLOCKS_SYS_CLOCK_DIV_2) /* ICLK_Div /2 */                                                                 |     |
|                                                                                                    |              | 12             | #define BSP_CFG_PCLKA_DIV (BSP_CLOCKS_SYS_CLOCK_DIV_2) /* PCLKA_Div /2 */                                                               |     |
| > 🖻 hal_data.c                                                                                                 |              | 13             | #define BSP_CFG_PCLKB_DIV (BSP_CLOCKS_SYS_CLOCK_DIV_4) /* PCLKB_Div_/4 */                                                               |     |
| > hal_data.h                                                                                                   |              | 14             | #define BSP_CFG_PCLKC_DIV (BSP_CLOCKS_SYS_CLOCK_DIV_4) /* PCLKC_Div /4 */                                                               |     |
| > 🖻 main.c                                                                                                    |              | 15             | <pre>#define BSP_CFG_PCLKD_DIV (BSP_CLOCKS_SYS_CLOCK_DIV_2) /* PCLKD Div /2 */ #define BSP_CFG_SDCLK_OUTPUT (1) /* SDCLKout On */</pre> |     |
| > 🖻 pin data.c                                                                                                 |              | 16             | #define BSP_CFG_BCLK_DIV (BSP_CLOCKS_SYS_CLOCK_DIV_2) /* BCLK_Div_/2 */                                                                 |     |
| > 🖻 vector_data.c                                                                                              |              | 17             | #define BSP_CFG_BCLK_DIV (BSP_CLOCKS_STS_CLOCK_DIV_2) / BCLK DIV /2 //<br>#define BSP_CFG_BCLK_OUTPUT (2) /* BCLK/2 */                  |     |
| the second second second second second second second second second second second second second second second s |              | 18             | #define BSP_CFG_UCK_DIV (BSP_CLOCKS_USB_CLOCK_DIV_5) /* UCLK Div /5 */                                                                  |     |
| > 🖻 vector_data.h                                                                                              |              | 19             | #define BSP_CFG_FCLK_DIV (BSP_CLOCKS_OSD_CLOCK_DIV_S) / OCCK_DIV_/S //                                                                  |     |
| RA6M3-PK.csv                                                                                                   |              | 20             | #define BSP_CFG_CLKOUT_SOURCE (BSP_CLOCKS_CLKOUT_DISABLED) /* CLKOUT Disabled */                                                        |     |
| Y 🤒 SIC                                                                                                    |              | 21             | #define BSP_CFG_CLKOUT_DIV (BSP_CLOCKS_SYS_CLOCK_DIV_1) /* CLKOUT Div /1 */                                                             |     |
| > 🖻 hal entry.c                                                                                                |              | 22             | #endif /* BSP CLOCK CFG H */                                                                                                    |     |
| > Chebug                                                                                                    | ~            | 23             |                                                                                                    | ~   |
|                                                                                                    | >            |                | <                                                                                                    | >   |
| Properties 🛛 🖹 Problems 🗣 S                                                                                    | man and Dave |                | 📑 👻 🖶 🌆 Pin Conflicts 📮 Console 😫                                                                                                    |     |

Figure 3-40. bsp\_clock\_cfg.h is Updated

#### 3.5.4 Pin Configuration Page

The **Pin Configuration** page provides a graphical user interface for generating the pin configuration settings for the project.

| 🌼 [RA_Tutorial] FSP Configuration 🔀                           |                               |       | =                                                   | · 🗆   |
|---------------------------------------------------------------|-------------------------------|-------|-----------------------------------------------------|-------|
| Pin Configuration                                             |                               |       | Generate Project Cor                                | itent |
| Select Pin Configuration                                      |                               |       | 🔚 Export to CSV file 🛛 Configure Pin Driver Warning | s     |
| RA6M3-EK.pincfg                                               | ✓ Manage configurations       | (1)   | Generate data: g_bsp_pin_cfg                        |       |
| Pin Selection $\textcircled{\blacksquare} = \downarrow^a_{z}$ | Pin Configuration             |       | 😲 Cycle Pin Gro                                     | up    |
| Type filter text                                              | Name                          | Value | Link                                                |       |
| > ♥ Peripherals<br>> ♥ Other Pins                             |                               | (3)   |                                                     |       |
| (2)                                                           | <                             |       |                                                     | >     |
| Pin Function Pin Number                                       |                               |       |                                                     |       |
| Summary BSP Clocks Pins Interrupts                            | Event Links Stacks Components |       |                                                     |       |

Figure 3-41. RA Project Configuration – Pin Configuration GUI

The Pin Configuration window consists of 3 parts:

1. **Select pin configuration**: Select the pin configuration file and specify the name for the associated data structure. Clicking on [Manage configurations] allows the duplication or removal of the pin configuration.

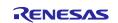

| Multiple Pin Configuration Management         Modify pin configuration list or import/export external file         RA6M3-EK.pincfg (Current)         R7FA6M3AH3CFC.pincfg         Remove         Rename         Duplicate         Merge to         Import         Export | Manage Pin Configurations | — 🗆 X                                     |
|----------------------------------------------------------------------------------------------------|---------------------------|-------------------------------------------|
| R7FA6M3AH3CFC.pincfg Remove Rename Duplicate Merge to Import                                                                                                    |                           |                                           |
| Export                                                                                                    |                           | Remove<br>Rename<br>Duplicate<br>Merge to |

Figure 3-42. RA Project Configuration – Merge Pin Configurations

[Add]: Adds a new pin configuration file.

[Remove]: Removes the selected pin configuration file.

[Rename]: Changes the name of the pin configuration file.

[Duplicate]: Duplicates the selected pin configuration file.

[Merge to]: Merges the peripheral channels and pin numbers into the selected pin configuration file. [Import]: Imports a pin configuration file to be used in another configuration file.

[import]: imports a pin conliguration life to be used in another conliguration life.

[Export]: Exports the selected pin configuration file into another configuration file.

- 2. **Pin Selection**: Select a pin or peripheral that will be set up.
- 3. **Pin Configuration**: Sets up for function/property of the selected pin / peripheral.

The best way to configure pins is to configure the peripherals to be used in the project using the steps below:

- 1. Select a peripheral in the **Pin Selection** pane, for example, **Connectivity: SCI** → **SCI4**. The configuration for this peripheral will be shown in the **Pin Configuration** pane.
- 2. Select an Operation Mode for the peripheral, for example, Simple SPI.
- 3. Select the pins you would like to use for the input/output functions of the selected peripheral in the selected mode.

**Note:** You can jump to the port setting by clicking on the arrow on the right side of the pin.

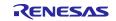

| IRA_Tutorial] FSP Configuration ⊗ Pin Configuration                                                                                             |                                                                                                    |                                                                              |                                                                                         |           | 0                                                   |
|----------------------------------------------------------------------------------------------------|----------------------------------------------------------------------------------------------------|------------------------------------------------------------------------------|-----------------------------------------------------------------------------------------|-----------|-----------------------------------------------------|
| Select Pin Configuration                                                                                                    |                                                                                                    | 📑 Export                                                                     | to CSV file                                                                             |           | Generate Project Content<br>ure Pin Driver Warnings |
| RA6M3-EK.pincfg                                                                                                    | ✓ Manage configurations                                                                                                    |                                                                              | Generate data                                                                           | a: g_bsp_ | pin_cfg                                             |
| Pin Selection $\textcircled{\blacksquare} \textcircled{\downarrow}^{a}_{\mathbf{Z}}$                                                            | Pin Configuration                                                                                                    |                                                                              |                                                                                         |           | 😲 Cycle Pin Group                                   |
| Type filter text  Analog:CMP Analog:DAC12 Connectivity:CAN  Connectivity:ETHERC  Connectivity:IIC Connectivity:SCI SCI0 SCI1 SCI2 SCI3 (1) SCI4 | Name<br>Pin Group Selection<br>Operation Mode<br>V Input/Output<br>TXD_MOSI<br>RXD_MISO<br>SCK<br>CTS_RTS_SS<br>SDA<br>SCL | Value<br>Mixed<br>Simple SPI<br>P900<br>P315<br>P901<br>None<br>None<br>None | Lock<br>(2)<br>(3)<br>(1)<br>(1)<br>(1)<br>(1)<br>(1)<br>(1)<br>(1)<br>(1)<br>(1)<br>(1 | Link      |                                                     |
| SCI5<br>SCI6<br>SCI7<br>SCI8<br>SCI9<br>Pin Function Pin Number                                                                                 |                                                                                                    | ole I2C mode, ensure port p<br>between I2C and other mo                      |                                                                                         |           | open drain.                                         |
| Summary BSP Clocks Pins Interrupts B                                                                                                    | event Links Stacks Components                                                                                              |                                                                              |                                                                                         |           |                                                     |

Figure 3-43. RA Project Configuration – Pin Configuration Setting (By Peripheral)

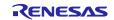

A single pin can also be set up following the steps below:

- 1. Select a pin in the **Pin Selection** pane, for example, **Ports** → **P0** → **P003**. The configuration for this pin will be shown in the **Pin Configuration** pane.
- 2. Enter properties for this pin, for example:

| in Configuration        |                              |                   |                 |              |                 | Generate Project Conter       |
|-------------------------|------------------------------|-------------------|-----------------|--------------|-----------------|-------------------------------|
| elect Pin Configuration |                              |                   |                 | 📑 Export t   | o CSV file 🖺 C  | Configure Pin Driver Warnings |
| RA6M3-EK.pincfg         | ✓ Ma                         | nage configuratio | ons             | G            | enerate data: g | _bsp_pin_cfg                  |
| Pin Selection 🕀 🖻       | ↓ <mark>a</mark> Pin Configu | iration           |                 |              |                 | 📢 Cycle Pin Group             |
| Type filter text        | Name                         |                   | Value           |              | Link            |                               |
| ✓ ✓ Ports               | Symbo                        | lic Name          |                 |              |                 |                               |
| V V PO                  | Comm                         | ent               |                 | ( <b>2</b> ) |                 |                               |
| P000                    | Mode                         |                   | Disabled        | (2)          |                 |                               |
| 🛩 P001                  | ✓ Input/0                    |                   |                 |              |                 |                               |
| (4) P002                | P00                          | 3                 | None            |              | $\rightarrow$   |                               |
| (1) P003                |                              |                   |                 |              |                 |                               |
| ✓ P004                  |                              |                   |                 |              |                 |                               |
| P005                    |                              |                   |                 |              |                 |                               |
| P006                    |                              |                   |                 |              |                 |                               |
| P007<br>✓ P008          |                              |                   |                 |              |                 |                               |
| ✓ P008 ✓ P009           |                              |                   |                 |              |                 |                               |
| P010                    | <                            |                   |                 |              |                 | 3                             |
| ✓ P014                  |                              |                   |                 |              |                 |                               |
| P015                    | Module n                     |                   |                 |              |                 |                               |
| > 🗸 P1                  | Port Capa                    |                   | AN07<br>PGAVSS0 |              |                 |                               |
| > 🗸 P2                  | ×                            | ADC0.1            | OAV550          |              |                 |                               |

Figure 3-44. RA Project Configuration – Pin Configuration Setting (By Single Pin)

3. The **Visualization** view shows this pin change.

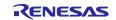

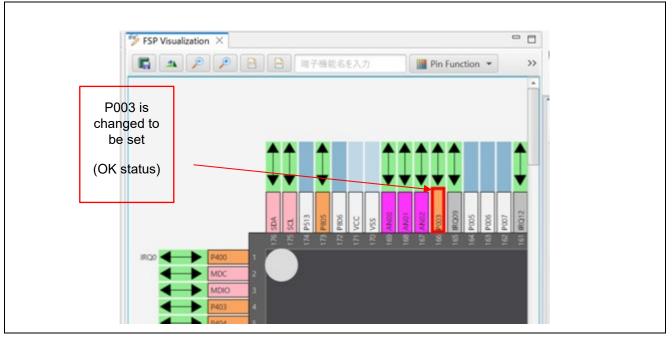

Figure 3-45. RA Project Configuration – Package View (Connection Status)

It is possible to migrate a pin configuration from one device to another device on this page. Use the **Import a pin configuration** button on the toolbar to perform this migration. This function allows the migration of the pin configuration to the new device while retaining user setup.

To import an existing pin configuration to the current project, click **Manage configurations...**  $\rightarrow$  **Import** and select the pin configuration file to import.

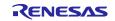

| 🌼 [RA_Tutorial] FSP Configuration 🔀                                                                                                    |                                           |                                                        |                             | - 8             | 🌮 FSP Visualization |
|----------------------------------------------------------------------------------------------------|-------------------------------------------|--------------------------------------------------------|-----------------------------|-----------------|---------------------|
| Pin Configuration                                                                                                    |                                           |                                                        | Generate P                  | Project Content | <b>"</b>            |
| Select Pin Configuration                                                                                                    |                                           | 📑 Export to CS                                         | SV file 🛛 Configure Pin Dri | ver Warnings    |                     |
| RA6M3-EK.pincfg                                                                                                    | ✓ Manage configurations                   | 🗹 Gene                                                 | rate data: g_bsp_pin_cfg    |                 |                     |
| Pin Selection $\textcircled{\blacksquare} \boxdot \textcircled{a}_{z}$                                                                                                    | Pin Configuration                         |                                                        | 😲 Cyc                       | cle Pin Group   |                     |
| Type filter text         Y       Ports         > Y       P0         > Y       P1         > Y       P2         > Y       P3         > Y       P4         > Y       P5         Y       P6         Y       P7         Pin Function       Pin Number         Summary       BSP         Clocks       Pins         Interrupts       E         Image Pin Configurations       E | ×                                         | Value Value Import Configuration Pin Configuration Imp |                             | >               | ► Legend            |
| Multiple Pin Configuration Manage<br>Modify pin configuration list or import/                                                                                                    |                                           | Import pin configuration                               |                             |                 |                     |
| RA6M3-EK.pincfg (Current)<br>R7FA6M3AH3CFC.pincfg                                                                                                    | Add<br>Remove                             | From Configuration file :<br>Pin configurations:       |                             |                 | Browse              |
|                                                                                                    | Rename                                    |                                                        |                             |                 | Select All          |
|                                                                                                    | Duplicate<br>Merge to<br>Import<br>Export | Merge symbolic name Merge port comment(                |                             |                 | Deselect All        |
|                                                                                                    | ОК                                        |                                                        |                             | Finish          | Cancel              |

Figure 3-46. Import An Existing Pin Configuration to The Current Project

The import function might prompt the user about conflicts and provide the following options for the user:

- Cancel the import operation
- Ignore the conflicts and import the conflicting settings anyway
- Continue the import operation without importing the conflicting settings.

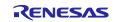

## 3.5.5 Stacks Configuration Page

The Stack Configuration page allows you to:

- Configure threads within an RA project.
- Add RA modules and objects to a thread.
- Modify module and object properties in the Properties View.

| Threads | 🕄 New Thread 🖹 Remove 😑                                                                    | HAL/Common Stacks                                                                                               | 🕄 New Stack > 🚔 Extend Stack > 🔊 Remove |
|---------|--------------------------------------------------------------------------------------------|----------------------------------------------------------------------------------------------------|-----------------------------------------|
|         | L <sup>i</sup> coport I/O Port Driver on r_ioport<br>(1)<br>€ New Object > € Remove<br>(3) | <ul> <li><sup>∉</sup> g_ioport I/O Port Driver<br/>on r_ioport</li> <li>(2)</li> </ul>                          |                                         |
|         |                                                                                            | Stacks Components                                                                                               |                                         |
| Summary | BSP Clocks Pins Interrupts Event Links                                                     | tata componento                                                                                                 |                                         |
| Propert | es 🛙 🖺 Problems 🤏 Smart Browser                                                            | and a second and a second a second a second a second a second a second a second a second a second a second a se | 1                                       |
| Propert |                                                                                            |                                                                                                    | t < □                                   |

Figure 3-47. RA Project Configuration – Stacks Configuration GUI

The Stacks Configuration page consists of 3 panes:

- 1. Threads pane: Add/remove threads. Details are explained in Chapter 6.
- 2. **Stacks** pane: Add/remove FSP module instances, that is, IO port, SCI, UART, etc.
- 3. **Objects** pane: Add/remove kernel objects. Details are explained in Chapter 6.

In addition, the **Properties** view supports the **Threads Configuration** and is used to modify module/object properties.

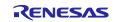

A module can be added to the existing project following the steps below:

- 1. Select a thread, such as **HAL/Common**. The modules and objects in this thread are shown.
- 2. In the Stacks pane, click on 1 New Stack to add a module to the thread, that is, New Stack  $\rightarrow$  Monitoring  $\rightarrow$  Clock Accuracy Circuit (r\_cac).
- 3. Click the **Generate Project Content** Generate Project Content button to generate the source code content.
- 4. The **Properties** view shows the properties of the selected module. Users can change them according to their requirements.

| Stacks Configuration         Threads                                            | (r_ioport)                      | 9_cac0 Clock Accuracy<br>Circuit (r_cac) | (3) Generate Project Content<br>ick ><br>∴ Extend Stack ><br>Remove<br>(2) |
|---------------------------------------------------------------------------------|---------------------------------|------------------------------------------|----------------------------------------------------------------------------|
| ✓ AL/Common (1)                                                                 | g_ioport I/O Port<br>(r_ioport) | g_cac0 Clock Accuracy                    |                                                                            |
| Objects 🕢 New Object > 🗐 Remove                                                 |                                 | 0                                        |                                                                            |
| Summary BSP Clocks Pins Interrupts Event Links Sta                              | cks Components                  |                                          |                                                                            |
| Properties × g_cac0 Clock Accuracy Circuit (r_cac)                              | (4)                             |                                          | 2 🖬 🖓 🗔 🔗 🕴 🗖                                                              |
| Settings Property                                                               |                                 | Value                                    | ^                                                                          |
| API Info V Common                                                               |                                 | D ( 1) (DCD)                             |                                                                            |
| Parameter Checking <ul> <li>Module g_cac0 Clock Accuracy Circuit (r_</li> </ul> | cac)                            | Default (BSP)                            |                                                                            |
| Name                                                                            |                                 | g_cac0                                   |                                                                            |
| Reference clock divider                                                         |                                 | 32                                       |                                                                            |
| Reference clock source                                                          |                                 | Main Oscillator                          |                                                                            |
| <                                                                               |                                 |                                          | >                                                                          |

Figure 3-48. RA Project Configuration – Add New Module to Thread

**Note:** For another example, refer to chapter 6.1 which describes the procedure for adding the General Purpose Timer (GPT) module to the Blinky Thread.

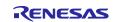

An added module may require dependent modules or configuration settings. Necessary dependent modules will be added automatically. Optional dependent modules are suggested to be added manually by the user. In this case, users should click on the suggested modules to add and configure their properties (for example, Add New Stack  $\rightarrow$  Connectivity  $\rightarrow$  USB PCDC (r\_usb\_pcdc).

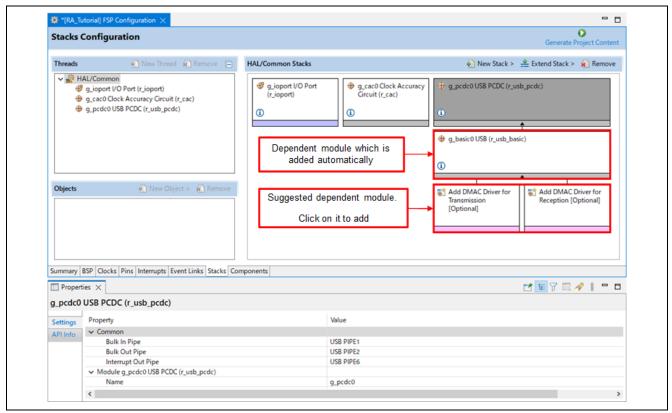

Figure 3-49. RA Project Configuration – Dependent Module

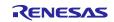

A module or a module stack can also be added by performing a copy-and-paste operation on the **Threads Configuration** page. Right-click on a module and select **Copy** to copy it. Right-click in the stack pane of the same or a different thread in the same project and select **Paste**. A copy-and-paste operation is also available.

| Stacks Configuration                                                                                                    |                                                                                                    | Generate Project Content                                                                                                    |
|----------------------------------------------------------------------------------------------------|----------------------------------------------------------------------------------------------------|----------------------------------------------------------------------------------------------------|
| Threads 🐑 New Thread 🔬 Remove 😑                                                                                                    | HAL/Common Stacks                                                                                                    | 🀑 New Stack > 🔮 Extend Stack > 截 Remove                                                                                                    |
| <ul> <li>✓ ALL/Common</li> <li>⊕ g_joport I/O Port (r_joport)</li> <li>⊕ g_cac0 Olock Accuracy Circuit (r_cac)</li> <li>⊕ g_pede0 US8 PCDC (r_usb_pede)</li> <li>⊕ g_uart0 UART (r_sci_uart)</li> </ul>                                                                                                    | g_pcdc0 US8 PCDC (r_usb_pcdc)                                                                                                    | Image: g_wart0 UART (r sci wart)       Team       Image: g_wart0 UART (r sci wart)       Resource Configurations       Image: g_wart0 UART (r sci wart)       Image: g_wart0 UART (r sci wart)                                                                                                    |
|                                                                                                    | g_basic0 US8 (r_usb_basic)                                                                                                    | Add Dr C Dr Copy     Transe Copy     Copy     Copy     Convex     option     X Delete                                                                                                    |
| Objects                                                                                                    | Add DMAC Driver for<br>Transmission<br>[Optional]     [Optional]                                                                                                    | r<br>Non-secure Callable<br>import<br><b>2</b> Import<br><b>2</b> Export<br><b>3</b> Module Resources                                                                                                    |
| Summary BSP Clocks Pins Interrupts Event Links Stacks                                                                                                    | < Components                                                                                                    | Run As     Debug As     Compare With     Replace With                                                                                                    |
| Stacks Configuration Threads                                                                                                    |                                                                                                    | Generate Project Content                                                                                                    |
| Stacks Configuration Threads                                                                                                    | g_pcdc0 USB PCDC (r_usb_pcdc)                                                                                                    | Generate Project Content                                                                                                    |
| Stacks Configuration           Threads         New Thread         Remove         E                                                                                                    | g_pcdc0 US8 PCDC (r_usb_pcdc)                                                                                                    | Generate Project Content                                                                                                    |
| Stacks Configuration         Threads       Item Thread       Remove       E         Image: Stacks Configuration       Image: Stacks Configuration       E       E         Image: Stacks Configuration       Image: Stacks Configuration       Image: Stacks Configuration       E         Image: Stacks Configuration       Image: Stacks Configuration       Image: Stacks Configuration       Image: Stacks Configuration         Image: Stacks Configuration       Image: Stacks Configuration       Image: Stacks Configuration       Image: Stacks Configuration         Image: Stacks Configuration       Image: Stacks Configuration       Image: Stacks Configuration       Image: Stacks Configuration         Image: Stacks Configuration       Image: Stacks Configuration       Image: Stacks Configuration       Image: Stacks Configuration         Image: Stacks Configuration       Image: Stacks Configuration       Image: Stacks Configuration       Image: Stacks Configuration         Image: Stacks Configuration       Image: Stacks Configuration       Image: Stacks Configuration       Image: Stacks Configuration         Image: Stacks Configuration       Image: Stacks Configuration       Image: Stacks Configuration       Image: Stacks Configuration       Image: Stacks Configuration         Image: Stacks Configuration       Image: Stacks Configuration       Image: Stacks Configuration       Image: Stacks Configuration | g_pcdc0 USB PCDC (r_usb_pcdc)                                                                                                    | Generate Project Content                                                                                                    |
| Stacks Configuration Threads                                                                                                    | <pre> g_pcdc0 US8 PCDC (r_usb_pcdc)  g_basic0 US8 (r_usb_basic)  g_basic0 US8 (r_usb_basic)  </pre>                                                                   | Generate Project Content                                                                                                    |
| Stacks Configuration Threads                                                                                                    | g_pcdc0 USB PCDC (r_usb_pcdc)     g_basic0 USB (r_usb_basic)     g_basic0 USB (r_usb_basic)     for     Transmission     Transmission                                 | Generate Project Content   New Stack >                                                                                                    |
| Stacks Configuration       Threads     Investigation       Image: Stacks Configuration       Image: Stacks Configuration       Image: Stacks                                                                                                    | g_pcdc0 USB PCDC (r_usb_pcdc)     g_basic0 USB (r_usb_basic)     f     g_basic0 USB (r_usb_basic)     f     Add DMAC Driver for     Transmission     [Optional]     C | Generate Project Content  Content  Cont |
|                                                                                                    | g_pcdc0 USB PCDC (r_usb_pcdc)     g_basic0 USB (r_usb_basic)     f     g_basic0 USB (r_usb_basic)     f     Add DMAC Driver for     Transmission     [Optional]     C | Cenerate Project Content  Cenerate Project Content  Cenerate Project Cenerate  Cenerate Project Cenerate  Cenerate P  |

Figure 3-50. Copy and Paste Operation

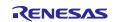

There will be a name conflict between the old module instance and the new one. Renaming one of the module instances will solve the problem.

Note that only the copy-and-paste of g\_ioport will have no name conflict.

| Stacks Configu                                               | ıration                                                                                                    |                                                                    |                |                                                                     | Generate Project Content                             |
|--------------------------------------------------------------|----------------------------------------------------------------------------------------------------|--------------------------------------------------------------------|----------------|---------------------------------------------------------------------|------------------------------------------------------|
| Threads                                                      | 🕢 New Thread 👔 Remove 📄                                                                                                    | HAL/Common Stacks                                                  |                | New Stack >                                                         | 🔮 Extend Stack >  😰 Remove                           |
| ⊕ g_cac0 C<br>⊕ g_pcdc0<br>∯ g_uart0 L                       | on<br>I/O Port (r_ioport)<br>Iock Accuracy Circuit (r_cac)<br>USB PCDC (r_usb_pcdc)<br>JART (r_sci_uart)<br>JART (r_sci_uart) | g_uarto UART (r_sc                                                 | _uart)         | ල්∲ g_uart0 UART (r_sci_uart                                        | •                                                    |
| gy g_date (                                                  | Ann (Lastania)                                                                                                    | Add DTC Driver for<br>Transmission<br>[Recommended bu<br>optional] | Reception [Not | Add DTC Driver for<br>Transmission<br>[Recommended but<br>optional] | Add DTC Driver for<br>Reception [Not<br>recommended] |
| Objects                                                      | new Object > 🔬 Remove                                                                                                    |                                                                    | Ν              | lame conflict after "copy and paste" operation                      | ]                                                    |
|                                                              |                                                                                                    | <                                                                  |                |                                                                     | >                                                    |
|                                                              | ks Pins Interrupts Event Links 🔇 Stacks                                                                                       | Components                                                         |                |                                                                     |                                                      |
| Summary BSP Clock                                            |                                                                                                    |                                                                    |                |                                                                     |                                                      |
| Summary BSP Clock                                            |                                                                                                    |                                                                    |                |                                                                     | 📑 🐨 🗔 🔗 🕴 🗖                                          |
|                                                              | _sci_uart)                                                                                                    |                                                                    |                |                                                                     | 📑 🔚 🏹 🗔 🛷 🕴 🧮 🗖                                      |
| Properties × g_uart0 UART (r Settings Property APLInfo × Mod | /<br>ule g_uart0 UART (r_sci_uart)                                                                                            |                                                                    | Value          |                                                                     | - <u>-</u>                                           |
| Properties × g_uart0 UART (r Settings Property APLInfo × Mod | /                                                                                                    |                                                                    | Runto Re       | ename one of the module<br>stances to solve the conflict            |                                                      |
| Properties × g_uart0 UART (r Settings Property APLInfo × Mod | /<br>ule g_uart0 UART (r_sci_uart)<br>eneral<br>Name                                                                          |                                                                    | g_uart0        | ename one of the module                                             |                                                      |

Figure 3-51. Module Instance Name Conflict

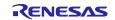

A module or a module stack can also be added by performing the export and import operation on the **Stacks Configuration** page. Right-click on a module and select **Export...** to export the configuration of the module to an XML file. Right-click in the stack pane of the same or a different thread in the same project and select **Import...** to import the configuration from the exported XML file. The name conflict can be solved by renaming one of the module instances.

| g_gcdc0 US8 PCDC (r_usb_pcdc)     g_uart0 UART (r_sci_uart)     g_uart1 UART (r_sci_uart)     g_uart1 UART (r_sci_uart)     g_gart1     g_uart1 UART (r_sci_uart)     g_gart1     g_uart1 UART (r_sci_uart)     g_gart1     g_uart1     g_uart1       |
|----------------------------------------------------------------------------------------------------|
| Add DMAC Driver for<br>Transission<br>[Optional]     Optional]     Paste     Chrick     Paste     Chrick     Paste     Chrick     Paste     Chrick     Paste     Chrick     Paste     Chrick     Chrick     Chrick     Paste     Chrick     Chrick     Chric |
| Export  Stack Export  Export a stack to a configuration fragment on the local file system.  To file: CWUsersWTEMPWuart.xml  Browse.  Browse.                                                                                                    |
| Options                                                                                                    |

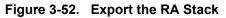

| Concerte Configuration         Intread @ Remove         Image: Second Construction       Image: Second Construction | Threads       New Thread       Remove            MAL/Common           Mal/Common Stacks           New Stack >                                                                                                    |
|----------------------------------------------------------------------------------------------------|----------------------------------------------------------------------------------------------------|
| Objects <ul> <li>New Object &gt;</li></ul>                                                                                                    | Objects       New Object > Remove         Expont       Expont         Summary       BSP Clocks         Pins       Interrupts         Event Links       Stacks         Company       Replace         Stack Import       Import         Import       X         Stack Import       Import         Import       X         Stack Import       Import         Import       X         Stack Import       Import stacks from a configuration fragment on the local file system.         From file:       CHUSers/NTEMP¥uart.xml       Browse         Stacks:       X |
|                                                                                                    | Import stacks from a configuration fragment on the local file system.  From file: C+Users#TEMP¥uart.xml Stacks:                                                                                                    |

Figure 3-53. Import the RA Stack

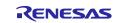

# 3.5.6 Components Configuration Page

The **Components Configuration** page enables the individual modules required by the application to be included or excluded.

Modules common to all RA projects are preselected (for example, HAL Drivers  $\rightarrow$  all  $\rightarrow$  r\_cac).

All necessary modules for the drivers selected on the **Stacks** page are included automatically. You can include or exclude additional modules by checking the box next to the required component.

# **Note:** The primary way of adding modules to an application is by using the **Stacks** page. The **Components** page is primarily used as a list of components available in the installed FSPs.

| Components Configuration |               | Gener                            | orate Project Co | ntent |
|--------------------------|---------------|----------------------------------|------------------|-------|
|                          |               | Group by: Vendor V Filter: All V | Search           |       |
| Component                | Version       | Description                      | Variant          | ^     |
| V 🖗 Board                |               |                                  |                  | - 12  |
| Custom                   |               | Custom Board Support Files       |                  |       |
| ra2a1_ek                 | 100           | RA2A1-EK Board Support Files     |                  |       |
| ra2e1_ek                 |               | RA2E1-EK Board Support Files     |                  |       |
| ra2e1_fpb                |               | RA2E1-FPB Board Support Files    |                  |       |
| ra2e2_ek                 | 1.1           | RA2E2-EK Board Support Files     |                  |       |
| ra2e2_fpb                |               | RA2E2-FPB Board Support Files    |                  |       |
| ra2l1_ek                 |               | RA2L1-EK Board Support Files     |                  |       |
| ra2l1_rssk               | 1 N           | RA2L1-RSSK Board Support Files   |                  |       |
| ra4e1_fpb                |               | RA4E1-FPB Board Support Files    |                  |       |
| ra4m1_ek                 | 100           | RA4M1-EK Board Support Files     |                  |       |
| ra4m2_ek                 |               | RA4M2-EK Board Support Files     |                  |       |
| ma4m3_ek                 |               | RA4M3-EK Board Support Files     |                  |       |
| ra4w1_ek                 |               | EK-RA4W1 Board Support Files     |                  |       |
| ra6e1_fpb                |               | RA6E1-FPB Board Support Files    |                  |       |
| ra6m1_ek                 |               | RA6M1-EK Board Support Files     |                  |       |
| ra6m2_ek                 | 1.1           | RA6M2-EK Board Support Files     |                  |       |
| ☑ ra6m3_ek               |               | RA6M3-EK Board Support Files     |                  |       |
| 📄 ra6m3g_ek              |               | RA6M3G-EK Board Support Files    |                  |       |
| 📰 ra6m4_ek               |               | RA6M4-EK Board Support Files     |                  |       |
| ra6m5 ck                 | Sector Sector | RA6MS-CK Board Support Files     |                  | V     |

Figure 3-54. RA Project Configuration – Components Configuration

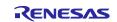

#### 3.5.7 Interrupt Configuration Page

The **Interrupt** page allows the management of Events (interrupts) and ISRs (Interrupt Service Routines) for use with the RA interrupt framework.

The Interrupt page consists of 2 panes:

- 1. The User Events pane shows a list of events created manually by a user.
- 2. The **Allocations** pane shows a list of events that have been provided by instantiated RA modules in the section 3.5.5.

In each pane, the **Event** column contains event names. The **ISR** column contains the subscribers for the corresponding event in the **Event** column.

| nterrupts Co                       | onfiguration                                                                                                  |       |                                                 | Generate Project Conte     |
|------------------------------------|----------------------------------------------------------------------------------------------------|-------|-------------------------------------------------|----------------------------|
| Jser Events                        |                                                                                                    |       |                                                 | 🕙 New User Event > 🔊 Remov |
| Event                              |                                                                                                    |       | ISR                                             |                            |
|                                    |                                                                                                    | (1)   |                                                 |                            |
|                                    |                                                                                                    | ( ' ) |                                                 |                            |
|                                    |                                                                                                    |       |                                                 |                            |
|                                    |                                                                                                    |       |                                                 |                            |
|                                    |                                                                                                    |       |                                                 |                            |
| llocations                         |                                                                                                    |       |                                                 |                            |
|                                    | Event                                                                                                    |       | ISR                                             |                            |
| nterrupt                           | event                                                                                                    |       |                                                 |                            |
| nterrupt<br>)                      | USBFS INT (USBFS interrupt)                                                                                   |       | usbfs_interrupt_handler                         |                            |
| nterrupt<br>)<br>1                 |                                                                                                    | (2)   | usbfs_interrupt_handler<br>usbfs_resume_handler |                            |
| nterrupt<br>D<br>1<br>2            | USBFS INT (USBFS interrupt)                                                                                   | (2)   |                                                 |                            |
| )<br>[<br>2                        | USBFS INT (USBFS interrupt)<br>USBFS RESUME (USBFS resume interrupt)                                          | (2)   | usbfs_resume_handler                            |                            |
| Interrupt<br>0<br>1<br>2<br>3<br>4 | USBFS INT (USBFS interrupt)<br>USBFS RESUME (USBFS resume interrupt)<br>USBFS FIFO 0 (DMA transfer request 0) | (2)   | usbfs_resume_handler<br>usbfs_d0fifo_handler    |                            |

Figure 3-55. RA Project Configuration – Interrupt Page

A user event and its ISR can be created manually by clicking the New User Event button and then selecting an event to create.

| 🔅 [RA_Tutori | al] FSP Configuration $	imes$                              |                              |                        |         | 🌮 FSP Visualiz | xation 	imes | 📮 Package                       |
|--------------|------------------------------------------------------------|------------------------------|------------------------|---------|----------------|--------------|---------------------------------|
| Interrupts   | s Configuration                                            |                              | Generate Project (     | Content |                | ۶            | Type pin function               |
| User Events  |                                                            |                              | New Use ADC            | >       |                |              |                                 |
|              |                                                            | 100                          | AGT                    | >       |                |              |                                 |
| Event        |                                                            | ISR                          | CAC                    | >       |                |              |                                 |
|              |                                                            |                              | CAN                    | >       |                |              |                                 |
|              |                                                            |                              | CGC                    | >       |                | NG1          | <b>•</b>                        |
|              |                                                            |                              | COMP                   | >       | KON<br>TRAJN   | NON I        |                                 |
|              |                                                            |                              | CTSU                   | >       | 1/21           |              |                                 |
|              |                                                            |                              | DMAC                   | >       | DMACO          | >            | DMAC0 INT (DMAC transfer end 0) |
| Allocations  |                                                            |                              | DOC                    | . >     | DMAC1          | · ·          |                                 |
|              | Event                                                      | ISR                          | DRW                    | Ś       | DMAC2          | Ś            |                                 |
| Interrupt    |                                                            |                              |                        |         |                |              | ~                               |
| 0            | USBFS INT (USBFS interrupt)                                | usbfs_inter                  |                        | >       | DMAC3          | >            | RENESA                          |
| 1            | USBFS RESUME (USBFS resume interrupt)                      | usbfs_resu                   |                        | >       | DMAC4          | >            | - (                             |
| 2            | USBFS FIFO 0 (DMA transfer request 0)                      | usbfs_d0fif                  | -                      | >       | DMAC5          | >            |                                 |
| 3            | USBFS FIFO 1 (DMA transfer request 1)                      | usbfs_d1fif                  | - FDIDC                | >       | DMAC6          | >            |                                 |
| 4            | USBHS USB INT RESUME (USBHS interrupt)                     | New User Event               | runt ha                |         |                | ×            |                                 |
| Summary BSF  | <sup>2</sup> Clocks Pins Interrupts Event Links Stacks Com | Enter the name of the ISR fo | or the new user event: | ОК      | Canc           |              | RA6M3                           |

Figure 3-56. Interrupt Page – Adding A New User Event

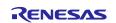

The newly created event will be displayed in the User Events pane.

| in [in ] in the | ial] FSP Configuration ⊠                                                       |                                              | - 6        |
|-----------------|--------------------------------------------------------------------------------|----------------------------------------------|------------|
| Interrup        | ts Configuration                                                               | Generate Proje                               | ect Conten |
| User Event      | s                                                                              | New User Event > *                           | D Remove   |
| Event           |                                                                                | ISR                                          |            |
| DMAC0 IN        | IT (DMAC transfer end 0)                                                       | MyISR                                        |            |
| Allocation      | 5                                                                              |                                              |            |
| Interrupt       | Event                                                                          | ISR                                          | ^          |
|                 | USBFS INT (USBFS interrupt)                                                    | and for the second data allow                |            |
| 0               | USBES INT (USBES Interrupt)                                                    | usbfs_interrupt_handler                      |            |
| 0               | USBFS RESUME (USBFS resume interrupt)                                          | usbfs_resume_handler                         |            |
| 0<br>1<br>2     |                                                                                |                                              |            |
| 1               | USBFS RESUME (USBFS resume interrupt)                                          | usbfs_resume_handler                         | 1          |
| 1 2             | USBFS RESUME (USBFS resume interrupt)<br>USBFS FIFO 0 (DMA transfer request 0) | usbfs_resume_handler<br>usbfs_d0fifo_handler | ~          |

Figure 3-57. Interrupt Page – Generate Source Code

To remove a user event, select the event and click on the solution in the **User Events** pane (events added by instantiated RA modules in the **Allocations** pane cannot be removed).

| nterrupt    | s Configuration                                                      | Generate                                        | Project Content |
|-------------|----------------------------------------------------------------------|-------------------------------------------------|-----------------|
| Jser Events |                                                                      | 🗟 New User Ever                                 | nt > 🔊 Remove   |
| Event       |                                                                      | ISR                                             | De-regis        |
| DMAC0 IN    | (DMAC transfer end 0)                                                | myISR                                           |                 |
| llocations  |                                                                      |                                                 |                 |
|             | Event                                                                | ISR                                             | ^               |
|             | Event<br>USBFS INT (USBFS interrupt)                                 | ISR<br>usbfs_interrupt_handler                  | ^               |
| Interrupt   |                                                                      |                                                 | ^               |
| Interrupt   | USBFS INT (USBFS interrupt)                                          | usbfs_interrupt_handler                         | ^               |
| 0           | USBFS INT (USBFS interrupt)<br>USBFS RESUME (USBFS resume interrupt) | usbfs_interrupt_handler<br>usbfs_resume_handler |                 |

Figure 3-58. Remove User Events

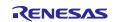

## 3.5.8 Event Links Configuration Page

The **Event Links** page lets users specify how non-FSP drivers within an RA project use the Event Link Controller (ELC). The UI allows the user to declare that such a driver might produce a set of ELC events or consume a set of ELC events via a set of peripheral functions.

| Event Links    | Configuration    |                      | Generate Project Content  |
|----------------|------------------|----------------------|---------------------------|
| User Events    | New User Event > | User Events Consumed | 🙆 New User Event 🖷 Remove |
| Produced       | Remove Per       | Peripheral Function  | Event                     |
| Event          |                  |                      |                           |
| Allocations    |                  |                      |                           |
| Peripheral Fun | ction            | Event                | ^                         |
| GPT (A)        |                  | No allocation        |                           |
| GPT (B)        |                  | No allocation        |                           |
| GPT (C)        |                  | No allocation        |                           |
| GPT (D)        |                  | No allocation        |                           |
| GPT (E)        |                  | No allocation        |                           |
| GPT (F)        |                  | No allocation        | ×                         |

Figure 3-59. Event Links Page

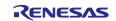

To declare a user-produced event:

- 1. Select the **New User Event** button on the **User Events Produced** table.
- 2. A cascading menu appears containing all the ELC events supported by the selected RA device.
- 3. The **User Events Produced** list will be updated with the event selected from the menu.

| A Trate dell                                                                                                    | RA Configuration 🛛                                                  |            |                                                                                                    |                                    |        |
|----------------------------------------------------------------------------------------------------|---------------------------------------------------------------------|------------|----------------------------------------------------------------------------------------------------|------------------------------------|--------|
|                                                                                                    | _                                                                   | CGC        | >                                                                                                    | 0                                  |        |
| Event Links                                                                                                    | Configuration                                                       | COMP       | >                                                                                                    | Generate Project Cor               | ntent  |
|                                                                                                    |                                                                     | CTSU       | >                                                                                                    |                                    |        |
| User Events<br>Produced                                                                                                    | 🕙 New User Event >                                                  | DMAC       | > isumed                                                                                                    | 🕙 New User Event 📧 Rem             | ove    |
| Produced                                                                                                    | NJ Remove                                                           | DOC        | > ion                                                                                                    | Event                              |        |
| Event                                                                                                    |                                                                     | DRW        | >                                                                                                    |                                    | - 1    |
|                                                                                                    |                                                                     | DTC        | >                                                                                                    |                                    |        |
|                                                                                                    |                                                                     | EDMAC      | >                                                                                                    |                                    |        |
|                                                                                                    |                                                                     | ELC        | > ELC S                                                                                                    | OFTWARE EVENT 0 (Software event 0) |        |
|                                                                                                    |                                                                     | EPTPC      | > ELC S                                                                                                    | OFTWARE EVENT 1 (Software event 1) |        |
|                                                                                                    |                                                                     | FCU        | >                                                                                                    |                                    |        |
| Allocations                                                                                                    |                                                                     | GLCDC      | >                                                                                                    |                                    |        |
| Peripheral Fund                                                                                                    | ction                                                               | GPT        | >                                                                                                    |                                    | ~      |
| GPT (A)                                                                                                    |                                                                     | ICU        | > ocation                                                                                                    |                                    |        |
| GPT (B)                                                                                                    |                                                                     | IIC        | > ocation                                                                                                    |                                    |        |
| GPT (C)                                                                                                    |                                                                     | IOPORT     | > ocation                                                                                                    |                                    | -      |
| GPT (D)                                                                                                    |                                                                     | IWDT       | > >cation                                                                                                    |                                    |        |
| GPT (E)                                                                                                    |                                                                     | JPEG       | > ocation                                                                                                    |                                    | -      |
|                                                                                                    |                                                                     |            | and an                                                                                                    |                                    | $\sim$ |
| GPT (F)                                                                                                    |                                                                     | K F Y      | > pcation                                                                                                    |                                    |        |
| GPT (F)<br>Summary BSP C                                                                                                    | Clocks Pins Interrupts Ev                                           | KEY<br>LPM | > pents                                                                                                    |                                    |        |
| GPT (F)<br>Summary BSP (C                                                                                                    | Clocks Pins Interrupts Ev                                           |            |                                                                                                    | Generate Project Co                |        |
| GPT (F)<br>Summary BSP (C                                                                                                    | RA Configuration ⊠                                                  | LPM        |                                                                                                    |                                    | ontent |
| GPT (F)<br>Summary BSP (C)<br>* (RA_Tutorial)<br>Event Links                                                                                                    | RA Configuration 없<br>Configuration<br>원 New User Event >           | LPM        | > nents                                                                                                    | Generate Project Co                | ontent |
| GPT (F)<br>Summary BSP (C)<br>*(RA_Tutorial)<br>Event Links<br>User Events<br>Produced                                                                                                    | RA Configuration                                                    | LPM        | > nents                                                                                                    | Generate Project Co                | ontent |
| GPT (F)<br>Summary BSP (C)<br>* *[RA_Tutorial] I<br>Event Links<br>User Events<br>Produced<br>Event                                                                                                    | RA Configuration ⊠<br>Configuration<br>New User Event >             | LPM        | > nents                                                                                                    | Generate Project Co                | ontent |
| GPT (F)<br>Summary BSP (C)<br>* *[RA_Tutorial] I<br>Event Links<br>User Events<br>Produced<br>Event                                                                                                    | RA Configuration 없<br>Configuration<br>원 New User Event >           | LPM        | > nents                                                                                                    | Generate Project Co                | ontent |
| GPT (F)<br>Summary BSP (C)<br>* *[RA_Tutorial] I<br>Event Links<br>User Events<br>Produced<br>Event                                                                                                    | RA Configuration ⊠<br>Configuration<br>New User Event >             | LPM        | > nents                                                                                                    | Generate Project Co                | ontent |
| GPT (F)<br>Summary BSP (C)<br>* *[RA_Tutorial] I<br>Event Links<br>User Events<br>Produced<br>Event                                                                                                    | RA Configuration ⊠<br>Configuration<br>New User Event >             | LPM        | > nents                                                                                                    | Generate Project Co                | ontent |
| GPT (F)<br>Summary BSP (C)<br>* *[RA_Tutorial] I<br>Event Links<br>User Events<br>Produced<br>Event                                                                                                    | RA Configuration ⊠<br>Configuration                                 | LPM        | > nents                                                                                                    | Generate Project Co                | ontent |
| GPT (F)<br>Summary BSP (C)<br>* *[RA_Tutorial] I<br>Event Links<br>User Events<br>Produced<br>Event                                                                                                    | RA Configuration ⊠<br>Configuration                                 | LPM        | > nents                                                                                                    | Generate Project Co                | ontent |
| GPT (F)<br>Summary BSP (C)<br>we *[RA_Tutorial] I<br>Event Links<br>User Events<br>Produced<br>Event<br>ELC SOFTWARI<br>Allocations                                                                                                    | RA Configuration 적<br>Configuration<br>인 New User Event ><br>Remove | LPM        | > nents                                                                                                    | Generate Project Co                | ontent |
| GPT (F)<br>Summary BSP (C)<br>Summary BSP (C)<br>Summary BSP (C)<br>Summary BSP (C)<br>Event Links<br>User Events<br>Produced<br>Event<br>ELC SOFTWARI<br>Allocations<br>Peripheral Functions                                                                                                    | RA Configuration 적<br>Configuration<br>인 New User Event ><br>Remove | LPM        | ents Consumed                                                                                                    | Generate Project Co                | ntent  |
| GPT (F)<br>Summary BSP (C)<br>Summary BSP (C)<br>Summary BSP (C)<br>Event Links<br>User Events<br>Produced<br>Event<br>ELC SOFTWARI<br>Allocations<br>Peripheral Func<br>GPT (A)                                                                                                    | RA Configuration 적<br>Configuration<br>인 New User Event ><br>Remove | LPM        | ents Consumed<br>al Function                                                                                                    | Generate Project Co                | ntent  |
| GPT (F) Summary BSP (C) Summary BSP (C) Summary BSP (C) Event Links User Events Produced Event ELC SOFTWARI Allocations Peripheral Func GPT (A) GPT (B)                                                                                                    | RA Configuration 적<br>Configuration<br>인 New User Event ><br>Remove | LPM        | > nents<br>ents Consumed<br>ral Function<br>Event<br>No allocation<br>No allocation                                                                                                    | Generate Project Co                | ntent  |
| GPT (F) Summary BSP (C) Summary BSP (C) Summar | RA Configuration 적<br>Configuration<br>인 New User Event ><br>Remove | LPM        | ents Consumed<br>al Function                                                                                                    | Generate Project Co                | ntent  |
| GPT (F)<br>Summary BSP (C)<br>Summary BSP (C)<br>Event Links<br>User Events<br>Produced<br>Event<br>ELC SOFTWARE<br>Allocations<br>Peripheral Func<br>GPT (A)<br>GPT (B)<br>GPT (C)<br>GPT (D)                                                                                                    | RA Configuration 적<br>Configuration<br>인 New User Event ><br>Remove | LPM        | rents     rents     r | Generate Project Co                | ntent  |
| GPT (F) Summary BSP (C) Summary BSP (C) Summary BSP (C) Event Links User Events Produced Event ELC SOFTWARI Allocations Peripheral Func GPT (A) GPT (B)                                                                                                    | RA Configuration 적<br>Configuration<br>인 New User Event ><br>Remove | LPM        | > nents                                                                                                    | Generate Project Co                | nove   |
| GPT (F) Summary BSP (C) Summary BSP (C) Summar | RA Configuration 적<br>Configuration<br>인 New User Event ><br>Remove | LPM        | ents Consumed<br>al Function<br>Event<br>No allocation<br>No allocation<br>No allocation                                                                                                    | Generate Project Co                | ontent |

Figure 3-60. Declare User-Produced Event

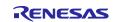

To declare a user-consumed event:

- 1. Select the **New User Event** button on the **User Events Consumed** table
- 2. A **New User Event** dialog should open with a combo box containing the available peripheral functions and available ELC events. Select a **Peripheral Function** and **Event**, then click on **OK**.
- 3. The selected event will be allocated to the selected peripheral function within the RA configuration. It should be visible within the **User Events Consumed** list and the **Allocations** list on the **Event Links** page.

| ® *[RA_Tutorial]                                                                                                    | RA Configuration 🛛                                                                                       |                                                                                                    |                                                         |                                                     |
|----------------------------------------------------------------------------------------------------|----------------------------------------------------------------------------------------------------|----------------------------------------------------------------------------------------------------|---------------------------------------------------------|-----------------------------------------------------|
| Event Links                                                                                                    | Configuration                                                                                            |                                                                                                    |                                                         | oject Content                                       |
| User Events                                                                                                    | 🗟 New User Event >                                                                                       | User Events Consumed                                                                                                    | 🗟 New User Even                                         | t D Remove                                          |
| Produced                                                                                                    | 🛍 Remove                                                                                                 | Peripheral Function                                                                                                    | E                                                       |                                                     |
| Event                                                                                                    |                                                                                                    |                                                                                                    |                                                         |                                                     |
| ELC SOFTWAR                                                                                                    | E EVENT 0 (Software event 0)                                                                             |                                                                                                    |                                                         |                                                     |
|                                                                                                    | e <sup>2</sup> New User Event                                                                            |                                                                                                    | ×                                                       |                                                     |
|                                                                                                    | Peripheral Function:                                                                                     | GPT (A)                                                                                                    | ~                                                       |                                                     |
|                                                                                                    | Event:                                                                                                   |                                                                                                    | ~ _                                                     |                                                     |
| Allocations                                                                                                    |                                                                                                    | ELC SOFTWARE EVENT 0 (Softwar                                                                                                    | e event 0)                                              |                                                     |
| Peripheral Fun                                                                                                    |                                                                                                    | IOPORT EVENT 1 (Port 1 event)                                                                                                    |                                                         | ^                                                   |
| GPT (A)                                                                                                    |                                                                                                    | IOPORT EVENT 2 (Port 2 event)<br>IOPORT EVENT 3 (Port 3 event)                                                                                                    |                                                         |                                                     |
| GPT (B)                                                                                                    |                                                                                                    | IOPORT EVENT 4 (Port 4 event)                                                                                                    |                                                         |                                                     |
| GPT (C)                                                                                                    |                                                                                                    | USBFS FIFO 0 (DMA transfer requ                                                                                                    | est 0)                                                  |                                                     |
| GPT (D)                                                                                                    |                                                                                                    | USBFS FIFO 1 (DMA transfer requ                                                                                                    |                                                         |                                                     |
| GPT (E)                                                                                                    |                                                                                                    | USBHS FIFO 0 (DMA transfer requ                                                                                                    |                                                         |                                                     |
| 011(0)                                                                                                    |                                                                                                    | USBHS FIFO 1 (DMA transfer requ                                                                                                    |                                                         |                                                     |
| GPT (F)<br>Summary BSP                                                                                                    | Clocks Pins Interrupts Event L                                                                           |                                                                                                    | est 1)                                                  | ¥<br>                                               |
| GPT (F)<br>Summary BSP<br>*[RA_Tutorial]<br>Event Links                                                                                                    | Clocks Pins Interrupts Event L<br>RA Configuration 22<br>Configuration                                   | inks Stacks Components                                                                                                    | Generate P                                              | □ □<br>oroject Content                              |
| GPT (F)<br>Summary BSP (                                                                                                    | Clocks Pins Interrupts Event L<br>RA Configuration 23<br>Configuration                                   | inks Stacks Components                                                                                                    |                                                         | □ □<br>roject Content                               |
| GPT (F)<br>Summary BSP<br>*[RA_Tutorial]<br>Event Links<br>Vser Events<br>Produced                                                                            | Clocks Pins Interrupts Event L<br>RA Configuration 22<br>Configuration                                   | inks Stacks Components User Events Consumed Peripheral Function Event                                                                                                    | Generate P<br>€ New User Ever                           | ा व<br>roject Content<br>nt 🔊 Remove                |
| GPT (F)<br>Summary BSP<br>*[RA_Tutorial]<br>Event Links<br>Produced<br>Event                                                                                  | Clocks Pins Interrupts Event L<br>RA Configuration 23<br>Configuration                                   | inks Stacks Components User Events Consumed Peripheral Function Event                                                                                                    | Generate P                                              | ा व<br>roject Content<br>nt 🔊 Remove                |
| GPT (F)<br>Summary BSP<br>*[RA_Tutorial]<br>Event Links<br>Produced<br>Event                                                                                  | Clocks Pins Interrupts Event L<br>RA Configuration 22<br>Configuration<br>인 New User Event ><br>요 Remove | inks Stacks Components User Events Consumed Peripheral Function Event                                                                                                    | Generate P<br>€ New User Ever                           | ् ।<br>roject Content<br>nt 🔊 Remove                |
| GPT (F)<br>Summary BSP<br>*[RA_Tutorial]<br>Event Links<br>Produced<br>Event                                                                                  | Clocks Pins Interrupts Event L<br>RA Configuration 22<br>Configuration<br>인 New User Event ><br>요 Remove | inks Stacks Components User Events Consumed Peripheral Function Event                                                                                                    | Generate P<br>€ New User Ever                           | ा ।<br>roject Content<br>nt ¥ो Remove               |
| GPT (F)<br>Summary BSP<br>*[RA_Tutorial]<br>Event Links<br>Produced<br>Event<br>ELC SOFTWAR                                                                   | Clocks Pins Interrupts Event L<br>RA Configuration <sup>22</sup><br>Configuration<br>New User Event >    | inks Stacks Components User Events Consumed Peripheral Function Event                                                                                                    | Generate P<br>€ New User Ever                           | ा ।<br>roject Content<br>nt ¥ो Remove               |
| GPT (F) Summary BSP *[RA_Tutorial] Event Links Vser Events Produced Event ELC SOFTWAR Allocations                                                             | Clocks Pins Interrupts Event L<br>RA Configuration <sup>22</sup><br>Configuration<br>New User Event >    | Inks Stacks Components User Events Consumed Peripheral Function Event Event Event                                                                                                    | Generate P<br>€ New User Ever                           | ्<br>roject Content<br>nt २० Remove                 |
| GPT (F) Summary BSP *[RA_Tutorial] Event Links Vser Events Produced Event ELC SOFTWAR Allocations Peripheral Fun                                              | Clocks Pins Interrupts Event L<br>RA Configuration <sup>22</sup><br>Configuration<br>New User Event >    | Inks Stacks Components User Events Consumed Peripheral Function Event Event Event                                                                                                    | Generate P<br>€ New User Even<br>OFTWARE EVENT 0 (Softv | ତ<br>roject Content<br>nt % Remove<br>vare event 0) |
| GPT (F) Summary BSP *[RA_Tutorial] Event Links Voser Events Produced Event ELC SOFTWAR Allocations Peripheral Fun GPT (A)                                     | Clocks Pins Interrupts Event L<br>RA Configuration <sup>22</sup><br>Configuration<br>New User Event >    | Inks Stacks Components User Events Consumed Peripheral Function EVENt GPT (A) ELC SO Event ELC SOFTWARE EVEPT                                                                                                    | Generate P<br>€ New User Even<br>OFTWARE EVENT 0 (Softv | ्<br>roject Content<br>nt २० Remove                 |
| GPT (F)<br>Summary BSP<br>* (RA_Tutorial)<br>Event Links<br>Produced<br>Event<br>ELC SOFTWAR<br>Allocations<br>Peripheral Fun<br>GPT (A)<br>GPT (B)           | Clocks Pins Interrupts Event L<br>RA Configuration <sup>22</sup><br>Configuration<br>New User Event >    | User Events Components           User Events Consumed           Peripheral Function           EVENT           EVENT           EVENT           EVENT           EVENT           EVENT           EVENT           EVENT           EVENT           ELC SOFTWARE EVEN           No allocation | Generate P<br>€ New User Even<br>OFTWARE EVENT 0 (Softv | ତ<br>roject Content<br>nt % Remove<br>vare event 0) |
| GPT (F)<br>Summary BSP<br>* (RA_Tutorial)<br>Event Links<br>Voduced<br>Event<br>ELC SOFTWAR<br>Allocations<br>Peripheral Fun<br>GPT (A)<br>GPT (B)<br>GPT (C) | Clocks Pins Interrupts Event L<br>RA Configuration <sup>22</sup><br>Configuration<br>New User Event >    | Inks Stacks Components User Events Consumed Peripheral Function ELC So Event ELC SOFTWARE EVEN No allocation No allocation                                                                                                    | Generate P<br>€ New User Even<br>OFTWARE EVENT 0 (Softv | ● □<br>roject Content<br>nt 和 Remove                |

Figure 3-61. Declare A User-Consumed Event

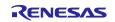

## 3.6 Editor hover

 $e^2$  studio supports hovers in the textual editor. This function can be enabled/disabled via **Window**  $\rightarrow$  **Preferences**  $\rightarrow$  **C/C++**  $\rightarrow$  **Editor**  $\rightarrow$  **Hovers**.

| type filter text                                                             |   | Hovers                                                                    |                                           | ← ▼ ⇒ ▼         |
|------------------------------------------------------------------------------|---|---------------------------------------------------------------------------|-------------------------------------------|-----------------|
| <ul> <li>Code Style</li> <li>Core Build Toolchains</li> <li>Debug</li> </ul> | ^ | Expand vertical ruler icons up<br>Text <u>H</u> over key modifier prefere | oon hovering (does not affect op<br>nces: | en editors)     |
| ✓ Editor                                                                     |   | Text Hover Name                                                           | Pressed Key Modifier While Ho             | vering          |
| > Content Assist                                                             |   | ✓ Combined Hover                                                          |                                           |                 |
| Encrypted Files                                                              |   | Debugger                                                                  |                                           |                 |
| Folding                                                                      |   | Renesas IO Register Help                                                  |                                           |                 |
| > Hovers                                                                     |   | RenesasCDocHover                                                          |                                           |                 |
| Mark Occurrences                                                             |   | Problem Description                                                       |                                           |                 |
| Save Actions                                                                 |   |                                                                           |                                           |                 |
| Scalability                                                                  |   | Macro Expansion                                                           |                                           |                 |
| Syntax Coloring                                                              |   | Source                                                                    | Shift                                     |                 |
| Templates                                                                    |   | Annotation Description                                                    |                                           |                 |
| Typing                                                                       |   |                                                                           |                                           |                 |
| File Types                                                                   |   |                                                                           |                                           |                 |
| Indexer                                                                      |   | Pressed key <u>m</u> odifier while hove                                   | ering:                                    |                 |
| Language Mappings                                                            |   | Description:                                                              |                                           |                 |
| New C/C++ Project Wizard                                                     |   | Tries the hovers in the sequence                                          | e listed below and uses the one v         | vhich fits best |
| Property Pages Settings                                                      |   | for the selected element and the                                          | ne current context.                       |                 |
| > Renesas                                                                    |   |                                                                           |                                           |                 |
| Task Tags                                                                    |   |                                                                           | Restore Defaults                          | Apply           |
| Template Default Values                                                      | ~ |                                                                           |                                           |                 |

Figure 3-62. Hover Settings

To enable hover, check **Combined Hover**. To disable it, uncheck it. This function is enabled by default.

The hover function allows the user to view detailed information about any identifiers in the source code: hover the mouse over an identifier and check the pop-up.

| @ [RA_Tutorial] RA | Configuration | i li hal entry.c ⊠                                                  | - 0          | ■ Package 🛛                                            | - 0 |
|--------------------|---------------|---------------------------------------------------------------------|--------------|--------------------------------------------------------|-----|
| 82                 | 5             | /" loggie this pin. "/                                              |              |                                                        |     |
| 83                 |               | <pre>uint32 t pin = leds.p leds[i];</pre>                           | ^            | A package view is not available for the active editor. | 1   |
| 84                 |               | R_PFS->PORT[pin >> 8].PIN[pin & 0xFF].PmnPFS_b.PODR                 | ^=           |                                                        |     |
| 85                 |               | }                                                                   |              |                                                        |     |
| 86                 |               | ,                                                                   |              |                                                        |     |
| 87                 |               | R PMISC->PWPR b.PFSWE = 0; ///< Writing to PmnPFS re                | ais          |                                                        |     |
| 88                 |               | R PMISC->PWPR b.BOWI = 1U; ///< Writing to PFSWE bit                |              |                                                        |     |
| 89                 |               | K_FMISC->FWFK_D.BOWI = 10, /// Writing to From Dit                  | uı           |                                                        |     |
| 90                 |               | /* Delav */                                                         |              |                                                        |     |
| 90                 |               |                                                                     |              |                                                        |     |
|                    |               | R_BSP_SoftwareDelay_delay, bsp_delay_units);                        | _            |                                                        |     |
| 92                 | }             | <pre>void R_BSP_SoftwareDelay (uint32_t delay, bsp_delay_unit</pre> | s_t un       | hits)                                                  |     |
| 93                 | }             | {                                                                   |              |                                                        |     |
| 94                 |               | uint32_t iclk_hz;                                                   |              |                                                        |     |
| 96                 | ● * This      | <pre>uint32_t cycles_requested;</pre>                               |              |                                                        |     |
| 101                | ⊖void R_E     | uint32 t ns per cycle;                                              |              |                                                        |     |
| 102                | {             | uint32 t loops required = 0;                                        |              |                                                        |     |
| 103                | ⊖ if (        | <pre>uint32_t total_us = (delay * units);</pre>                     |              | <pre>/** Convert the requested time</pre>              |     |
| 104                | {             | uint64 t ns 64bits;                                                 |              |                                                        |     |
| 105                |               |                                                                     |              |                                                        |     |
| 106                |               | <pre>iclk_hz = SystemCoreClock;</pre>                               |              | /** Get the system clock frequ                         |     |
| 107                |               |                                                                     |              | , det the system ersen frequ                           |     |
| 108                |               | /* Running on the Sub-clock (32768 Hz) there are 305                | 17 ns/       | cycle This means one cycle takes 31                    |     |
| 109                | }             | / Rumining on the Sub-CIOCK (S2708 HZ) there are Sub-               | 1/ 115/      | Dross 'E2' for focu                                    |     |
| 110                | }             |                                                                     | _            | Press 'E2' for focu                                    |     |
| 111                |               |                                                                     | $\checkmark$ |                                                        |     |
|                    | <             |                                                                     | >            |                                                        |     |
|                    |               |                                                                     |              | 1                                                      | 1   |

Figure 3-63. Information from Hover Function

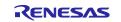

# 4. Building

This chapter describes the build configurations and key build features in e<sup>2</sup> studio.

# 4.1 Build Configurations

When a project is created, the default build option is generated. It can usually be used to build the project.

However, if changing build options is necessary (for example, toolchain version or optimization options), please follow the following steps before building the project.

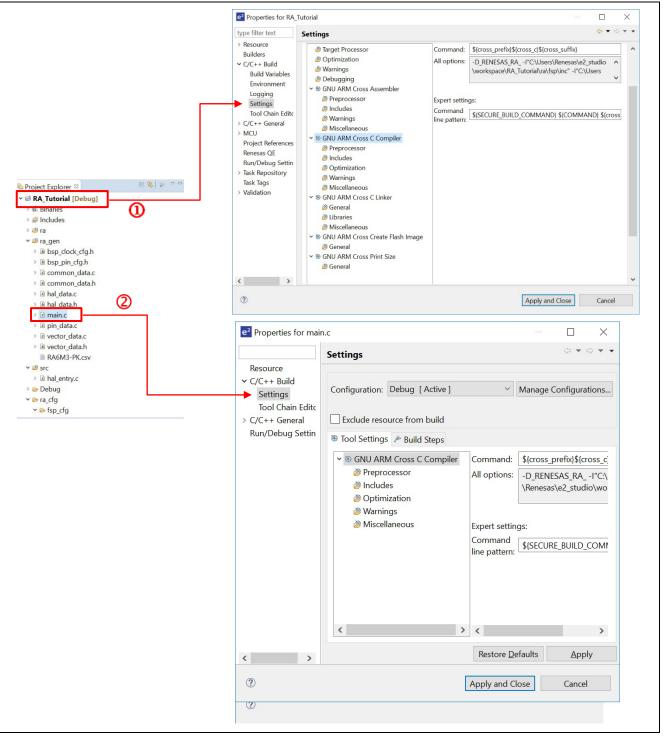

Figure 4-1. Build – Properties for RA Project And main.c Source File

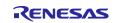

Build options can be accessed in the properties window of a project or a source file.

- 1.  $\bigcirc$  Set the focus at the project name or  $\bigcirc$  set the focus at the source file name.
- 2. Right-click to select Properties or use shortcut keys [Alt] + [Enter] to open the properties dialog.
- 3. Click on C/C++ Build  $\rightarrow$  Settings option to view or edit the configuration settings.

The **Properties** window is supported at project and source level. The **Properties** window for projects supports more configurations that apply across all the files within the same project.

# 4.2 Building a Sample Project

Follow the steps below to build the project.

- 1. In **Project Explorer**, click on the RA project to bring it into focus.
- 2. Click on **Project**  $\rightarrow$  **Build Project** or the 4 icon to build this project.
- 3. Confirm that there are no errors after the build is finished.

| File Edit Navigate Search | Proj           | ect Renesas Views Run Window      | Help  |                         |              |
|---------------------------|----------------|-----------------------------------|-------|-------------------------|--------------|
| 🐔 🔯 🔳 🕸 Debug             |                | Open Project                      |       | 🖻 🗕 🖬 👘 😽 💊             | - 🖬 📮 🔅      |
|                           |                | Close Project                     |       |                         |              |
| Project Explorer 🛛        |                | Open FSP Configuration            |       | figuration ⊠            |              |
| ✓ S RA_Tutorial [Debug]   | 010            | Build All Ctrl+A                  | Alt+B |                         |              |
| >   Includes              | _              | Build Configuration Build Project | >     | tion                    |              |
| > 📴 ra                    |                | Build Project                     | trl+B |                         |              |
| > 😕 ra_gen                |                | Build Working Set                 | >     | read 🔊 Remove 🛛 📄       | HAL/Commor   |
| > 🐸 src                   |                | Clean                             |       |                         |              |
| > 🗁 Debug                 |                | Build Automatically               |       | Port Driver on r_ioport | ∉ g_ioport I |
| > 🗁 ra_cfg                |                | C/C++ Index                       | >     | iver on r_rtc           | Driver on    |
| > 🗁 script                | e <sup>2</sup> | Update All Dependencies A         | Alt+D |                         | (i)          |
| configuration.xml         |                | Change Device                     |       |                         |              |
| R7FA6M3AH3CFC.pinc        | 8              | C/C++ Project Settings Ctrl+A     | Alt+P |                         |              |
| 📄 ra_cfg.txt              |                | Properties                        |       |                         |              |
| 🖹 RA Tutorial Debug Fla   | u au           |                                   |       |                         |              |

Figure 4-2. Build – Building A Sample Project

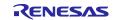

## 4.3 Saving the Build Settings Report

Project build settings in e<sup>2</sup> studio IDE can be saved to a file using the **Project Reporter** feature.

- 1. Right-click in the **Project Explorer** view to pop up the context menu.
- 2. Select Save build settings report to save the build settings report.

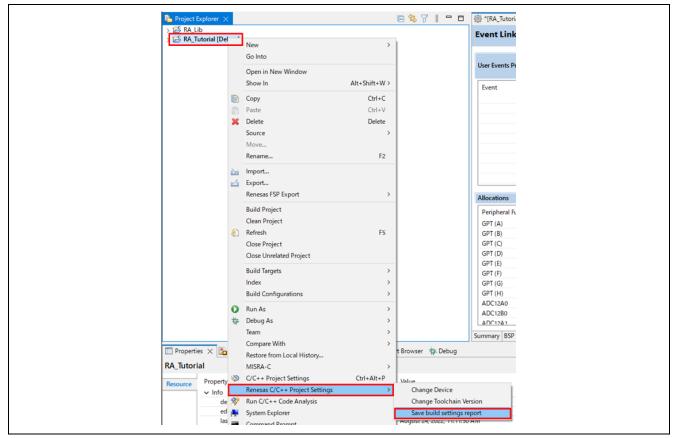

Figure 4-3. Build – Saving the Build Settings Report

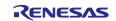

# 5. Debugging

This chapter describes using debug configuration and key debugging features for e<sup>2</sup> studio. The following illustration refers to the RA project built in Chapter 4.2 Building a Sample Project and based on the following hardware configuration: J-link ARM emulator and RA6M3 EK board.

Right-click on any perspective icon and select **Show Text** to show the name of each icon. Depending on the version of  $e^2$  studio, text may be displayed by default.

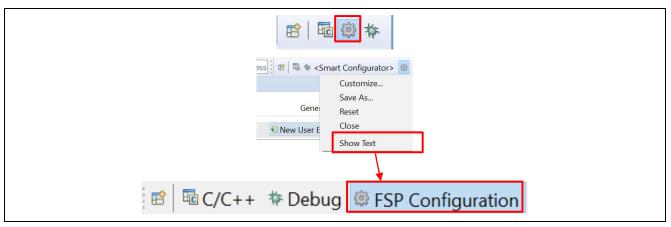

Figure 5-1. Debug – Switch to Debug Perspective

Open the RA project in e<sup>2</sup> studio and click **Debug** to switch to the **Debug** perspective.

As discussed earlier, a **Perspective** in Eclipse defines the layout of panes and views in the **Workbench** window. Each perspective consists of a combination of views, menus, and toolbars that enable the user to perform a specific task. For instance,

- The **Debug** perspective has views that enable the user to debug the program.
- The **RA Configuration** perspective, together with configuration.xml in the editor window, will open the RA configuration, as well as the **Package** and **Properties** views for project configuration settings.
- The C/C++ perspective has views that help the user to develop C/C++ programs.

If a user attempts to connect the debugger when not in the **Debug** perspective,  $e^2$  studio will prompt the user to switch to the **Debug** perspective.

One or more perspectives can exist in a single Workbench setup. Users can customize them or add new perspectives.

# 5.1 Changing an Existing Debug Configuration

A default debug configuration is automatically created the first time a specific RA project is built. An existing debug configuration can be changed as follows.

- 1. Click on the project name in the **Project Explorer** view to set focus.
- 2. Click on Run → Debug Configurations... or the <sup>\*\*\*</sup> icon (downward arrow) → Debug Configurations... to open the Debug Configurations window.

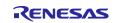

| File Edit Navigate Search Project Renesa                                                                                                    |                 |                                                                                                    |                 |
|----------------------------------------------------------------------------------------------------|-----------------|----------------------------------------------------------------------------------------------------|-----------------|
| Image: Second system     Image: Second system       Image: Second system     Image: Second system       Image: Second system     Im |                 | Renesas Debug Tools<br>Resume<br>Suspend<br>Terminate<br>Disconnect<br>Step Into<br>Step Into Selection<br>Step Over | >               |
| > 28 ra_gen<br>> 28 src<br>> 25 Debug<br>> 25 ra_cfg<br>> 25 script                                                                                                    | n<br> (←<br> (← | Step Return<br>Run to Line<br>Use Step Filters                                                                       | Shift+F5        |
| configuration.xml                                                                                                    | <b>Q</b>        | Run                                                                                                    | Ctrl+F11<br>F11 |
| <ul> <li>R7FA6M3AH3CFC.pincfg</li> <li>ra_cfg.txt</li> <li>RA_Tutorial Debug_Flat.launch</li> <li>Oveloper Assistance</li> </ul>                                                                                                    | **              | Debug<br>Run History<br>Run As<br>Run Configurations                                                                 | ><br>>          |
|                                                                                                    | 蓉               | Debug History<br>Debug As                                                                                            | >               |
|                                                                                                    |                 | Debug Configurations                                                                                                 |                 |
|                                                                                                    |                 |                                                                                                    |                 |

Figure 5-2. Debug – Opening the Debug Configurations Window

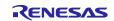

- **RA** Family
- 3. In the **Debug Configurations** windows, expand the **Renesas GDB Hardware Debugging** debug configuration and click on the existing debug configuration (for example, **RA\_Tutorial Debug\_Flat**).
- 4. Go to the **Main** tab and browse to add the load module (that is, **RA\_Tutorial.elf**) located in the project build folder.

| Image: Image: |
|----------------------------------------------------------------------------------------------------|
|                                                                                                    |

Figure 5-3. Debug – Selecting the Load Module

- 5. Switch to the **Debugger** tab and set J-Link ARM and R7FA6M3AH as the target device.
  - Debug Hardware: J-link ARM
  - Target Device: **R7FA6M3AH**
- 6. Click on the **Apply** button to confirm the settings.
- 7. Click the **Debug** button to execute the debug launch configuration to connect to the J-Link and the RA board.

| Debug hardware: J-Link ARM   E2 (ARM)   E2 Lite (ARM)   Debug Tool Settings   GDB Settings   Cd   J-Link ARM   Debug Tool Settings   GDB Connection Settings   Image: Autostart local GDB server   O Connect to remote GDB server   GDB port number:   GDB port number:   G1234   Connection timeout (s):                                                                                                    | 📄 Main <mark>  Startup</mark> 🕞 Startup | Common 🤤 Source          |           |
|----------------------------------------------------------------------------------------------------|-----------------------------------------|--------------------------|-----------|
| GDB Settings       Cc       E2 Lite (ARM)       Debug Tool Settings         GDB Connection Settings       Image: Colling Colling |                                         | Target Device: R7FA6M3A  | н         |
| O Connect to remote GDB server GDB port number: 61234                                                                                                    | GDB Settings Cc 2-Lite (ARM)            | Debug Tool Settings      |           |
| GDB port number: 61234                                                                                                    | Autostart local GDB server              | Host name or IP address: | localhost |
| Connection timeout (s): 30 ~                                                                                                    | Connect to remote GDB server            | GDB port number:         | 61234     |
|                                                                                                    |                                         | Connection timeout (s):  | 30 ~      |

Figure 5-4. Debug – Changing the Connection Settings

8. For a successful connection, the **Debug** view shows the target debugging information in a tree hierarchy. The program entry point is set at Reset\_Handler() in startup.c.

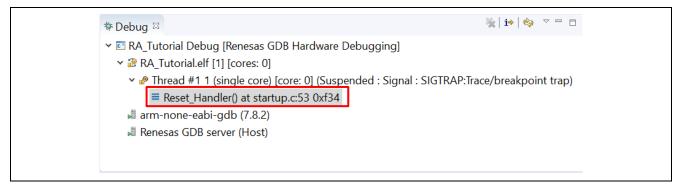

Figure 5-5. Debug – User Target Connection In The Debug View

## 5.2 Creating New Debug Configurations

The simplest way to create a new debug configuration is by duplicating an existing one. It can be done by following the steps below.

- 1. Open the **Debug Configuration** window (refer to Figure 5-2. Debug Opening the Debug Configurations Window).
- 2. In the **Debug Configurations** window, select a debug configuration (for example, **RA\_Tutorial Debug**) and click on the icon (which duplicates the currently selected launch configuration). A new debug launch configuration (for example, **RA\_Tutorial Debug (1)**) is created.
- 3. The new debug configuration can be configured as described in chapter 0.

| Debug Configurations                                      |                                      | -                                        | X               |
|-----------------------------------------------------------|--------------------------------------|------------------------------------------|-----------------|
| Create, manage, and run configurat                        | ions                                 |                                          | Ť               |
|                                                           | Name: RA_Tutorial Debug_Flat (1)     |                                          |                 |
| type filter text                                          | 📄 Main 🕸 Debugger 🕟 Startup 🍫        | Source 🔲 Common                          |                 |
| C/C++ Application                                         | Project:                             |                                          |                 |
| C/C++ Remote Application                                  | RA_Tutorial                          |                                          | <u>B</u> rowse  |
| GDB Hardware Debugging                                    | C/C++ Application:                   |                                          |                 |
| C GDB OpenOCD Debugging<br>C GDB Simulator Debugging (RH8 | Debug/RA_Tutorial.elf                |                                          |                 |
| Java Applet                                               |                                      | <u>V</u> ariables Searc <u>h</u> Project | B <u>r</u> owse |
| Java Application<br>Launch Group                          | Build (if required) before launching |                                          |                 |
| Remote Java Application                                   | Build Configuration: Use Active      |                                          | ~               |
| ✓ C <sup>™</sup> Renesas GDB Hardware Debugg              | O Enable auto build                  | O Disable auto build                     |                 |
| RA_Tutorial Debug_Flat RA_Tutorial Debug_Flat (1)         | Use workspace settings               | Configure Workspace Settings             |                 |
| c* Renesas Simulator Debugging (F                         |                                      |                                          |                 |
|                                                           |                                      |                                          |                 |
|                                                           |                                      |                                          |                 |
|                                                           |                                      |                                          |                 |
| < >                                                       |                                      | Revert                                   | Apply           |
| Filter matched 14 of 16 items                             |                                      | <u>ver</u> eit                           | марих           |
| ?                                                         |                                      | Debug                                    | Close           |

Figure 5-6. Debug – Duplicating A Selected Debug Launch Configuration

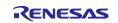

## 5.3 Basic Debugging Features

This section explains the typical Debug views supported in e<sup>2</sup> studio.

- Standard GDB Debug (supported by Eclipse IDE framework): Breakpoints, Expressions, Registers, Memory, Disassembly, and Variables (MMU view is not supported in RA).
- Renesas Extension to Standard GDB Debug: IO Registers, Eventpoints, Trace and Fault Status.

The following are some useful toolbars in the **Debug** view:

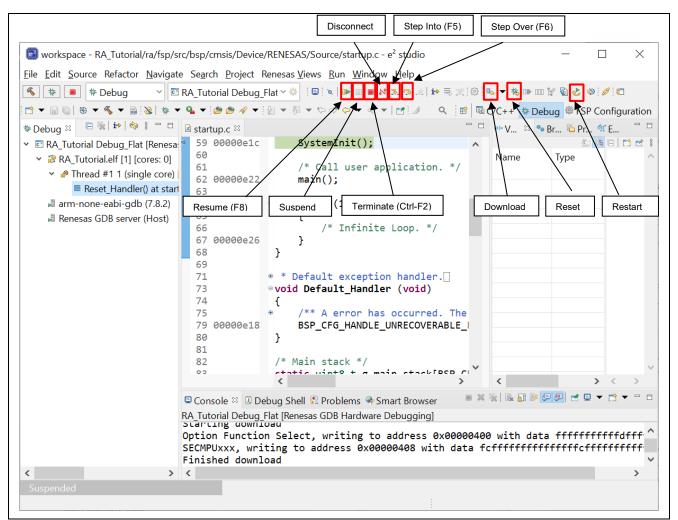

Figure 5-7. Debug – Useful Toolbars In Debug Views

Run the program by clicking on the Ib button or pressing **F8**.

The program execution can be suspended by a breakpoint or by clicking the III button. When the program execution is suspended, you can perform the following operations:

- Not the security of the stepping into the next method call at the currently executing line of code.
- button or F6 can be used for stepping over the next method call (executing but without entering it) at the currently executing line of code.
- Image: button can be clicked again to resume program execution.

To stop the debugging process, the local button can be clicked to end the selected debug session and/or process, or the selected process.

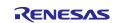

The other operations are as follows:

- The Solution can be clicked to reset and run the program. It may stop at main() if the breakpoint is configured in the Debug configuration.
- The 🏂 button can be clicked to reset the program to its entry point at the PowerOn Reset.
- The 🤽 button is used for re-downloading the binary file to the target system.

The Launch Bar, which provides the Build and Debug buttons, is located in the toolbar area of  $e^2$  studio's main window. It is hidden by default. However, it can be displayed by clicking on **Window**  $\rightarrow$  [Settings]  $\rightarrow$  [Run/Debug]  $\rightarrow$  [Launching]  $\rightarrow$  [Launch Bar].

Note: When the debug toolbar is displayed, the 🌌 button is shown. To show the debug toolbar, select **Show Debug Toolbar** from the icon indicated below.

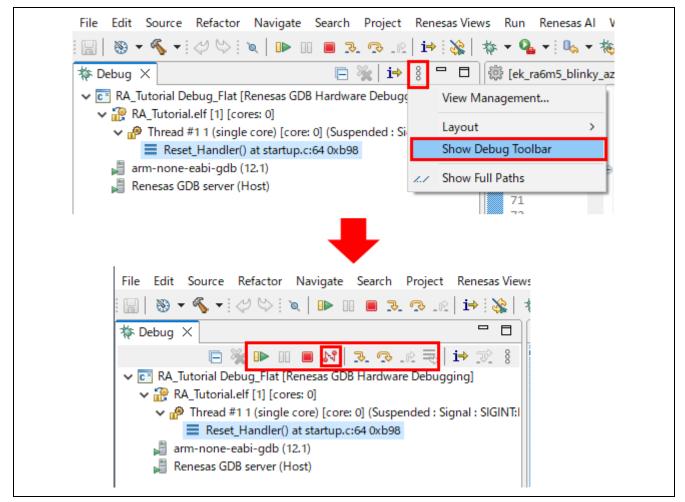

Figure 5-8. Debug – Toolbar in the [Debug] View

#### 5.3.1 Debug View

The Debug View shows executed functions per thread.

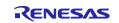

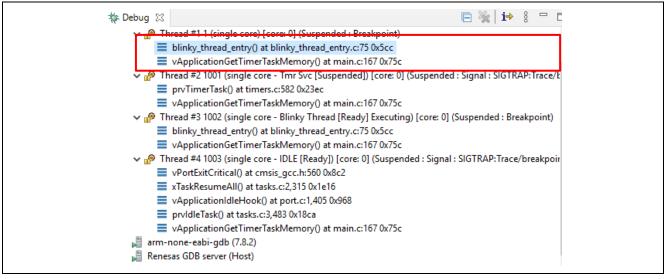

Figure 5-9. Debug – [Debug] View

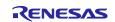

Setting the Display of Executed Functions in the Debug View feature is set in the Debug Configurations dialog box.

- 1. Select the **Run > Debug Configurations** menu and open the **Debug Configurations** dialog box.
- 2. Select the **Debugger** tab and the **Debug Tool Settings** tab.
- 3. If you will be using RTOS, set **RTOS Integration in Debug View** to **Yes**. If you select No, this feature will not be available. This selection is set to Yes by default.

|                                                                                                    |                                                        |           | 200        |
|----------------------------------------------------------------------------------------------------|--------------------------------------------------------|-----------|------------|
| C 🖻 ᅍ 🗎 🗙 🕒 🏹 👻                                                                                                    | Name: blinky_with_thread Debug_Flat                    |           |            |
| type filter text                                                                                                    | 📄 Main 🕸 Debugger 🍉 Startup 🔲 Common 🍹                 | ∕ Source  |            |
| C C/C++ Application<br>C C/C++ Remote Application<br>E EASE Script                                                                                                    | Debug hardware: J-Link ARM V Target Device             | R7FA6M3AH |            |
| C GDB Hardware Debugging                                                                                                    | GDB Settings Connection Settings Debug Tool Se         | ettings   |            |
| GDB OpenOCD Debugging                                                                                                    | Use CFI-Flash                                          | No        | ¥ ^        |
| 💽 GDB Simulator Debugging (RH850)                                                                                                    | CFI Start                                              | 0x0       |            |
| 🜌 Java Applet                                                                                                    | CFI End                                                | 0x0       |            |
| Java Application                                                                                                    | ✓ Semihosting                                          |           |            |
| 🚭 Launch Group<br>🖳 Remote Java Application                                                                                                    | Semihosting breakpoint address                         |           |            |
| <ul> <li>Remote Java Application</li> <li>C<sup>3</sup> Renesas GDB Hardware Debugging</li> </ul>                                                                                                    | → RTOS                                                 |           |            |
| Referes of the reference of the reference of the refer | RTOS Integration in Debug View                         | Yes       | ×          |
| Renesas Simulator Debugging (RX, RL78)                                                                                                    | RTOS Debugging - Large Number of Threads.              | No        | ×          |
| e nenesas sinnalator b es agging (ro, nero)                                                                                                    | System     Allow caching of flash contents             | Yes       | ×          |
|                                                                                                    | Allow caching of flash contents     V Time Measurement | Tes       | ¥          |
|                                                                                                    | Run Break Time Measurement                             | Yes       | v          |
|                                                                                                    | Count Every Core Cycle                                 | Yes       |            |
|                                                                                                    | Operating Frequency [MHz]                              |           |            |
|                                                                                                    |                                                        |           | ×          |
|                                                                                                    |                                                        |           |            |
|                                                                                                    |                                                        |           |            |
| Filter matched 13 of 15 items                                                                                                    |                                                        | Ren       | vert Apply |

Figure 5-10. Debug – [Debug Tool Settings]

#### 5.3.2 Breakpoints View

The **Breakpoints** view stores the breakpoints that were set on executable lines of a program. If a breakpoint is enabled during debugging, the execution is suspended before that line of code executes. e<sup>2</sup> studio allows software and hardware breakpoints to be set explicitly in the IDE. Any breakpoints added by double-clicking on the marker bar are, by default, hardware breakpoints. If the hardware resources are not there, then the breakpoint setting will fail. If a hardware breakpoint setting fails, an error message will prompt the user to switch to a software breakpoint.

To select a Hardware or Software breakpoint:

 Right-click on the marker bar to pop up the context menu. For a hardware breakpoint, select Breakpoint Types → e<sup>2</sup> studio Breakpoint. For a software breakpoint, select Breakpoint Types → C/C++ Breakpoints.

To set a breakpoint:

- 1. As an example, in startup.c at line 62, double-click on the marker bar located in the left margin of the C/C++ Editor pane to set a breakpoint. A dot 20 (Hardware breakpoint) or 20 (Software breakpoint) is displayed in the marker bar depending on the Breakpoint Type selected. Breakpoint Type is hardware breakpoint by default.
- 2. Alternatively, right-click on the marker bar to choose **Toggle Hardware Breakpoint** or **Toggle Software Breakpoint** to set a hardware breakpoint and or a software breakpoint set.

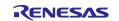

3. Click on Windows → Show View → Breakpoints or icon <sup>So</sup> (or use shortcut key ALT+Shift+Q, B) to open the Breakpoints view to view the corresponding breakpoints set. Breakpoints can be enabled and disabled in the Breakpoints view.

To disable breakpoints, users can choose to disable specific breakpoints or to skip all breakpoints:

- 1. To disable a specific breakpoint, right-click on the Software breakpoint or Hardware breakpoint located in the left margin of the C/C++ Editor pane and select **Disable Breakpoint** or uncheck the related line in the Breakpoints view. A disabled breakpoint is displayed as a white dot ( <sup>O</sup> or <sup>II</sup> ).
- 2. To skip all breakpoints, click on the kicon in the **Breakpoints** view. A blue dot with a backslash will appear in the editor pane and the **Breakpoints** view.

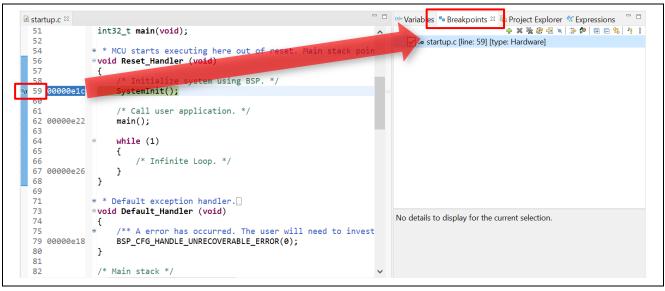

Figure 5-11. Debug – [Breakpoints] View

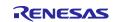

Note: If the following error occurs when setting a software breakpoint in the internal code flash area, "Cannot Insert breakpoint xx in function name at source file name: number of lines: Remote failure reply: FFFFFFF add software breakpoint"

Please refer to the following document to enable flash breakpoints." E2 Emulator, E2 Emulator Lite Additional Document for User's Manual (Notes on Connection of RA Devices)"–"3.3.2. Notes on a Debugging Operation that Involves Reprogramming of Flash Memory"-"(7) Conditions for using software breaks in flash memory" and enable flash breakpoints. E2 Emulator, E2 Emulator Lite Additional Document for User's Manual (Notes on Connection of RA

E2 Emulator, E2 Emulator Lite Additional Document for User's Manual (Notes on Connection of RA Devices) (renesas.com)

## 5.3.3 Expressions View

The Expressions view monitors the value of global variables, static variables, or local variables during debugging.

Follow the steps below to watch a variable:

- 1. Click on Windows  $\rightarrow$  Show View  $\rightarrow$  Expressions or icon  $\frac{6}{2}$  to open the Expressions view.
- 2. Drag and drop a variable (for example, g\_fsp\_version in bsp\_common.c) to the Expressions view.
- 3. Alternatively, right-click on the variable to select the **Add Watch Expression...** menu item to add it to the **Expressions** view.

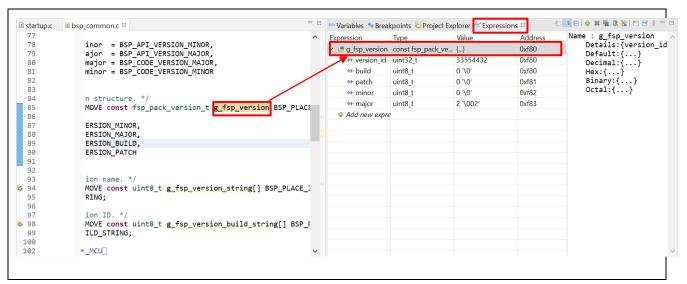

Figure 5-12. Debug - [Expressions] View

An item selected in the **Expressions** view can be set as an Eventpoint.

1. Right-click on the target item (e.g., version\_id) and select **Set Event Break** from **Renesas Eventpoints**. When the dialog box is displayed, set the conditions and click the **OK** button.

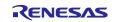

**RA** Family

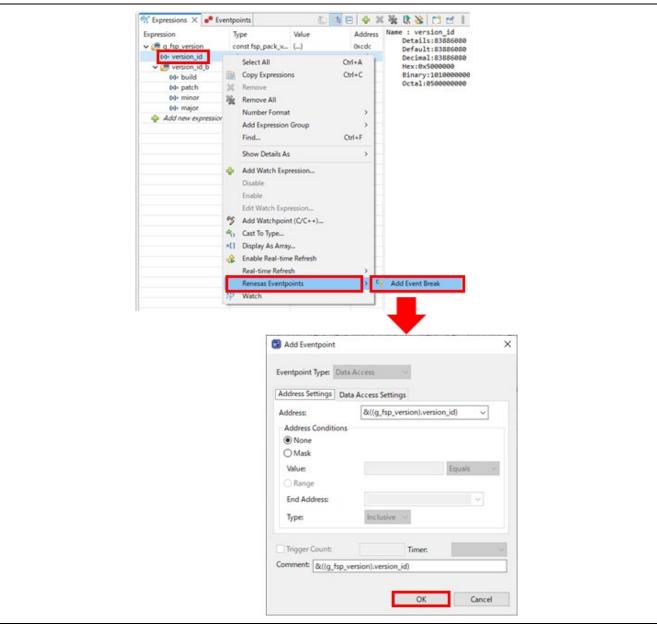

Figure 5-13. Debug – Setting an Item as an Eventpoint

2. An event break is set in the **Eventpoints** view.

| ype              | Address                 | Data            | Count | Timer | Handle | Comment                       |
|------------------|-------------------------|-----------------|-------|-------|--------|-------------------------------|
| 🗌 🎁 Trace Start  |                         |                 |       |       |        |                               |
| 🗌 🞬 Trace Stop   |                         |                 |       |       |        |                               |
| 🔄 🧉 Trace Record |                         |                 |       |       |        |                               |
| C Event Break    |                         |                 |       |       |        |                               |
| OR OR            | &((g_fsp_version).versi | Read/Write Byte |       |       | 4      | &((g_fsp_version).version_id) |

Figure 5-14. Debug – [Eventpoints] View

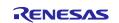

## 5.3.4 Registers View

The **Registers** view lists information about the general registers in RA. When the program stops, changed values are highlighted.

- 1. Click on Windows  $\rightarrow$  Show View  $\rightarrow$  Registers or icon <sup>100</sup> to open the Registers view.
- 2. Click on the name of a register to view the values in different radix format.

When the program stops, changed values are highlighted (for example, in yellow) in the **Registers** view.

| me                                                                             | Value      | Description                            |   |
|--------------------------------------------------------------------------------|------------|----------------------------------------|---|
| General Registers                                                              |            | General Purpose and FPU Register Group |   |
| 1010 rO                                                                        | 0x0        |                                        |   |
| 1010 r1                                                                        | 0x11f      |                                        |   |
| 1000 r2                                                                        | 0x13a2     |                                        |   |
| 1000 r3                                                                        | 0x60       |                                        |   |
| 1010 r4                                                                        | 0x1ffe08fc |                                        |   |
| 1889 r5                                                                        | 0x1ffe0954 |                                        |   |
| 1010 r6                                                                        | 0x1ffe0954 |                                        |   |
| 1818 r7                                                                        | 0x0        |                                        |   |
| <sup>888</sup> r8                                                              | 0x13b4     |                                        |   |
| iiii r9                                                                        | 0x1        |                                        |   |
| <sup>ዘዝ</sup> r10                                                              | 0x40040d00 |                                        |   |
| 1010 r11                                                                       | ΩxΩ        |                                        |   |
|                                                                                |            |                                        | > |
| me : r0<br>Hex:0x0<br>Decimal:0<br>Octal:0<br>Binary:0<br>Float:0<br>Default:0 |            |                                        |   |

Figure 5-15. Debug – [Registers] View

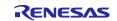

### 5.3.5 Memory View

The **Memory** view allows users to view and edit the memory presented in "memory monitors." Each monitor represents a section of memory specified by its location called "base address." The memory data in each memory monitor can be presented in different "memory renderings," which are the predefined data formats (for example, Hex integer, signed integer, unsigned integer, or ASCII image).

To view the memory of a variable (for example, g\_fsp\_version\_build\_string):

- 1. Click on Windows  $\rightarrow$  Show View  $\rightarrow$  Memory to open the Memory view.
- 2. Click on the icon to open the Monitor Memory dialog box. Enter the address of the variable &g fsp version build string.

| e <sup>2</sup> Monitor Memory         Enter address or express         &g_fsp_version_build_st  |                                                                                            | is pr                                                                              | •                                                                     | memory ren                                                                                                    | version_buil                                                                                                  | - 0 |                                          |
|-------------------------------------------------------------------------------------------------|--------------------------------------------------------------------------------------------|------------------------------------------------------------------------------------|-----------------------------------------------------------------------|----------------------------------------------------------------------------------------------------|----------------------------------------------------------------------------------------------------|-----|------------------------------------------|
| ? ОК                                                                                            | Cancel                                                                                     |                                                                                    |                                                                       |                                                                                                    |                                                                                                    |     |                                          |
| Console @ Tasks 🕆 Proble O Execut.                                                              |                                                                                            |                                                                                    |                                                                       |                                                                                                    |                                                                                                    |     | ≇ Renesa <sup>□</sup> □<br>N 🕫 🖩 😫 🕷 🔻 🔻 |
|                                                                                                 | &g fsp. ersion build st<br>Address                                                         | ring : 0x11E0 <<br>0 - 3                                                           | Hex Integer>                                                          | ≅                                                                                                    | enderings<br>C - F                                                                                            |     | ≄ Kenesa —                               |
| Monitors                                                                                        | 80 fsp. ersion build st<br>Address<br>00000000000011F0                                     | ring : 0x11E0 <<br>0 - 3<br>53462323                                               | : <u>Hex Integer&gt; :</u><br>4 - 7<br>45565F50                       | A → New Re<br>8 - B<br>4F495352                                                                                   | cnderings<br>C - F<br>55425F4E                                                                                |     | * Kenesa –                               |
| Monitors<br>& &g_fsp_version_build_string                                                       | 8 80 fsp. ersion build st<br>Address<br>00000000000011F0<br>0000000000001200               | ring : 0x11F0 <<br>0 - 3<br>53462323<br>5F444C49                                   | Hex Integer><br>4 - 7<br>45565F50<br>49525453                         | 23                                                                                                    | enderings<br>C - F<br>55425F4E<br>00000000                                                                    |     | * Kenesa                                 |
| Monitors<br>& &g_fsp_version_build_string<br>Memory Monitor for                                 | 80 fsp. ersion build st<br>Address<br>00000000000011F0                                     | ring : 0x11E0 <<br>0 - 3<br>53462323<br>5F444C49<br>53462323                       | : <u>Hex Integer&gt; :</u><br>4 - 7<br>45565F50                       | A → New Re<br>8 - B<br>4F495352                                                                                   | cnderings<br>C - F<br>55425F4E                                                                                |     | * Kenesa                                 |
| Monitors<br>&g_fsp_version_build_string<br>Memory Monitor for<br>g_fsp_version_build_string" is | 8 80 fsp. ersion build st<br>Address<br>00000000000011F0<br>0000000000001200<br>0000000000 | ring:0x11F0 <<br>0 - 3<br>53462323<br>5F444C49<br>53462323<br>00000000             | Hex Integer><br>4 - 7<br>45565F50<br>49525453<br>45565F50             | <ul> <li>New Re</li> <li>8 - B</li> <li>4F495352</li> <li>2323474E</li> <li>4F495352</li> </ul>                   | C - F<br>55425F4E<br>0000000<br>0023234E                                                                      |     | * Kenesa                                 |
| Monitors                                                                                        | 8 80 fsp. ersion build st<br>Address<br>00000000000011F0<br>0000000000001210<br>0000000000 | ring:0x11F0 <<br>0 - 3<br>53462323<br>5F444C49<br>53462323<br>00000000<br>BF00B5F8 | Hex Integer><br>4 - 7<br>45565F50<br>49525453<br>45565F50<br>BF00B5F8 | <ul> <li>New Re</li> <li>8 - B</li> <li>4F495352</li> <li>2323474E</li> <li>4F495352</li> <li>BC08BCF8</li> </ul> | C         -         F           55425F4E         0000000         0023234E           4770469E         4770469E |     | * Kenesa                                 |

Figure 5-16. Debug – Memory View

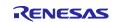

To add a new rendering format (for example, ASCII) for the variable g fsp version build string:

Click on the **Wew Renderings...** tab to select **ASCII** to add the rendering. This creates a new tab named **&g\_fsp\_version\_build\_string <ASCII>** next to the tab **&g\_fsp\_version\_build\_string <Hex Integer>**.

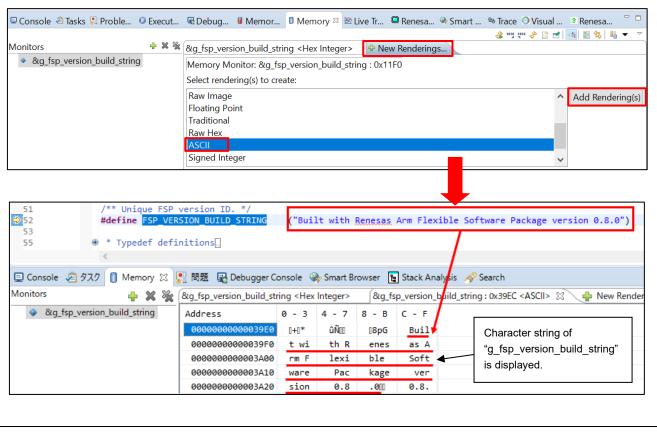

Figure 5-17. Debug – New Rendering in Memory View

An item selected in the Memory view can be set as an Eventpoint.

1. Right-click on the target address (e.g., 0x00000C90) and select **Set Event Break** from **Renesas Eventpoints**. When the dialog box is displayed, set the conditions and click the **OK** button.

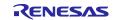

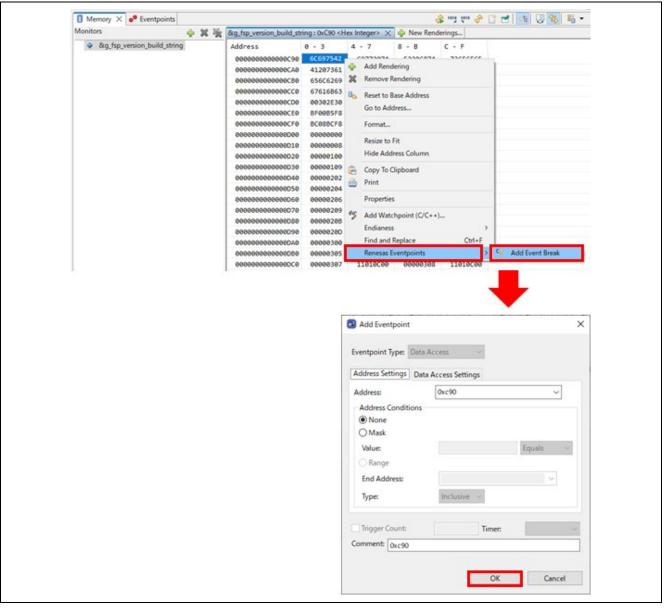

Figure 5-18. Debug – Setting an Item as an Eventpoint

2. An event break is set in the **Eventpoints** view.

| Туре             | Address | Data            | Count | Timer | Handle | Comment |
|------------------|---------|-----------------|-------|-------|--------|---------|
| 🗌 🎁 Trace Start  |         |                 |       |       |        |         |
| 🗌 🗃 Trace Stop   |         |                 |       |       |        |         |
| 🔄 🧉 Trace Record |         |                 |       |       |        |         |
| V C Event Break  |         |                 |       |       |        |         |
| OR OR            | 0xc90   | Read/Write Byte |       |       | 16     | 0xc90   |
| 1. Timor Start   |         |                 |       |       |        |         |
| Timer Stop       |         |                 |       |       |        |         |
|                  |         |                 |       |       |        |         |

Figure 5-19. Debug – [Eventpoints] View

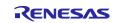

## 5.3.6 Memory Usage View

**Memory Usage** will be used to get information from a (\*.map) file or library list file (,) from a project. This will list the total memory size, ROM and RAM ratio usage, and detailed information on sections, objects, symbols, modules, vectors, and cross references used in the project.

From version 7.3, e<sup>2</sup> studio supports the graphical view to show usage in the ROM and RAM memory areas.

To show the Memory Usage view, click Window  $\rightarrow$  Show View  $\rightarrow$  Other...  $\rightarrow$  C/C++. In the Show View dialog, select Memory Usage and click on Open.

| e <sup>2</sup> Show View                                                                                                    |        | × |
|----------------------------------------------------------------------------------------------------|--------|---|
| type filter text<br><ul> <li>◆ Fault Status</li> <li>☐ IO Registers</li> <li>≧ Live Trace Console</li> <li>① Memory</li> </ul>                                                   |        |   |
| <ul> <li>Memory Browser</li> <li>Memory Usage</li> <li>MMU</li> <li>Modules</li> <li>OS Resources</li> <li>Performance Analysis</li> <li>Peripherals</li> <li>Profile</li> </ul> |        |   |
| <ul> <li><sup>®</sup> Real-time Chart</li> <li><sup>™</sup> Registers</li> <li><sup>3</sup> Renesas Coverage</li> </ul>                                                          | Cancel | ~ |

Figure 5-20. Show Memory Usage View

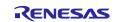

The **Memory Usage** view has three regions: (1) Group Size region, (2) Memory Region Usage region (Device Memory Usage region is not supported yet), and (3) Detail table region.

**Note:** When the selected project does not contain the linker script file or no region defined in the linker script file, the Memory Region Usage region will display a warning message: "Linker script file is invalid."

| Size:                                            |                    |                          |             |             |       | Memory Reg    | ion Usage Device N | 1emory Usage |     |
|--------------------------------------------------|--------------------|--------------------------|-------------|-------------|-------|---------------|--------------------|--------------|-----|
| Program                                          | ר:                 |                          |             | 5056 by     | te(s) | Memory Re     | gion Usage:        |              |     |
| Constan                                          | t:                 |                          |             | 0 by        | te(s) | Linker script | file is invalid.   |              |     |
| Initialize                                       | d Data:            |                          |             | 8 by        | te(s) |               |                    |              |     |
| Uninitial                                        | ized Data:         | (1                       | )           | 1536 by     | te(s) |               |                    |              | (2) |
| Data:                                            |                    |                          |             | 24 by       | te(s) |               |                    |              | (4) |
| Stack:                                           |                    |                          |             | 1024 by     | te(s) |               |                    |              |     |
| Others:                                          |                    |                          |             | 16 by       | te(s) |               |                    |              |     |
|                                                  |                    |                          |             |             |       |               |                    |              |     |
| ection Object                                    | Symbol             |                          |             |             |       |               |                    |              |     |
| Section                                          | Group              | Start addres             | End address | Size (byte) | Align | Attribute     | Load addre         |              |     |
| .vfp11_veneer                                    | Constant           | 0x000013C0               |             | 0           |       |               |                    |              |     |
| .v4_bx                                           | Constant           | 0x000013C0               |             | 0           |       |               |                    |              |     |
|                                                  | Program            | 0x00000000               | 0x000013BF  | 5056        |       |               |                    |              |     |
| .text                                            | Stack              | 0x1FFE0620               | 0x1FFE0A1F  | 1024        |       |               |                    | (2)          |     |
|                                                  | Uninitialized D    | 0x90000000               |             | 0           |       |               |                    | (3)          |     |
| .stack_dum<br>.sdram                             |                    | 0x0100A160               |             | 0           |       |               |                    |              |     |
| .stack_dum                                       | Constant           |                          |             | 0           |       |               | 0x000013C8         |              |     |
| .stack_dum<br>.sdram<br>.rel.dyn<br>.qspi_non_re | Constant<br>Others | 0x60000000               |             |             |       |               |                    |              |     |
| .stack_dum<br>.sdram<br>.rel.dyn                 | Constant           | 0x60000000<br>0x60000000 |             | 0           |       |               |                    |              |     |

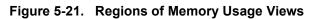

The following operations are supported in the Memory Usage view:

- . Choose a map or library list file for Memory Usage display.
- \*: Refresh all information in the Memory Usage view.
- Export data for all tabs in the **Detail** table region
- E: Open \*.map or \*.lbp file in Editor (there is no library list file in the RA library project).
- Some the Map file output page of the selected project.
- 4. Open the Section page of the selected project.

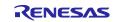

#### 5.3.7 Disassembly View

The **Disassembly** view shows the loaded program as assembler instructions mixed with the source code for comparison. The currently executing line is highlighted by an arrow marker in the view. In the **Disassembly** view, users can set breakpoints at assembler instructions, enable or disable these breakpoints, step through the disassembly instructions, and even jump to a specific instruction in the program.

To view both C and assembly codes in a mixed mode:

- 1. Click on Windows  $\rightarrow$  Show View  $\rightarrow$  Disassembly to open the Disassembly view.
- 2. Click on the 🔄 icon to enable synchronization between the assembly source and the C source (active debug context).
- 3. In the **Disassembly** view, right-click at the address column to select **Show Opcodes** and **Show Function Offsets**.

|                             | startup.c 52 |            |                    |           |                                                                   |                  |                  |       |
|-----------------------------|--------------|------------|--------------------|-----------|-------------------------------------------------------------------|------------------|------------------|-------|
|                             | 52           |            | oid Reset_Ha       | dlan (vo  | id)                                                               |                  |                  |       |
|                             | ⇒ 53         | f34 {      | JIG RESEC_Hai      |           | 10)                                                               |                  | ^                |       |
|                             | 54           |            | /* Initia          | liza svet | em using BSP                                                      | */               |                  |       |
|                             | 55           | f36        | SystemInit         |           | en using bor                                                      | • /              |                  |       |
|                             | 56           | 150        | Systematia         | -(/)      |                                                                   |                  |                  |       |
|                             | 57           |            | /* Call us         | ser annli | cation. */                                                        |                  |                  |       |
|                             | 58           | f3a        | <pre>main();</pre> |           | ,                                                                 |                  |                  |       |
|                             | 59           |            |                    |           |                                                                   |                  |                  |       |
|                             | 60           | 0          | while (1)          |           |                                                                   |                  |                  |       |
|                             | 61           |            | {                  |           |                                                                   |                  |                  |       |
|                             | 62           |            | •                  | finite Lo | op. */                                                            |                  |                  |       |
|                             | 63           |            | }                  |           | •                                                                 |                  |                  |       |
|                             | 64           | }          |                    |           |                                                                   |                  |                  |       |
|                             | 65           |            |                    |           |                                                                   |                  | $\checkmark$     |       |
|                             |              | <          |                    |           |                                                                   |                  | >                |       |
| Disassembly                 | 1 2          |            |                    |           |                                                                   | Enter location h | e 🗸   🎗 🖞 🕏 📴 🖻  | ~ - 6 |
|                             |              |            |                    | Reset_Har |                                                                   |                  |                  | ^     |
| 00000 <del>1</del> 34<br>55 | : 0x0000     | 08b5 Reset | _Handler+0         |           | <pre>{r3, lr} emInit();</pre>                                     |                  |                  |       |
| 00000f36                    | : 0x00f0     | 03f8 Reset | _Handler+2         | bl        | 0xf40 <syst< td=""><td>:emInit&gt;</td><td></td><td></td></syst<> | :emInit>         |                  |       |
| 58                          |              |            |                    | main      |                                                                   |                  |                  |       |
|                             |              |            | _Handler+6         | bl        | 0x648 <main< td=""><td></td><td></td><td></td></main<>            |                  |                  |       |
| 00000f3e                    | : 0x0000     | fee7 Reset | _Handler+10        | b.n       |                                                                   | et_Handler+10>   |                  |       |
|                             |              |            |                    | SystemIn  |                                                                   |                  |                  |       |
|                             |              | 244a Syste |                    | ldr       |                                                                   |                  | SystemInit+148>) |       |
|                             |              | 8830 Syste |                    |           | r3, [r2, #1                                                       |                  | 0                |       |
|                             | : 0X43†4     | 7003 Syste | 201117+6           | orr.w     | rs, rs, #15                                                       | ;728640          | 0xf00000         |       |
| 105<br>00000f4a             | : 0x0000     | 70b5 Syste | emInit+10          | {<br>push | {r4, r5, r6                                                       | 5, lr}           |                  | ~     |
|                             |              |            |                    |           |                                                                   |                  |                  |       |
|                             | Opco         | odes    Fu | Inction Offsets    |           |                                                                   |                  |                  |       |

Figure 5-22. Debug – Disassembly View

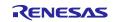

## 5.3.8 Variables View

The Variables view displays all the valid local variables in the current program scope.

To observe a local variable (for example, leds for function hal\_entry ()):

- 1. Click on Windows  $\rightarrow$  Show View  $\rightarrow$  Variables to open the Variables view.
- 2. Step into the function hal\_entry () to view the local variable timeout value.

| lame                                                     | Туре                                                                   | Value                                                                                                    | Name : leds                                                                                                    |                                                     |
|----------------------------------------------------------|------------------------------------------------------------------------|----------------------------------------------------------------------------------------------------|----------------------------------------------------------------------------------------------------|-----------------------------------------------------|
| 🖻 leds                                                   | bsp. leds. t                                                           | {}                                                                                                    | Details:{led_count = 3, p_leds = 0x                                                                                                    | <pre>(16c4 <g_bsp_prv_leds>}</g_bsp_prv_leds></pre> |
| ⊯ led coun                                               | t uint16 t                                                             | 3                                                                                                    | Default:{}<br>Decimal:{}                                                                                                    |                                                     |
| → p_leds                                                 | const uint16_t *                                                       | * 0x16c4 <g_bsp_prv_le< td=""><td></td><td></td></g_bsp_prv_le<>                                                                                                    |                                                                                                    |                                                     |
|                                                          |                                                                        |                                                                                                    | > <                                                                                                    | >                                                   |
|                                                          |                                                                        |                                                                                                    |                                                                                                    |                                                     |
| [RA_Tutorial] RA                                         | Configuration 🛛 🚨 l                                                    | hal_entry.c 🛛 🖻 startup.c                                                                                                    | 🖻 main.c                                                                                                    | -                                                   |
| 32<br>33<br>34<br>35<br>36<br>37<br>38<br>39<br>40<br>41 | <pre>const bsp /* Set th const uin /* Calcul const uin /* LED ty</pre> | <pre>the units to be use<br/>p_delay_units_t bsp_d<br/>ne blink frequency (m<br/>nt32_t freq_in_hz = 2<br/>late the delay in ter<br/>nt32_t delay = bsp_de<br/>ype structure */</pre> | <pre>d with the software delay function */ elay_units = BSP_DELAY_UNITS_MILLISECONDS; ust be &lt;= bsp_delay_units */ ; ms of bsp_delay_units */ lay_units / freq_in_hz;</pre> |                                                     |
| 42 566                                                   | bsp_leds_                                                              | _t <mark>leds</mark> = g_bsp_leds;                                                                                                    |                                                                                                    |                                                     |
| 43<br>44                                                 | if (0 == {                                                             | is board has no LEDs<br>leds.led_count)                                                                                                    | then trap here */                                                                                                    |                                                     |
| 45 574<br>46<br>47<br>48<br>49<br>50                     | <pre>while { ; }</pre>                                                 |                                                                                                    | // There are no LEDs on this board                                                                                                    |                                                     |

Figure 5-23. Debug – Variables View

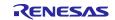

#### 5.3.9 IO Registers View

The IO Registers are also known as the Special Function Registers (SFRs). The **IO Registers** view displays all the registers defined in a target-specific IO file. Users can further customize the **IO Registers** view by adding specific IO registers to the **Selected Registers** pane.

To view selected IO registers:

- 1. Click on the **IO Registers** view (icon) or select the **Window** menu → **Show** View → **Other** to open the Show View window, and then select **Debug** → **IO Registers** to open the view.
- 2. Under the **All Registers** tab, locate a module (for example, CAC) in the **IO Registers** view. Expand its IO register list.
- 3. Drag and drop its registers (the CAICR and CASTR) to the **Selected Registers** pane. A green dot next to the IO register indicates the status of being a selected register.
- 4. Switch to the Selected Registers tab to view the selected IO Registers.

The expanded IO register list may take longer to load in the **All Registers** pane. Hence, it is advisable to customize and view multiple selected IO registers from the **Selected Registers** pane.

| lame                  | Value (Hex) | Value (Bin) | Address    | Access |  |
|-----------------------|-------------|-------------|------------|--------|--|
| <pre>     CAC </pre>  |             |             |            |        |  |
| > CACR0               | 0x00        | 0000000     | 0x40044600 | RW     |  |
| > CACR1               | 0x00        | 0000000     | 0x40044601 | RW     |  |
| > CACR2               | 0x00        | 0000000     | 0x40044602 | RW     |  |
| > CAICR               | 0x00        | 0000000     | 0x40044603 | RW     |  |
| > CASTR               | 0x00        | 0000000     | 0x40044604 | R      |  |
| > CAULVR              | 0x0000      | 00000000    | 0x40044606 | RW     |  |
| > CALLVR              | 0x0000      | 00000000    | 0x40044608 | RW     |  |
| > CACNTBR             | 0x0000      | 00000000    | 0x4004460a | R      |  |
| Il Registers Selected | Registers   |             |            |        |  |
|                       |             |             |            |        |  |

| Figure 5-24   | Debug – IO Registers View |
|---------------|---------------------------|
| 1 iguie 3-24. | Debug - IO Registers view |

00000000 0x40044603

0000000 0x40044604

RW

R

All Registers Selected Registers

CACCAICR

> • CASTR

0x00

0x00

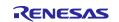

An item selected in the IO Registers view can be set as an Eventpoint.

1. Right-click on the target I/O register (e.g. CACR0) and select **Set Event Break** from **Renesas Eventpoints**. When the dialog box is displayed, set the conditions and click on the **OK** button.

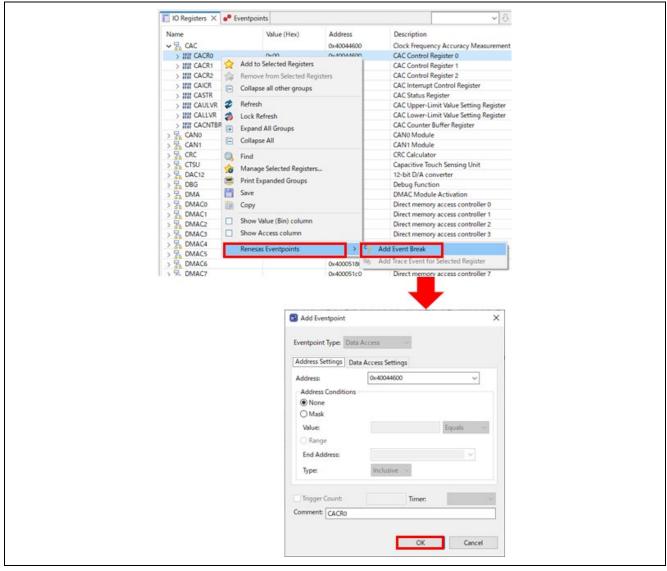

Figure 5-25. Debug – Setting an Item as an Eventpoint

2. An event break is set in the **Eventpoints** view.

| 📄 IO Registers 🧧 Eventp | points X   |                 |       |       | <b>i</b> | 🔌 🎽    | ~~~~ |
|-------------------------|------------|-----------------|-------|-------|----------|--------|------|
| Туре                    | Address    | Data            | Count | Timer | Handle   | Commen | t    |
| 🗌 🎁 Trace Start         |            |                 |       |       |          |        |      |
| 🔄 🞬 Trace Stop          |            |                 |       |       |          |        |      |
| 🔄 🥤 👕 Trace Record      |            |                 |       |       |          |        |      |
| ~ 🔽 🕄 Erent Dreak       |            |                 |       |       |          |        |      |
| ✓ OR                    | 0x40044600 | Read/Write Byte |       |       | 19       | CACR0  |      |
| C. Timor Start          |            |                 | _     |       |          |        |      |
| 🗌 🕐 Timer Stop          |            |                 |       |       |          |        |      |
|                         |            |                 |       |       |          |        |      |

Figure 5-26. Debug – [Eventpoints] View

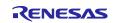

#### 5.3.10 Eventpoints View

An 'event' refers to a combination of conditions set for executing break or trace features during program execution. The **Eventpoints** view enables users to set up or view defined events of different categories, for example, trace start, trace stop, or event break.

Data access event break is supported for RA projects. The emulator detects access under a specified condition to a specified address or a specified address range, allowing complex address and data-matching criteria to be set up.

The  $e^2$  studio 2023-01 and later versions support a vector catch feature that stops a program when an exception occurs. This feature enables stopping a program when an exception occurs without using a hardware breakpoint.

Event combination (OR, AND (cumulative) and Sequential) can be applied to two or more events.

 Table 5-1.
 Event combination

| Event combination | Explanation                                                                            |
|-------------------|----------------------------------------------------------------------------------------|
| OR                | The condition is met when any one of the specified events occurs.                      |
| AND (cumulative)  | The condition is met when all of the specified events occur, regardless of the timing. |
| Sequential        | The condition is met when the specified events occur in a specified order.             |

To set an event break for a global variable when address/data is matched (for example, when g\_bsp\_leds is accessed):

Click on Renesas Views  $\rightarrow$  Debug  $\rightarrow$  Eventpoints to open the Eventpoints view.

Double-click on the Event Break option to open the Edit Event Break dialog box.

Click on the Add... button to continue.

| Туре    |                                          | Addre           | SS  | C         | ata              | Cou.     | . Tin | ner l | Han     | Comment     |        |
|---------|------------------------------------------|-----------------|-----|-----------|------------------|----------|-------|-------|---------|-------------|--------|
|         | Trace Start                              | C Edit Event Br | eak |           |                  |          |       |       |         |             |        |
|         | Trace Record                             |                 |     |           |                  |          |       |       |         | Trigger: OR | •      |
|         | Event Break<br>Timer Start<br>Timer Stop | Туре            | Ad  | dress     | Data             |          | Count | Timer | Channel | Comment     |        |
| <       |                                          |                 |     |           |                  |          |       |       |         |             |        |
| Project | Saved Templates                          | _               |     |           |                  |          |       |       |         |             |        |
|         |                                          | Add E           | dit | Delete PC | :: 0/0 OA: 0/4 A | All: 0/4 |       |       |         | ОК          | Cancel |

Figure 5-27 Debug – [Eventpoints] View (1/2)

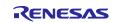

Select the **Data Access** eventpoint type.

Go to the Address Settings tab and click on the [...] icon to browse for the symbol  $g_bsp_leds$ . (The address of this global variable is  $g_bsp_leds$ .)

Next, switch to the Data Access Settings tab and set the Read/Write selection to Read.

#### Click on **OK** to proceed.

| Add Eventpo                                                     | pint                                                                                                    | × State Add Eve                                    | entpoint                                                           |         | ×               |
|-----------------------------------------------------------------|----------------------------------------------------------------------------------------------------|----------------------------------------------------|--------------------------------------------------------------------|---------|-----------------|
|                                                                 | s: Current Control Control Con | Address<br>Data Set<br>Read/Wi<br>Size:<br>Bus Mas | rite:<br>ter:<br>pare Settings:<br>e:<br>lue:<br>ison:<br>r Count: |         | el              |
| ● Eventpoints 🛛                                                 |                                                                                                    | X                                                  | <b>× ¾ </b> 🖻                                                      | PC: 1/6 | 0A: 1/4   🗞 🖻 🗖 |
| Type<br>□ <sup>™</sup> Trace Start<br>□ <sup>™</sup> Trace Stop | Address                                                                                                    | Data                                               | Cou Time                                                           |         |                 |
| Trace Record                                                    |                                                                                                    |                                                    |                                                                    |         |                 |
| v ✓ <sup>c</sup> i Event Break                                  | &g_bsp_leds (0                                                                                                    | Read Byte                                          |                                                                    | 12      |                 |
| ⊙ Timer Start<br>⊙ Timer Stop                                   |                                                                                                    |                                                    |                                                                    |         |                 |
| < Project Saved Templates                                       |                                                                                                    |                                                    |                                                                    |         | >               |

Figure 5-28 Debug – Eventpoints View (2/2)

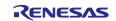

Perform a reset to execute the program from the start.

The figure below shows that when the variable g bsp leds is accessed (read), the program stops.

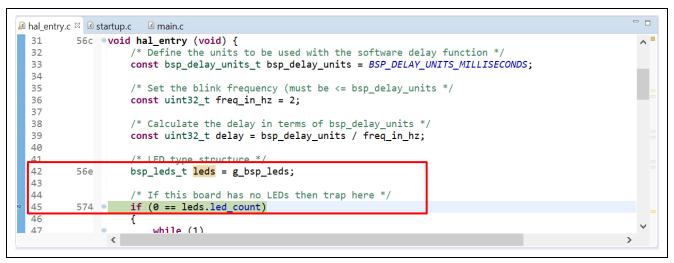

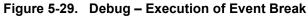

To use the feature for stopping a program without using a breakpoint ( $e^2$  studio 2023-01 and later versions) when an exception occurs, click on the button shown below to show the **Vector Catch** window.

| Type                                                                                                    | Address                                                                                                    | Data                                                                                                    | Count                                         | Timer                     | Handle        | Comment          |
|----------------------------------------------------------------------------------------------------|----------------------------------------------------------------------------------------------------|----------------------------------------------------------------------------------------------------|-----------------------------------------------|---------------------------|---------------|------------------|
| Trace Start                                                                                                    | Address                                                                                                    | Data                                                                                                    | count                                         | miner                     | rianaic       | comment          |
| Trace Stop                                                                                                    |                                                                                                    |                                                                                                    |                                               |                           |               |                  |
| Trace Record                                                                                                    |                                                                                                    |                                                                                                    |                                               |                           |               |                  |
| C Event Break                                                                                                    |                                                                                                    |                                                                                                    |                                               |                           |               |                  |
| 🗌 😥 Timer Start                                                                                                    |                                                                                                    |                                                                                                    |                                               |                           |               |                  |
| 🗌 🕐 Timer Stop                                                                                                    |                                                                                                    |                                                                                                    |                                               |                           |               |                  |
| Vector Catch                                                                                                    |                                                                                                    |                                                                                                    |                                               |                           |               | ×                |
| Vector Catch Settin                                                                                                    | qs                                                                                                    |                                                                                                    |                                               |                           |               |                  |
| VC_CORERESET                                                                                                    | Enable Reset Vector Catch.                                                                                                    |                                                                                                    |                                               |                           |               |                  |
|                                                                                                    |                                                                                                    |                                                                                                    |                                               |                           |               |                  |
| VC_MMERR                                                                                                    | Enable debug event on a N                                                                                                    | lemory Management except                                                                                                    | ion.                                          |                           |               |                  |
| VC_MMERR                                                                                                    |                                                                                                    |                                                                                                    |                                               | ocessor.                  |               |                  |
|                                                                                                    | Enable debug event on a L                                                                                                    | JsageFault caused by an acce                                                                                                    | ss to a copr                                  |                           | error or divi | de-by-zero trap. |
|                                                                                                    | Enable debug event on a L<br>Enable debug event on a L                                                                                                    |                                                                                                    | ss to a copr<br>by an alignr                  | ment check                |               | de-by-zero trap. |
| VC_NOCPERR                                                                                                    | Enable debug event on a U<br>Enable debug event on a U<br>Enable debug event on a U                                                                                        | JsageFault caused by an acce<br>JsageFault exception caused<br>JsageFault exception caused                                                                                | ss to a copr<br>by an alignr                  | ment check                |               | de-by-zero trap. |
| VC_NOCPERR                                                                                                    | Enable debug event on a L<br>Enable debug event on a L<br>Enable debug event on a L<br>Enable debug event on a B                                                           | JsageFault caused by an acce<br>JsageFault exception caused<br>JsageFault exception caused<br>JusFault exception.                                                         | ss to a copr<br>by an alignr<br>by a state in | nent check<br>formation ( | error.        | de-by-zero trap. |
| VC_NOCPERR                                                                                                    | Enable debug event on a L<br>Enable debug event on a L<br>Enable debug event on a L<br>Enable debug event on a B<br>Enable debug event on a fa                             | JsageFault caused by an acce<br>JsageFault exception caused<br>JsageFault exception caused<br>AusFault exception.<br>ault occurring during except                         | ss to a copr<br>by an alignr<br>by a state in | nent check<br>formation ( | error.        | de-by-zero trap. |
| VC_NOCPERR                                                                                                    | Enable debug event on a L<br>Enable debug event on a L<br>Enable debug event on a L<br>Enable debug event on a B                                                           | JsageFault caused by an acce<br>JsageFault exception caused<br>JsageFault exception caused<br>JusFault exception.<br>ault occurring during except<br>lardFault exception. | ss to a copr<br>by an alignr<br>by a state in | nent check<br>formation ( | error.        | de-by-zero trap. |
| <ul> <li>VC_NOCPERR</li> <li>VC_CHKERR</li> <li>VC_STATERR</li> <li>VC_BUSERR</li> <li>VC_INTERR</li> <li>VC_HARDERR</li> </ul> | Enable debug event on a L<br>Enable debug event on a L<br>Enable debug event on a L<br>Enable debug event on a B<br>Enable debug event on a f<br>Enable debug event on a F | JsageFault caused by an acce<br>JsageFault exception caused<br>JsageFault exception caused<br>JusFault exception.<br>ault occurring during except<br>lardFault exception. | ss to a copr<br>by an alignr<br>by a state in | nent check<br>formation ( | error.        | de-by-zero trap. |

Figure 5-30. Debug – Break with the Use of the Vector Catch Feature

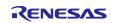

### 5.3.11 Trace View

Tracing means the acquisition of bus information per cycle from the trace memory during user program execution. The acquired trace information is displayed in the **Trace** view. It helps users to track the program execution flow to search for and examine the points where problems arise.

The trace buffer is limited; therefore, older trace data is overwritten with new data after the buffer has become full.

To set a trace until the program is suspended, users can do as following:

- 1. Click on **Renesas Views**  $\rightarrow$  **Debug**  $\rightarrow$  **Trace** to open the **Trace** view.
- 2. Turn on the **Trace** view by selecting the *icon*.

| 🖳 Co     | 🗷 Tasks | 🖹 Pro | Exe    | 🖄 Liv | 🏶 Sm | Ren |       | 🎭 Trace 🛛 |         |       |       |       |   |                     |
|----------|---------|-------|--------|-------|------|-----|-------|-----------|---------|-------|-------|-------|---|---------------------|
|          |         |       |        |       |      |     | 3 🕨 🛛 | ‡ Q §     | 2 😂   🖛 | 🚖 🖄 🔖 | ₩ 🗸 🕼 | % U % | 1 | $\overline{\nabla}$ |
| No recor | rds     |       |        |       |      |     |       |           |         |       |       |       |   |                     |
| Record   | Label   | Addr  | Source |       |      |     |       |           |         |       |       |       |   |                     |
|          |         |       |        |       |      |     |       |           |         |       |       |       |   |                     |
|          |         |       |        |       |      |     |       |           |         |       |       |       |   |                     |
|          |         |       |        |       |      |     |       |           |         |       |       |       |   |                     |
|          |         |       |        |       |      |     |       |           |         |       |       |       |   |                     |
|          |         |       |        |       |      |     |       |           |         |       |       |       |   |                     |
|          |         |       |        |       |      |     |       |           |         |       |       |       |   |                     |

Figure 5-31. Debug – Turn on Trace View

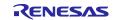

- 3. Execute the program and stop program execution by using a breakpoint or by pressing the **Suspend** button on the **Debug** toolbar. The content stored in trace memory at that point in time is displayed as a trace result.
- 4. Select the display mode by clicking on the corresponding button. The following figure shows the trace result before the main() function is executed.

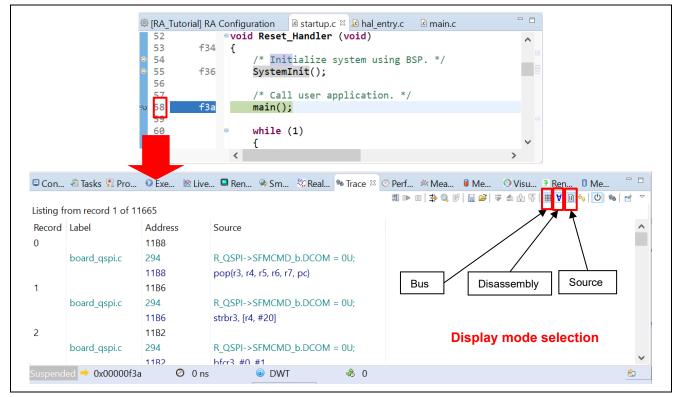

Figure 5-32. Debug – Select Display Mode in Trace View

The trace records are displayed from the oldest data to the latest data by default. The display order can be changed by clicking on the solution.

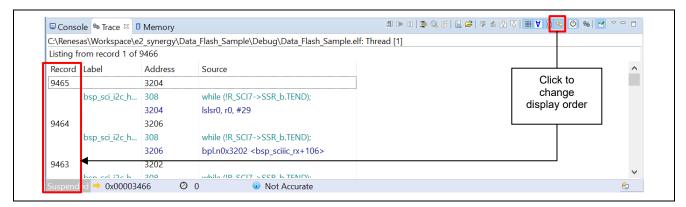

Figure 5-33. The Display Order is Changed

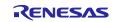

The trace result can be filtered by clicking on the  $\Rightarrow$  button. You can select filtering by **Record** and/or **Address**.

|                       | e <sup>™</sup> Ren <sup>©</sup> Me <sup>◆</sup> Fau <sup>□</sup> □<br><sup>™</sup> ▲ ☆ <sup>™</sup> <sup>™</sup> <sup>™</sup> <sup>™</sup> <sup>™</sup> <sup>™</sup> <sup>™</sup> <sup>™</sup> |
|-----------------------|----------------------------------------------------------------------------------------------------|
| e <sup>2</sup> Filter | Address   0   Range   0   Exclude                                                                                                    |

Figure 5-34. Debug – Filter Trace Result

The trace result can be saved to a .csv file (with the inclusion of bus, assembly, and source information). **Trace** view also allows loading trace results from a .csv file.

| 🗣 Trace 🛱 🖏 R  | ea 🔋 Me | ■ Ren 0 Me       | . 🚸 Fau   | - 8          |
|----------------|---------|------------------|-----------|--------------|
| 3 🕨 🖉          |         | ≜ 🖞 🖏 🗰 🗸 🖾      | ) 🍫 🕛 🕹 🛛 | ₹ ▽          |
| Save trace res | ult L   | oad trace result |           |              |
|                |         |                  |           | $\mathbf{A}$ |

Figure 5-35. Debug – Save And Load Trace Result

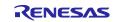

### 5.3.12 Fault Status View

The **Fault Status** view shows the bit status of several fault status registers and the value of the key register to the user when a hardware fault crash occurs. When a hardware fault occurs, the bits of the register related to the cause of the fault are checked, and the r0, r1, r2, r3, r12, lr, pc, and psr register values are displayed. This is shown in the figure below. This function is available in  $e^2$  studio v5.2 and above.

| 🖻 Console 🧔 Tasks 🖹 Problems 🖄 Live Trace Console 🛸 Trace 🔶 Fault Status 🖾 🔋 Memory Usage 🏾 Memory | i - 🗆 |
|----------------------------------------------------------------------------------------------------|-------|
| + HFSR                                                                                             |       |
| • MMFSR                                                                                            |       |
| • BFSR                                                                                             |       |
| • UFSR                                                                                             |       |
| Registers                                                                                          |       |
|                                                                                                    |       |

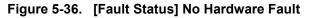

| ✓ HFSR 0x4000000                                                           |                                               |
|----------------------------------------------------------------------------|-----------------------------------------------|
| VECTTBL [1] FORCED [30] DEBUGEVT [31]                                      |                                               |
| MMFSR 0x0                                                                  |                                               |
| ► BFSR 0x0                                                                 |                                               |
| ▼ UFSR 0x1                                                                 |                                               |
| UNDEFINSTR [0]                                                             |                                               |
| INVSTATE [ The processor has attempted to execute an undefined instruction |                                               |
| When mouse hovers over the bit name,                                       |                                               |
| the dependent on of the hit is discussed                                   |                                               |
|                                                                            |                                               |
|                                                                            |                                               |
|                                                                            |                                               |
| ▼ Registers                                                                |                                               |
| ✓ Registers<br>1000 rO                                                     | 0x1ffe093c                                    |
| 888 rO<br>888 r1                                                           | 0x4001e3fe                                    |
| 8189 r0<br>8189 r1<br>8189 r2                                              | 0x4001e3fe<br>0x0                             |
| 6161 rO<br>6060 r1<br>6060 r2<br>6060 r3                                   | 0x4001e3fe<br>0x0<br>0x4001e0a0               |
| 888 r0<br>888 r1<br>888 r2<br>888 r3<br>888 r3                             | 0x4001e3fe<br>0x0<br>0x4001e0a0<br>0x1ffe08b0 |
| 6161 rO<br>6060 r1<br>6060 r2<br>6060 r3                                   | 0x4001e3fe<br>0x0<br>0x4001e0a0               |

Figure 5-37. Fault Status Hardware Fault Occurred

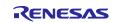

#### 5.3.13 Run Break Timer

The **Run Break Timer** feature allows the user to see the last execution performance on the status bar. When the program is suspended, the user can check the current program counter (PC), the last execution timing either in time or CPU cycles, and the accuracy or measurement method used.

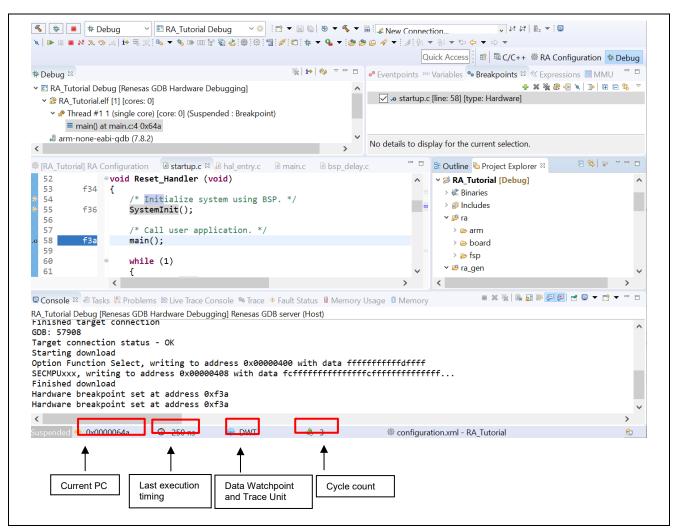

Figure 5-38. Run Break Timer Shows the Last Execution Performance

The following table shows the support of the Run Break Timer feature available for various RA devices.

| Table 5-2. | Support for Run Break Timer |
|------------|-----------------------------|
|------------|-----------------------------|

| Device Debugger         |        | Support                                                                                                    |
|-------------------------|--------|----------------------------------------------------------------------------------------------------|
| RA2 Series (Cortex-M23) | J-Link | System Time                                                                                                    |
| RA4, RA6 Series         | J-Link | Data Watchpoint and Trace Unit (DWT) – Cycle Count and<br>number of overflows calculated using the System Time |

The **Run Break Timer** feature is supported in  $e^2$  studio v7.3.0 and higher versions. For updates in the specification, refer to the  $e^2$  studio release note at this link: <u>https://www.renesas.com/e2studio</u>.

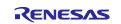

# 6. Setting up a FreeRTOS Application

This example shows how to generate and build an RA project that includes FreeRTOS objects and a General Purpose Timer (GPT) module using the project template **FreeRTOS – Blinky – Static Allocation**.

# 6.1 General Purpose Timer Example in FreeRTOS

In the **FreeRTOS – Blinky – Static Allocation** RA project from **Project Template Selection**, LEDs are blinked by putting the task to delay for a while before toggling the LEDs state.

In this example, instead of a delay, the Blinky Thread waits for a semaphore and a timer interrupt (generated by GPT), which puts this semaphore every 1 second so that the thread can resume.

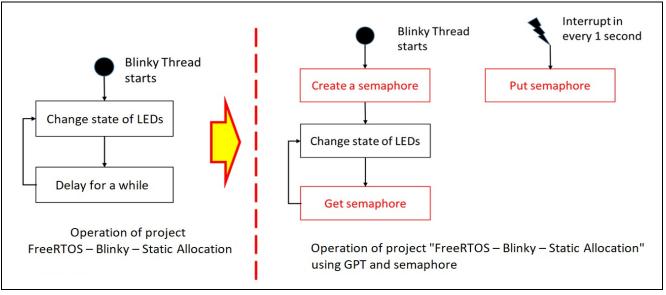

Figure 6-1. Setting Up a FreeRTOS Application – Introduction

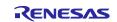

## 6.2 Creating the Sample Project

To create a sample FreeRTOS project with GPT and semaphore, configure the RA project as follows:

 Invoke the New Project editor and follow the steps in Chapter 3.1 (Generating a New RA Project for a Non-TrustZone device) to generate a new project. However, in the Build Artifact and RTOS Selection dialog, select FreeRTOS, and in the Project Template dialog, select FreeRTOS – Blinky – Static Allocation.

| Renesas RA C/C++ Project                                                                                                    |                                                                                                    |
|----------------------------------------------------------------------------------------------------|----------------------------------------------------------------------------------------------------|
| Build Artifact and RTOS Selection                                                                                                    |                                                                                                    |
| Build Artifact Selection                                                                                                    | RTOS Selection                                                                                                    |
| <ul> <li>Executable</li> <li>Project builds to an executable file</li> </ul>                                                                                                    | FreeRTOS (v10.4.6+fsp.                                                                                                    |
| <ul> <li>Static Library</li> <li>Project builds to a static library file</li> </ul>                                                                                                    |                                                                                                    |
| <ul> <li>Executable Using an RA Static Library</li> <li>Project builds to an executable file</li> <li>Project uses an existing RA static library project</li> </ul>                                                                                                    |                                                                                                    |
|                                                                                                    | < Back Next > Einish Cancel                                                                                                    |
| Paparas PA C/C++ Project                                                                                                    | – – ×                                                                                                    |
| Renesas RA C/C++ Project                                                                                                    |                                                                                                    |
|                                                                                                    |                                                                                                    |
|                                                                                                    |                                                                                                    |
|                                                                                                    | 2                                                                                                    |
| Project Template Selection Project Template Selection FreeRTOS - Blinky - Static Alloca FreeRTOS FSP project that includes BSP and                                                                                                    | ation<br>I will blink LEDs if available. FreeRTOS is pre-configured for static memory<br>U using the BSR FreeRTOS will also be initialized and a single thread to blink the    |
| Project Template Selection  Project Template Selection  FreeRTOS - Blinky - Static Alloca FreeRTOS FSP project that includes BSP and allocation. This project will initialize the MCI LEDs will be started. [Renesas.RA.]]pack]                                                                                                    | I will blink LEDs if available. FreeRTOS is pre-configured for static memory<br>U using the BSR FreeRTOS will also be initialized and a single thread to blink the             |
| Project Template Selection  Project Template Selection  FreeRTOS - Blinky - Static Alloca FreeRTOS FSP project that includes BSP and allocation. This project will initialize the MCI LEDs will be started. [Renesas.RApack]  FreeRTOS - Minimal - Static Allo                                                                                                    | I will blink LEDs if available. FreeRTOS is pre-configured for static memory<br>U using the BSR FreeRTOS will also be initialized and a single thread to blink the             |
| Project Template Selection  Project Template Selection  FreeRTOS - Blinky - Static Alloca FreeRTOS FSP project that includes BSP and allocation. This project will initialize the MCI LEDs will be started. [Renesas.RApack]  FreeRTOS - Minimal - Static Allo Empty FreeRTOS FSP project with no threads                                                                                                    | I will blink LEDs if available. FreeRTOS is pre-configured for static memory<br>U using the BSR FreeRTOS will also be initialized and a single thread to blink the<br>Decation |
| Project Template Selection  Project Template Selection  FreeRTOS - Blinky - Static Allocal FreeRTOS FSP project that includes BSP and allocation. This project will initialize the MCU LEDs will be started. [Renesas.RApack]  FreeRTOS - Minimal - Static Allo Empty FreeRTOS FSP project with no threads initialize the MCU using the BSR                                                                   | I will blink LEDs if available. FreeRTOS is pre-configured for static memory<br>U using the BSR FreeRTOS will also be initialized and a single thread to blink the<br>Decation |
| Project Template Selection  Project Template Selection  FreeRTOS - Blinky - Static Allocal FreeRTOS FSP project that includes BSP and allocation. This project will initialize the MCU LEDs will be started. [Renesas.RApack]  FreeRTOS - Minimal - Static Allo Empty FreeRTOS FSP project with no threads initialize the MCU using the BSP. [Renesas.RApack]                                                 | I will blink LEDs if available. FreeRTOS is pre-configured for static memory<br>U using the BSR FreeRTOS will also be initialized and a single thread to blink the<br>Decation |
| <ul> <li>FreeRTOS - Blinky - Static Allocation</li> <li>FreeRTOS FSP project that includes BSP and allocation. This project will initialize the MCU LEDs will be started.</li> <li>[Renesas.RA. pack]</li> <li>FreeRTOS - Minimal - Static Allocation</li> <li>FreeRTOS FSP project with no threads initialize the MCU using the BSR</li> <li>[Renesas.RA. pack]</li> <li>Code Generation Settings</li> </ul> | I will blink LEDs if available. FreeRTOS is pre-configured for static memory<br>U using the BSR FreeRTOS will also be initialized and a single thread to blink the<br>Decation |

Figure 6-2. Setting Up a FreeRTOS Application - Create New Project

- 2. Open the **Stacks** page in the **RA Project Configuration**. Please refer to chapter 3.5.5: Stacks Configuration Page.
- 3. Add the GPT module to the Blinky Thread by selecting **Blinky Thread** in the **Threads** panel and selecting **<sup>4</sup> <sup>4</sup> New Stack** → **Timers** → **Timer, General PWM(r\_gpt))** in the **Stacks** panel.

| [RA_Tutori                                                                                                    | ial] FSP Configuration   | c hal_entry.c | 🖻 startup.c       | 🖻 main.c          | 💼 system.c              | [RA_FreeRTOS] F:     | SP Configuration $	imes$ | - 6        | ] | 🌮 FSP Visualization   | 🔓 Package       | 🔜 Disas   |
|----------------------------------------------------------------------------------------------------|--------------------------|---------------|-------------------|-------------------|-------------------------|----------------------|--------------------------|------------|---|-----------------------|-----------------|-----------|
| tacks Co                                                                                                    | onfiguration             |               |                   |                   |                         |                      | Generate Projec          |            |   |                       |                 | Enter loo |
|                                                                                                    | -                        |               |                   |                   |                         |                      | Generate Projec          | ct Content | _ | No debug context      |                 |           |
| Threads                                                                                                    | 🔄 New Thread 🧃           | Remove        | Blinky Thread Sta | cks               |                         | 💽 New Stack >        | 🐣 Extend Stack > 🛛 🔊     | Remove     |   |                       |                 |           |
| V 💣 HAL                                                                                                    | /Common                  |               | Add stag          | ks to the selecte | d thread by using       | the 'New Stack' tool | Analog                   | >          |   |                       |                 |           |
| <ul> <li>g_ioport I/O Port (r_ioport)</li> <li>FreeRTOS Port (rm_freertos_port)</li> <li>Blinky Thread</li> </ul> | here from the clipboard. |               |                   |                   | Artificial Intelligence | >                    |                          |            |   |                       |                 |           |
|                                                                                                    | s_port)                  |               |                   |                   |                         | Audio                | >                        |            |   |                       |                 |           |
|                                                                                                    |                          |               |                   |                   |                         | Bootloader           | >                        |            |   |                       |                 |           |
|                                                                                                    |                          |               |                   |                   |                         |                      | CapTouch                 | >          |   |                       |                 |           |
|                                                                                                    |                          |               |                   |                   |                         |                      | Connectivity             | >          |   |                       |                 |           |
|                                                                                                    |                          |               |                   |                   |                         |                      | DSP                      | >          |   |                       |                 |           |
|                                                                                                    |                          |               |                   |                   |                         |                      | Graphics                 | >          |   |                       |                 |           |
|                                                                                                    |                          |               |                   |                   |                         |                      | Input                    | >          |   |                       |                 |           |
|                                                                                                    |                          |               |                   |                   |                         |                      | Monitoring               | >          |   |                       |                 |           |
|                                                                                                    |                          |               |                   |                   |                         |                      | Motor                    | >          |   |                       |                 |           |
|                                                                                                    |                          |               |                   |                   |                         |                      | Networking               | >          |   |                       |                 |           |
|                                                                                                    |                          |               |                   |                   |                         |                      | Power                    | >          |   |                       |                 |           |
| bjects                                                                                                    | New Object >             | Remove        |                   |                   |                         |                      | RTOS                     | >          |   |                       |                 |           |
| -,                                                                                                    |                          | - <u></u>     |                   |                   |                         |                      | Security                 | >          |   |                       |                 |           |
|                                                                                                    |                          |               |                   |                   |                         |                      | Sensor                   | >          |   |                       |                 |           |
|                                                                                                    |                          |               |                   |                   |                         |                      | Storage                  | >          |   |                       |                 |           |
|                                                                                                    |                          |               |                   |                   |                         |                      | System                   | >          |   |                       |                 |           |
|                                                                                                    |                          |               |                   |                   |                         |                      | Timers                   | > (        | € | Port Output Enable    | for GPT (r_poeg | g)        |
|                                                                                                    |                          |               |                   |                   |                         |                      | Transfer                 | > (        | € | Realtime Clock (r_rtc | )               |           |
|                                                                                                    |                          |               |                   |                   |                         | 4                    | Search                   | •          | € | Three-Phase PWM (     | _gpt_three_ph   | ase)      |
|                                                                                                    |                          |               |                   |                   |                         | ~                    | Jearenni                 |            | € | Timer, General PWM    | (r_gpt)         |           |
|                                                                                                    |                          |               |                   |                   |                         |                      |                          | 4          | Ð | Timer, Low-Power (r   | agt)            | -         |

Figure 6-3. Setting Up a FreeRTOS Application – Adding the GPT Module

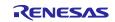

- 4. Configure the GPT module as follows.
  - Name: g\_timer
  - Mode: Periodic
  - Period: 1
  - Period Unit: Seconds
  - Callback: gpt\_callback
  - Overflow/Crest Interrupt priority: Priority 2

| 寧 *[RA_Free       | eRTOS] RA Configuration ⊠                |                           |             |                               |   |                 | - 6        |  |  |
|-------------------|------------------------------------------|---------------------------|-------------|-------------------------------|---|-----------------|------------|--|--|
| Stacks O          | Configuration                            |                           |             |                               |   | Generate Projec | ct Content |  |  |
| Threads           | 🗟 New Thread 🔹 Rem                       | ove 🖻 g_timer Timer Dr    | gpt Stacks  | Stacks 🔊 New Stack > 🛎 Extend |   |                 |            |  |  |
| Y ⊜ Blink<br>⊕ g_ | cy Thread<br>timer Timer Driver on r_gpt | ◆ g_timer Time<br>↓ r_gpt | r Driver or | h                             |   |                 |            |  |  |
| Objects           | 😢 New Object > 🖻 R                       | emove                     |             | _                             |   |                 |            |  |  |
| Summary [         | BSP Clocks Pins Interrupts Event Links   | Stacks Components         |             |                               |   |                 |            |  |  |
| Propertie         | es 🛿 🕄 Problems 👒 Smart Browser          |                           | ~           | Bein Conflicts ∞              |   | 1               | ⇒          |  |  |
|                   |                                          |                           |             | 0 items                       |   |                 |            |  |  |
| g_umer            | Timer Driver on r_gpt                    | Disablea                  |             | Description                   | ^ | Module          | Pin        |  |  |
| Settings          | ✓ Module g_timer Timer Driver on r_g     | pt                        | ^           | boonpaon                      |   | inoutic         |            |  |  |
| API Info          | ✓ General                                |                           |             |                               |   |                 |            |  |  |
|                   | Name                                     | g_timer                   |             |                               |   |                 |            |  |  |
|                   | Channel                                  | 0                         |             |                               |   |                 |            |  |  |
|                   | Mode                                     | Periodic                  |             |                               |   |                 |            |  |  |
|                   | Period                                   | 1                         |             |                               |   |                 |            |  |  |
|                   | Period Unit                              | Seconds                   | _           |                               |   |                 |            |  |  |
|                   | > Output                                 | ,                         |             |                               |   |                 |            |  |  |
|                   | > Input                                  |                           |             |                               |   |                 |            |  |  |
|                   | ✓ Interrupts                             |                           |             |                               |   |                 |            |  |  |
|                   | Callback                                 | gpt_callback              |             |                               |   |                 |            |  |  |
|                   | Overflow Interrupt Priority              | Priority 2                |             |                               |   |                 |            |  |  |
|                   | Capture A Interrupt Priority             | Disabled                  | ~           |                               |   |                 |            |  |  |
|                   | <                                        |                           | >           | <                             |   |                 | 2          |  |  |

Figure 6-4. Setting Up a FreeRTOS Application – GPT Module Configuration

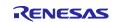

5. Add a semaphore object to the **Blinky Thread** by selecting the **Blinky Thread** in the **Threads** panel and selecting **New Object** → **Binary Semaphore** in the **Objects** panel.

| Stacks Confi                                                                                                    | i] RA Configuration ⊠                                                                                                    |                                      |                 |                     |             | Generate Projec      | t Conten       |
|----------------------------------------------------------------------------------------------------|----------------------------------------------------------------------------------------------------|--------------------------------------|-----------------|---------------------|-------------|----------------------|----------------|
| Threads                                                                                                    | 🗐 New Thread 🔹 Remo                                                                                                    | ove 😑 Blinky Thre                    | ad Stacks       |                     | 🗟 New Stack | > ≜ Extend Stack > € | ) Remove       |
| 👻 🛛 🖉 👻 👻                                                                                                    | t I/O Port Driver on r_ioport                                                                                                    |                                      | Timer Driver or | 1                   |             |                      |                |
| Objects                                                                                                    |                                                                                                    | nting Semaphore                      |                 |                     |             |                      |                |
|                                                                                                    | Ever                                                                                                    | nt Group                             |                 |                     |             |                      |                |
|                                                                                                    | • Mes                                                                                                    | nt Group<br>sage Buffer              |                 |                     |             |                      |                |
| 🗆 Properties 😣 통                                                                                                    | locks Pins Interrupts Eve Mes<br>Problems & Smart Bro<br>Stree                                                                                                    | sage Buffer<br>ex                    |                 | the Pin Conflicts ≅ |             | 1                    | <u>↓</u> ∨ □ [ |
| □ Properties ¤ 🖁                                                                                                    | locks Pins Interrupts Eve Mut<br>Problems & Smart Bro<br>d                                                                                                    | sage Buffer<br>ex<br>ue<br>am Buffer |                 | 0 items             | ^           |                      |                |
| □ Properties 🛛 🖁<br>Blinky Thread                                                                                                    | locks Pins Interrupts Eve Mut<br>Problems Smart Bro<br>d<br>HOOKS                                                                                                    | sage Buffer<br>ex<br>ue<br>am Buffer |                 |                     | ^           | 3<br>Module          | ⇒ ⊽ ⊏<br>Pin   |
| Properties 🛛 🖁<br>Blinky Thread<br>Settings → S                                                                                                    | Iocks Pins Interrupts Eve     Mut     Problems & Smart Bro     Cue     Stree     Time     Stats                                                                                                    | sage Buffer<br>ex<br>ue<br>am Buffer |                 | 0 items             | ^           |                      |                |
| □ Properties ≈<br>Blinky Thread<br>Settings > S                                                                                                    | locks Pins Interrupts Eve Mut<br>Problems Smart Bro<br>d<br>HOOKS                                                                                                    | sage Buffer<br>ex<br>ue<br>am Buffer |                 | 0 items             | ^           |                      |                |
| Properties   Properties   Settings                                                                                                    | Iocks Pins Interrupts Eve     Mut     Problems Smart Bro     Stree     Time     Stats Memory Allocation                                                                                                    | sage Buffer<br>ex<br>ue<br>am Buffer |                 | 0 items             | ^           |                      |                |
| Properties  Blinky Thread Settings Strings Strings St | Iocks Pins Interrupts Eve Mut<br>Problems Smart Bro<br>d<br>Stats<br>Memory Allocation<br>Timers                                                                                                    | sage Buffer<br>ex<br>ue<br>am Buffer |                 | 0 items             | ^           |                      |                |
| Properties  Blinky Thread Settings Strings Strings St | A Mess     A Mess     A Mess     A Mess     A Mut     A Mut | sage Buffer<br>ex<br>ue<br>am Buffer |                 | 0 items             | ^           |                      |                |
| Properties 🛛 🖗<br>Blinky Thread<br>Settings > 5<br>> 1<br>> 1<br>> 0<br>> 6<br>• Thr                                                                                                    | A Mess     A Mess     A Mess     A Mess     A Mut     A Mut | sage Buffer<br>ex<br>ue<br>am Buffer |                 | 0 items             | ^           |                      |                |

Figure 6-5. Setting Up a FreeRTOS Application – Adding A Semaphore Object

6. Configure this newly created semaphore as follows:

#### Name: Blinky Semaphore

#### Symbol: g\_blinky\_semaphore

| Stacks Conf                                                            | iguration                                                                                                    |                                        |                                 |                    |       | Generate Proje               | ect Conten |
|------------------------------------------------------------------------|----------------------------------------------------------------------------------------------------|----------------------------------------|---------------------------------|--------------------|-------|------------------------------|------------|
| Threads                                                                | 🗟 New Thread 🔞 Remov                                                                                         | ve 🖻 Blink                             | y Thread Stacks                 |                    | 🗟 Nev | v Stack > ≗ Extend Stack > ∦ | 🗈 Remove   |
| <ul> <li>Blinky Three</li> <li>g_timer</li> </ul>                      | t I/O Port Driver on r_ioport                                                                                | r                                      | 9_timer Timer Driver or<br>_gpt |                    |       |                              |            |
|                                                                        |                                                                                                    |                                        |                                 |                    |       |                              |            |
| Summary BSP C                                                          | locks Pins Interrupts Event Links S                                                                          | itacks Compo                           |                                 | R.R. G. Hunn       |       |                              | *2 ▽ □ 1   |
| Summary BSP C<br>□ Properties ≈ 3                                      | llocks Pins Interrupts Event Links S                                                                         |                                        | nents                           | Be Pin Conflicts ≅ |       |                              | ≱ ⊽ ⊟ (    |
| Summary BSP C                                                          | locks Pins Interrupts Event Links S                                                                          |                                        |                                 | 0 items            | ^     |                              |            |
| Summary BSP ⊂<br>□ Properties ¤<br>g_new_binary                        | locks Pins Interrupts Event Links S<br>Problems & Smart Browser<br>y_semaphore0 Binary Sema                  |                                        |                                 |                    | ^     | Module                       | ‡> ⊽ ⊟ t   |
| Summary BSP C<br>Properties ×<br>g_new_binary<br>Settings Prop         | locks Pins Interrupts Event Links S<br>Problems & Smart Browser<br>y_semaphore0 Binary Sema                  | aphore                                 |                                 | 0 items            | ^     |                              |            |
| Summary BSP C<br>Properties & g<br>g_new_binary<br>Settings Prop<br>Sy | locks Pins Interrupts Event Links S<br>Problems Smart Browser<br>y_semaphore0 Binary Sema<br>perty           | <b>phore</b><br>Value                  |                                 | 0 items            | ^     |                              |            |
| Summary BSP C<br>Properties & g<br>g_new_binary<br>Settings Prop<br>Sy | locks Pins Interrupts Event Links S<br>Problems & Smart Browser<br>y_semaphore0 Binary Sema<br>verty<br>mbol | <b>aphore</b><br>Value<br>g_blinky_sen |                                 | 0 items            | ^     |                              |            |
| Summary BSP C<br>Properties & g<br>g_new_binary<br>Settings Prop<br>Sy | locks Pins Interrupts Event Links S<br>Problems & Smart Browser<br>y_semaphore0 Binary Sema<br>verty<br>mbol | <b>aphore</b><br>Value<br>g_blinky_sen |                                 | 0 items            | ^     |                              |            |
| Summary BSP C<br>Properties & g<br>g_new_binary<br>Settings Prop<br>Sy | locks Pins Interrupts Event Links S<br>Problems & Smart Browser<br>y_semaphore0 Binary Sema<br>verty<br>mbol | <b>aphore</b><br>Value<br>g_blinky_sen |                                 | 0 items            | ^     |                              |            |
| Summary BSP C<br>Properties & g<br>g_new_binary<br>Settings Prop<br>Sy | locks Pins Interrupts Event Links S<br>Problems & Smart Browser<br>y_semaphore0 Binary Sema<br>verty<br>mbol | <b>aphore</b><br>Value<br>g_blinky_sen |                                 | 0 items            | *     |                              |            |

Figure 6-6. Setting Up a FreeRTOS Application – Semaphore Object Configuration

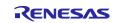

0

- 7. Press **Ctrl + S** to save the setting and click the **Generate Project Content** Generate Project Content button to generate source code content.
- 8. Open src\blinky\_thread\_entry.c and implement the following contents:
  - Add source code to initialize the GPT module before the "while(1)" loop in blinky\_thread\_entry().

```
g_timer.p_api->open(g_timer.p_ctrl, g_timer.p_cfg);
```

```
g_timer.p_api->start(g_timer.p_ctrl);
```

- Delete the task delay instruction and add code to wait for the semaphore in blinky\_thread\_entry(). xSemaphoreTake(g\_blinky\_semaphore, portMAX\_DELAY);
- Implement the gpt\_callback() function to signal the semaphore for the Blinky thread.

```
void gpt_callback(timer_callback_args_t *p_args) {
```

```
(void)p_args;
```

static signed portBASE\_TYPE xHigherPriorityTaskWoken;

```
xSemaphoreGiveFromISR(g blinky semaphore, &xHigherPriorityTaskWoken);
```

```
}
```

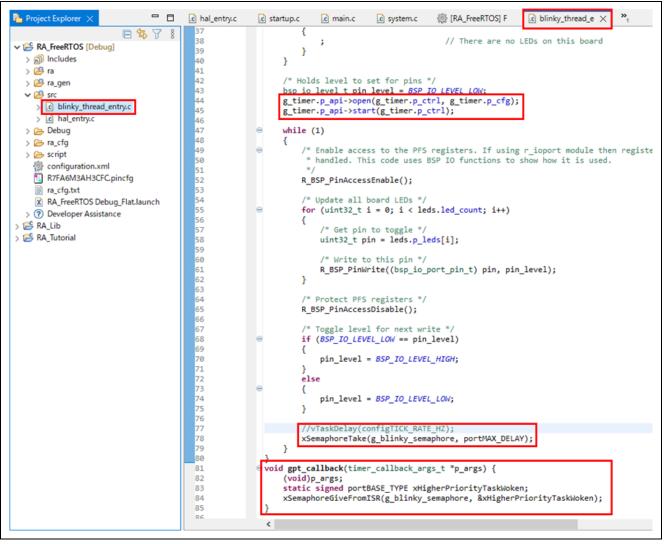

Figure 6-7. Setting Up an FreeRTOS Application – Adding User Source Code

9. Build and run the project on the EK-RA6M3 board. Confirm that the LEDs are turned ON/OFF every 1 second.

## 7. Setting up an Azure RTOS Application

This example shows how to generate and build an RA project that includes Azure RTOS objects and a "General Purpose Timer" (GPT) module using the project template Azure RTOS ThreadX—**Blinky**.

### 7.1 General Purpose Timer Example in Azure RTOS

In the **Azure RTOS ThreadX – Blinky** RA project from **Project Template Selection**, LEDs are blinked by putting the task to delay for a while before toggling the LEDs state.

In this example, instead of a delay, the Blinky Thread waits for a semaphore and a timer interrupt (generated by GPT), which puts this semaphore every 1 second so that the thread can resume.

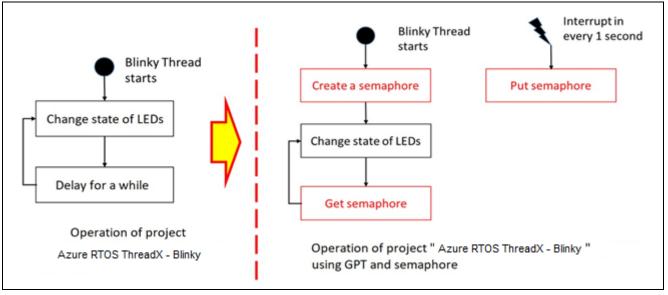

Figure 7-1. Setting up an Azure RTOS Application – Introduction

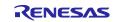

### 7.2 Creating the Sample Project

To create a sample Azure RTOS project with GPT and semaphore, configure the RA project as follows:

 Invoke the New Project editor and follow the steps in Chapter 3.1 (Generating a New RA Project for a Non-TrustZone device) to generate a new project. However, in the Build Artifact and RTOS Selection dialog, select Azure RTOS ThreadX, and in the Project Template dialog, select Azure RTOS ThreadX – Blinky.

| Renesas RA C/C++ Project<br>Build Artifact and RTOS Selection                                                                                                    |                                                                                                    |
|----------------------------------------------------------------------------------------------------|----------------------------------------------------------------------------------------------------|
| Build Artifact Selection<br>Executable<br>Project builds to an executable file<br>Static Library<br>Project builds to a static library file<br>Executable Using an RA Static Library<br>Project builds to an executable file<br>Project uses an existing RA static library project                             | RTOS Selection<br>Azure RTOS ThreadX (v6.1.11+fsp.                                                                                    |
| ?                                                                                                    | < <u>Back Next &gt; Einish</u> Cancel                                                                                                 |
|                                                                                                    | - • ×                                                                                                    |
|                                                                                                    | : BSP and will blink LEDs if available. This project will initialize the MCU using the                                                |
| Renesas RA C/C++ Project<br>Project Template Selection<br>Project Template Selection<br>Azure RTOS ThreadX - Blinky<br>Azure RTOS ThreadX project that includes<br>BSR ThreadX will also be initialized and a se<br>[Renesas.RA] pack]<br>Azure RTOS ThreadX - Minima                                          | BSP and will blink LEDs if available. This project will initialize the MCU using the single thread to blink the LEDs will be started. |
| Renesas RA C/C++ Project<br>Project Template Selection<br>Project Template Selection<br>Azure RTOS ThreadX - Blinky<br>Azure RTOS ThreadX project that includes<br>BSR ThreadX will also be initialized and a<br>[Renesas.RA] pack]<br>Azure RTOS ThreadX - Minima<br>Empty ThreadX FSP project with no thread | BSP and will blink LEDs if available. This project will initialize the MCU using the single thread to blink the LEDs will be started. |

Figure 7-2. Setting up an Azure RTOS Application - Create New Project

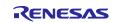

- 2. Open the **Stacks** page in the **RA Project Configuration**. Please refer to chapter 3.5.5: Stacks Configuration Page.
- 3. Add the GPT module to the Blinky Thread by selecting **Blinky Thread** in the **Threads** panel and selecting **<sup>€</sup> New Stack** → **Timers** → **Timer, General PWM(r\_gpt)** in the **Stacks** panel.

| 💼 hal_entry.c 💼 startup.c 🌼 [RA                              | FreeRTOS] F 💽 blinky_thread_e                                                            | [RA_Azure_RTOS] > | < »3                    | - 8      | 🌮 FSP Visualization | 👩 Package 🔛 Disassemb |
|--------------------------------------------------------------|------------------------------------------------------------------------------------------|-------------------|-------------------------|----------|---------------------|-----------------------|
| Stacks Configuration                                         |                                                                                          |                   | Generate Project (      |          | lo debug context    |                       |
|                                                              |                                                                                          |                   | Generate Project (      | Lontent  |                     |                       |
| New Thread 🙀 Remove                                          | Blinky Thread Stacks                                                                     | 🔄 New Stack > 🚔   | Extend Stack > 🛛 🐔 R    | emove    |                     |                       |
|                                                              | Add stacks to the selected thread by using the<br>or by pasting here from the clipboard. |                   | Analog                  | >        |                     |                       |
| V 🖉 HAL/Common                                               |                                                                                          | e clipboard.      | Artificial Intelligence | >        |                     |                       |
| g_ioport I/O Port (r_ioport) Azure RTOS ThreadX Port (rm_thr |                                                                                          |                   | Audio                   | >        |                     |                       |
| Blinky Thread                                                |                                                                                          |                   | Bootloader              | >        |                     |                       |
|                                                              |                                                                                          |                   | CapTouch                | >        |                     |                       |
|                                                              |                                                                                          |                   | Connectivity            | >        |                     |                       |
|                                                              |                                                                                          |                   | DSP                     | >        |                     |                       |
|                                                              |                                                                                          |                   | Graphics                | 2        |                     |                       |
|                                                              |                                                                                          |                   | Input<br>Monitoring     | 2        |                     |                       |
|                                                              |                                                                                          |                   | Motor                   | Ś        |                     |                       |
|                                                              |                                                                                          |                   | Networking              | Ś        |                     |                       |
|                                                              |                                                                                          |                   | Power                   | Ś        |                     |                       |
|                                                              |                                                                                          |                   | Security                | ,        |                     |                       |
|                                                              |                                                                                          |                   | Sensor                  | >        |                     |                       |
|                                                              |                                                                                          |                   | Storage                 | ,        |                     |                       |
| < >                                                          |                                                                                          |                   | System                  | >        |                     |                       |
| Objects 🔄 New Object > 🔊 Remove                              |                                                                                          |                   | Timers                  | > 🕀      | Port Output Enabl   | e for GPT (r_poeg)    |
|                                                              |                                                                                          |                   | Transfer                | > 🕀      | Realtime Clock (r_r | tc)                   |
|                                                              |                                                                                          | A                 | Search                  | +        |                     | (r_gpt_three_phase)   |
|                                                              |                                                                                          |                   |                         |          |                     | 1.000                 |
|                                                              |                                                                                          |                   |                         | <b>+</b> | Timer, Low-Power    | (r_agt)               |
| 1                                                            |                                                                                          |                   |                         |          |                     |                       |

Figure 7-3. Setting up an Azure RTOS Application – Adding the GPT Module

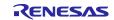

- 4. Configure the GPT module as follows.
  - Name: g\_timer
  - Mode: Periodic
  - Period: 1
  - Period Unit: Seconds
  - Callback: gpt\_callback
  - Overflow/Crest Interrupt priority: Priority 2

| 戀 *[RA_A  | zure_RTOS] FSP Configuration 🔀                           |                                                       |               |                           |
|-----------|----------------------------------------------------------|-------------------------------------------------------|---------------|---------------------------|
| Stacks (  | Configuration                                            |                                                       |               | Generate Project Content  |
| Threads   | 🔄 New Thread 🛛 🙀 Remove 📄                                | g_timer0 Timer Driver on r_gpt Stacks                 | 🗿 New Stack > | 🚢 Extend Stack > 📓 Remove |
| <b>•</b>  | inky Thread ∧<br>g_timer Timer Driver on r_gpt ∨         | <ul> <li>g_timer Timer Driver<br/>on r_gpt</li> </ul> |               | ^                         |
| Objects   | 🛃 New Object > 🔬 Remove                                  |                                                       |               | ~                         |
| Summary   | BSP Clocks Pins Interrupts Event Links S                 | itacks Components                                     |               |                           |
|           | ties 🔀 🎇 Problems 🏽 🏶 Smart Browser                      |                                                       | 28 🗆 🗖        | Pin Conflicts             |
|           |                                                          |                                                       | i o u         | 0 items                   |
| g_timer ' | Timer Driver on r_gpt                                    |                                                       |               | ^                         |
|           | <b>D</b>                                                 |                                                       |               | Description               |
| Settings  | Property                                                 | Value                                                 |               |                           |
| API Info  | > Common                                                 |                                                       |               |                           |
|           | <ul> <li>Module g_timer Timer Driver on r_gpt</li> </ul> |                                                       |               |                           |
|           | ✓ General                                                |                                                       |               |                           |
|           | Name                                                     | g_timer                                               |               |                           |
|           | Channel                                                  | 0                                                     |               |                           |
|           | Mode                                                     | Periodic                                              |               |                           |
|           | Period                                                   | 1                                                     |               |                           |
|           | Period Unit                                              | Seconds                                               |               |                           |
|           | > Output                                                 |                                                       |               |                           |
|           | > Input                                                  |                                                       |               |                           |
|           | ✓ Interrupts                                             |                                                       |               |                           |
|           | Callback                                                 | gpt_callback                                          |               |                           |
|           | Overflow/Crest Interrupt Priority                        | Priority 2                                            |               |                           |

Figure 7-4. Setting up an Azure RTOS Application – GPT Module Configuration

5. Add a semaphore object to the **Blinky Thread** by selecting the **Blinky Thread** in the **Threads** panel and selecting **New Object** → **Semaphore** in the **Objects** panel.

| ∰ *[RA_Azure_RTOS] FSP Configuration ⊠                                                                                                    |                          |
|----------------------------------------------------------------------------------------------------|--------------------------|
| Stacks Configuration                                                                                                    | Generate Project Content |
| Threads  New Thread  Remove  Guide Blinky Thread  Guide Guide Guid | pre                      |

Figure 7-5. Setting up an Azure RTOS Application – Adding A Semaphore Object

6. Configure this newly created semaphore as follows:

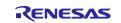

### Name: Blinky Semaphore

### Symbol: g\_blinky\_semaphore

| #[RA_Azure_RTOS] FSP Configuration X log bl Stacks Configuration                                                                                                    | inky_thread_entry.c  Generate Project Content |
|----------------------------------------------------------------------------------------------------|-----------------------------------------------|
| Threads       New Thread       Remove <ul> <li>g_timer Timer Driver on r_gpt</li> <li>g_timer Timer Driver on r_gpt</li> <li>g_binky_semaphore</li> </ul> <ul> <li>Objects</li> <li>New Object &gt; Remove</li> <li>g_blinky_semaphore Semaphore</li> </ul> <ul> <li>Summary BSP Clocks Pins Interrupts Event Links</li> <li>Properties X</li> <li>Problems Smart Browse</li> </ul> |                                               |
| g_new_semaphore Semaphore                                                                                                    |                                               |
| Settings Property Value<br>Name Blinky Semaphore<br>Symbol g_blinky_semaphore<br>Initial count 0                                                                                                    | re                                            |

Figure 7-6. Setting up an Azure RTOS Application – Semaphore Object Configuration

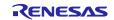

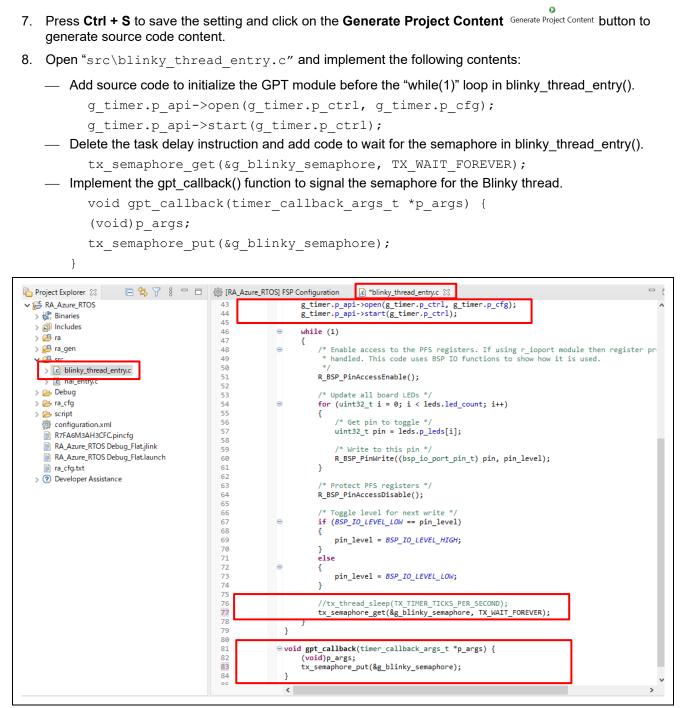

Figure 7-7. Setting up an Azure RTOS Application – Adding User Source Code

9. Build and run the project on the EK-RA6M3 board. Confirm that the LEDs are turned ON/OFF every 1 second.

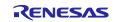

## 8. Help

The help system allows users to browse, search, bookmark, and print help documentation from a separate **Help** window or **Help** view within the workbench. From here, users can also access an online forum dedicated to the  $e^2$  studio.

Click on the Help tab to open the Help menu.

| <u>H</u> elp |                                        |              |                                   |
|--------------|----------------------------------------|--------------|-----------------------------------|
| 3            | Welcome (1)                            |              | n 🗉 N 3. 3- 10   🗟 73   🕸   🗞     |
| ?            | Help Contents (2)                      |              | -                                 |
| 89           | Search                                 |              | re_RTOS] × », □ □ Ø               |
|              | Show Context Help (3)                  |              |                                   |
|              | Show Active Keybindings                | Ctrl+Shift+L | Generate Project Content          |
|              | Cheat Sheets                           |              |                                   |
|              | Renesas Help                           | >            | 🔏 RenesasRulz Community Forum (4) |
|              | CMSIS Packs Management                 | >            | Renesas Helpdesk                  |
| Ø            | Add Renesas Toolchains                 |              | Renesas e2 studio feedback        |
| ۹            | Eclipse User Storage                   | >            |                                   |
| 2            | Perform Setup Tasks                    |              |                                   |
| <i>e</i>     | Check for Updates                      |              |                                   |
| <b>6</b> -   | Install New Software                   |              |                                   |
| \$           | Eclipse Marketplace                    |              |                                   |
|              | Install New Device Family Support      |              |                                   |
|              | IAR Embedded Workbench plugin manager. |              |                                   |
| 0            | About e <sup>2</sup> studio            |              |                                   |

Figure 8-1. Help – Help Menu

Quick Help Tips:

- 1. Click on **Welcome** for an overview of the e<sup>2</sup> studio and to view Release Notes.
- 2. Click on **Help Contents** to open a separate Help window with a search function.
- 3. Click on **Show Context Help** to open the Help view within the workbench.
- 4. Click on **RenesasRulz Community Forum** to go to an online forum that is dedicated to topics and discussions related to the e<sup>2</sup> studio (an Internet connection is required).

Under the Help Contents window, there are many useful topics, such as:

The Debugging Projects topic provides useful information such as debug configuration, supported number of breakpoints, etc.

It can be launched by clicking on the Help menu  $\rightarrow$  Help Contents  $\rightarrow$  e<sup>2</sup> studio User Guide  $\rightarrow$  Debugging Projects.

The **RA Contents** topic provides information about RA project creation using the RA Configuration Editor and FAQs.

It can be launched by clicking on the Help menu  $\rightarrow$  Help Contents  $\rightarrow$  RA Contents.

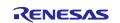

# **Revision History**

|      |           | Description |                                                                                                   |  |
|------|-----------|-------------|---------------------------------------------------------------------------------------------------|--|
| Rev. | Date      | Page        | Summary                                                                                           |  |
| 1.00 | Sep.22.22 | —           | First release document                                                                            |  |
|      |           |             | (Updated from "Renesas e <sup>2</sup> studio 2021-04 or higher User's Manual: Quick Start Guide") |  |
| 1.01 | Jul.16.24 | _           | Updated from "Renesas e <sup>2</sup> studio 2022-07 or higher User's Manual: Quick Start Guide".  |  |

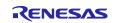

Renesas  $e^2$  studio 2023-10 or higher – Quick Start Guide

Publication Date: Jul.16.24

Published by: Renesas Electronics Corporation

Renesas e<sup>2</sup> studio 2023-10 or higher – Quick Start Guide

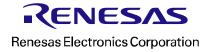